# M851 WristApp Design Guide

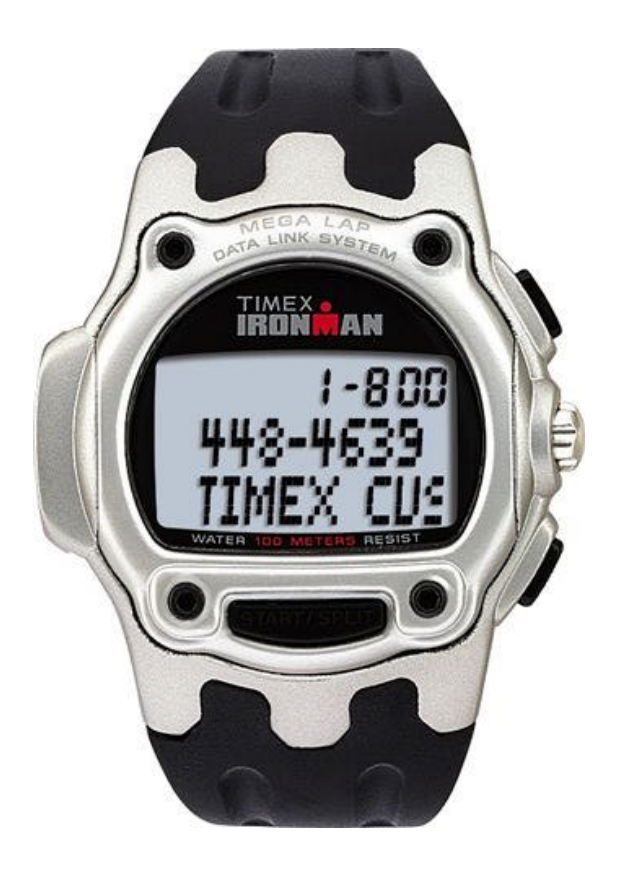

Timex Corporation July 2003

# **DOCUMENT REVISION HISTORY**

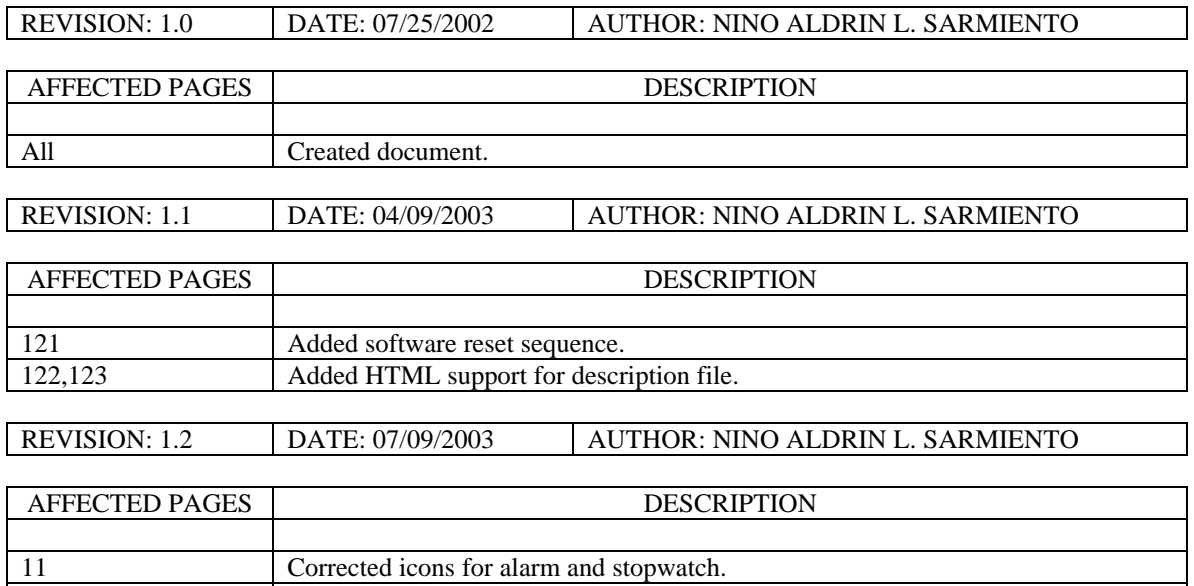

# **TABLE OF CONTENTS**

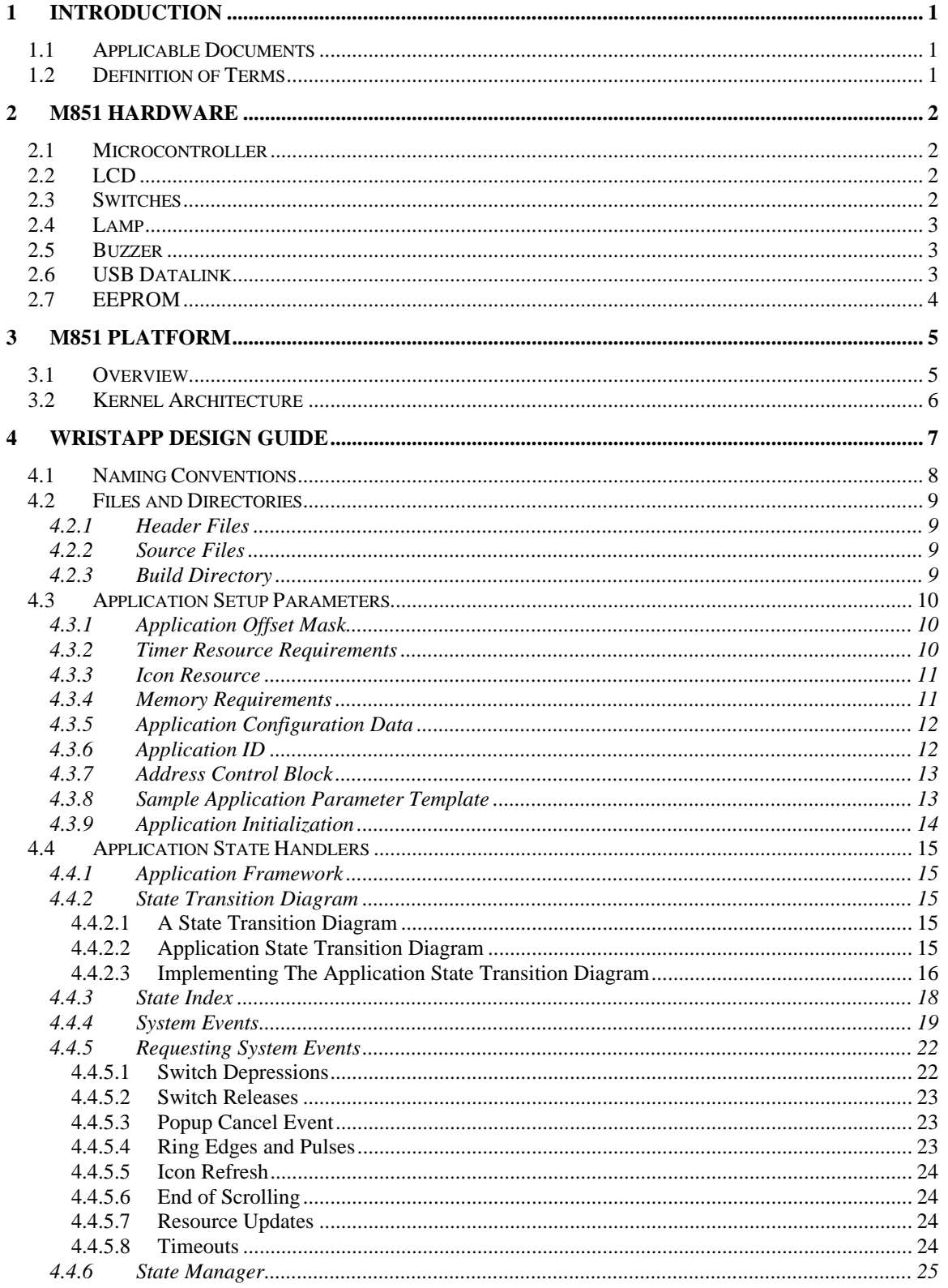

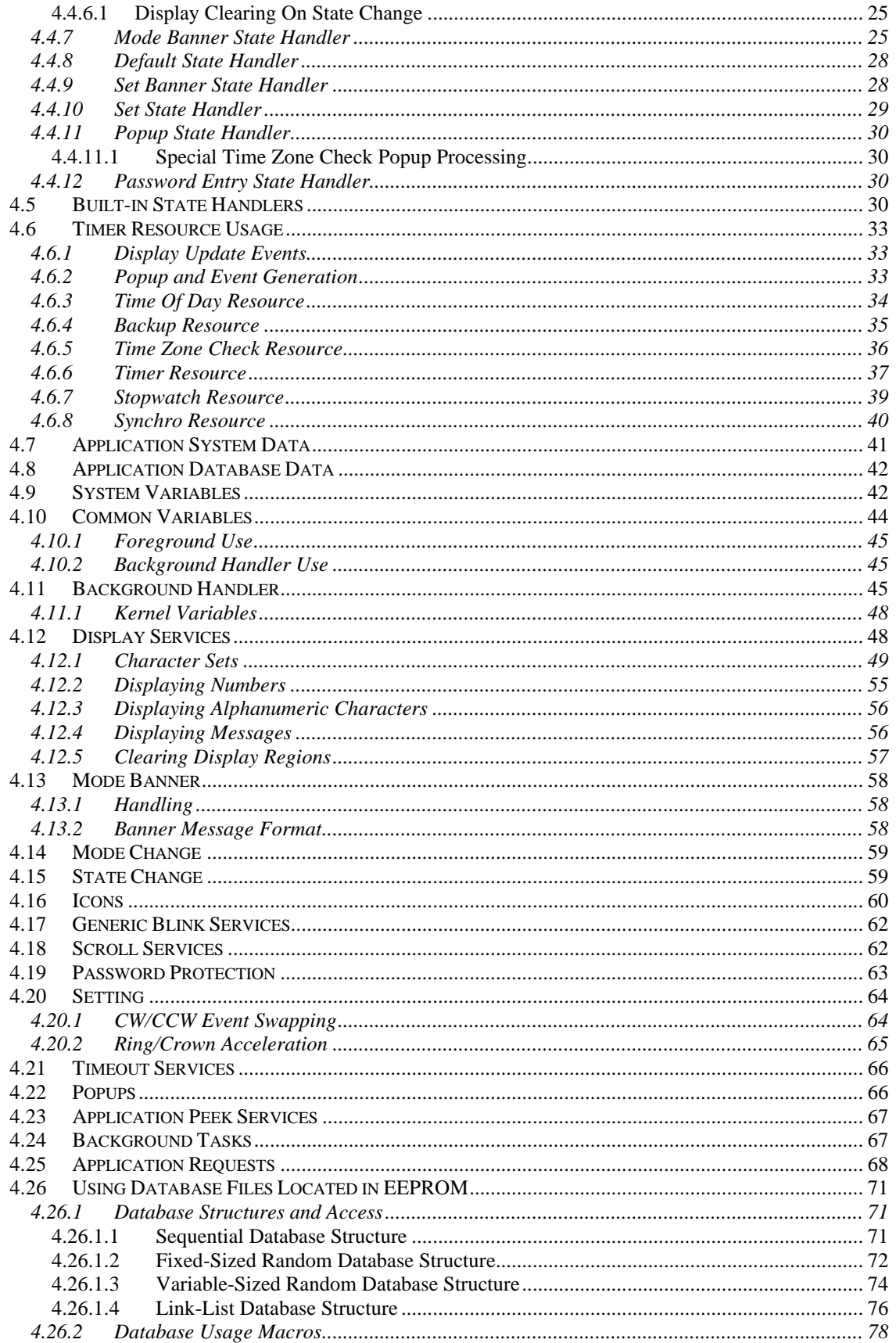

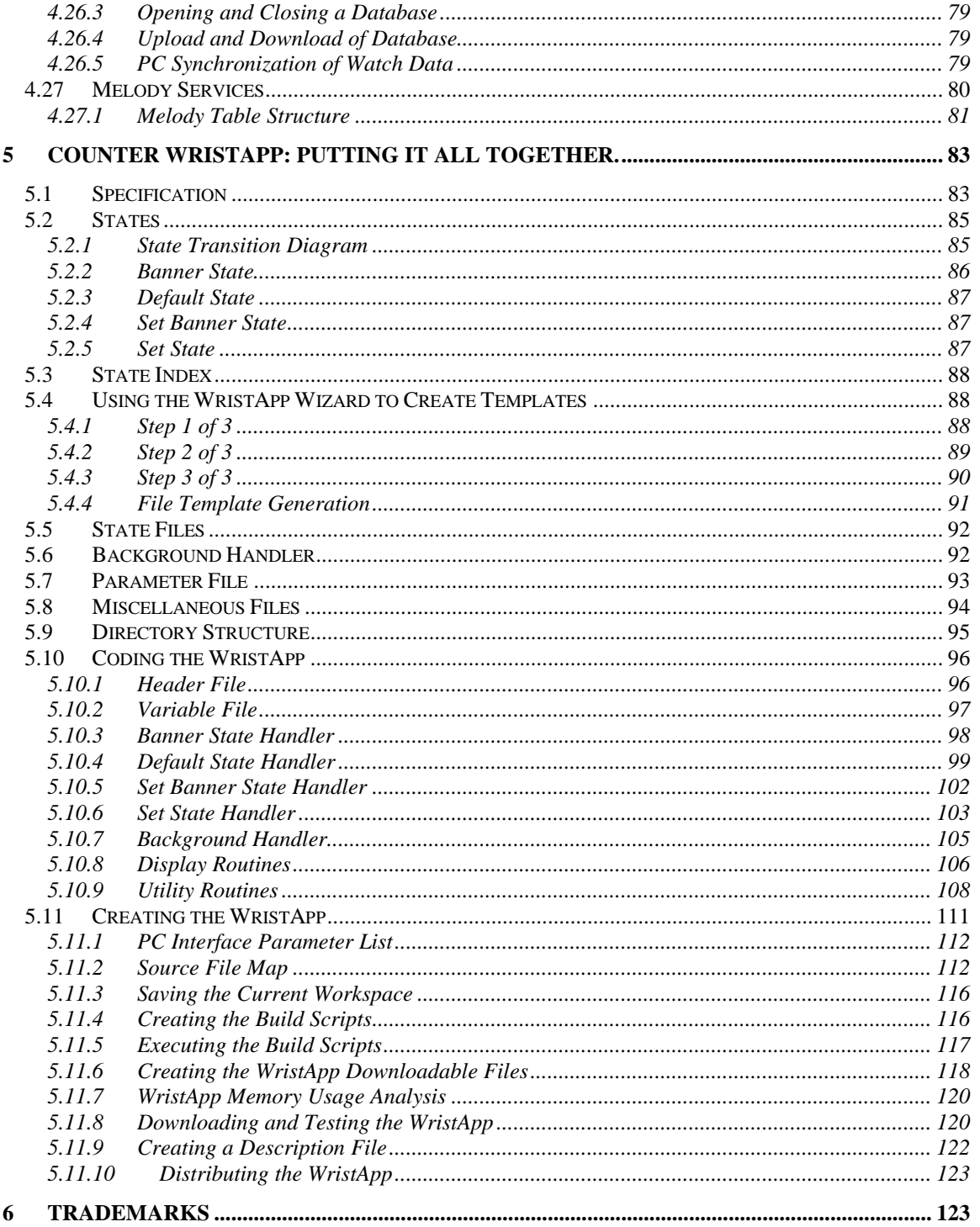

The M851 Kernel is a platform that is geared for developing a variety of applications that can be incorporated into the operating system during power up or downloaded to EEPROM through USB Datalink communications. Refer to the M851 Application Design Guide for an overview of the M851 Kernel and how applications are processed in the M851 Kernel.

This document serves as a guide for developing a WristApp.

# *1.1 Applicable Documents*

The following documents serves as detailed reference in the creation of this document.

- M851 Application Design Guide
- M851 WristApp API Reference Guide
- S1C88349 Core CPU Manual

# *1.2 Definition of Terms*

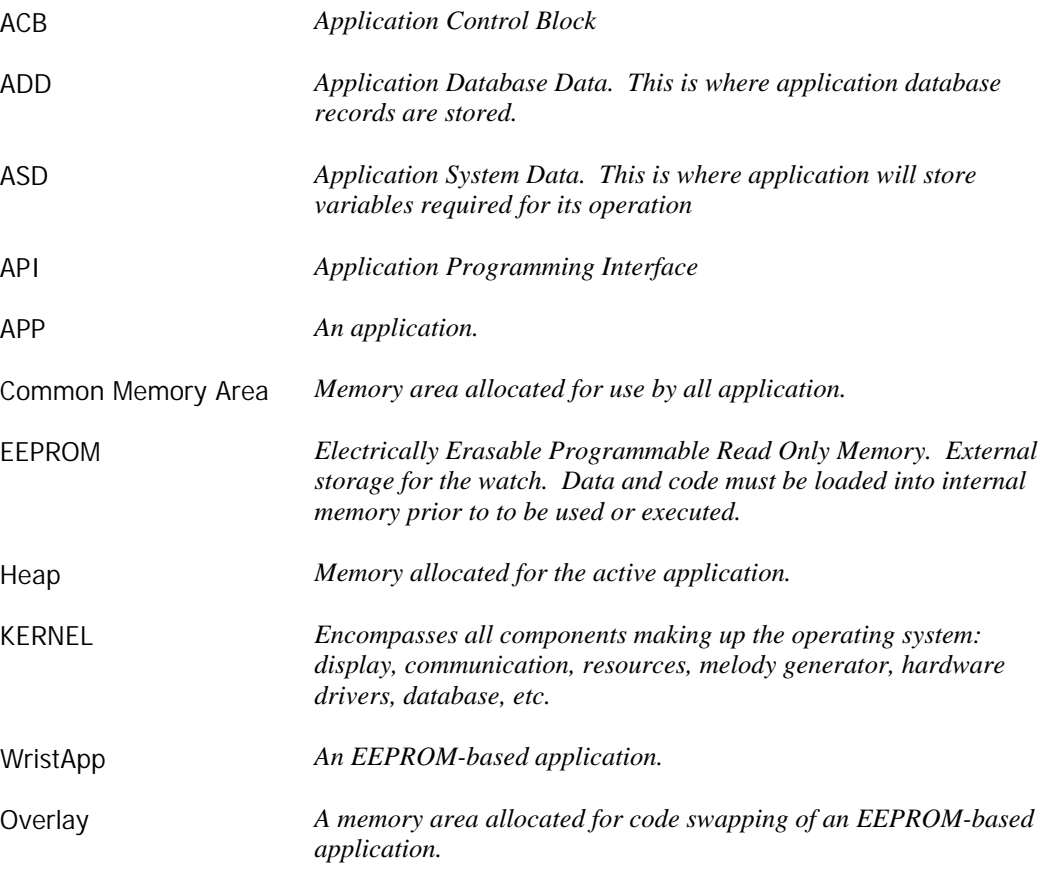

This section defines the hardware components in the M851 Watch.

# *2.1 Microcontroller*

The microcontroller of the M851 is the EPSON 88349. It is an 8-bit microcontroller having 48Kbytes of ROM and 2Kbytes of RAM. It has built in hardware components to attached external devices like I/O ports, serial port, LCD, timers, etc. The operating system and a number of internal applications are masked in ROM.

# *2.2 LCD*

This serves as the information window of the watch. There are four regions in the viewing area:

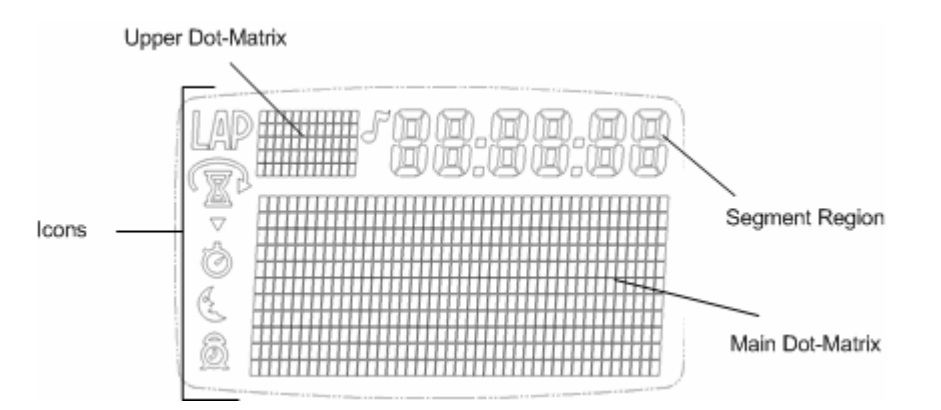

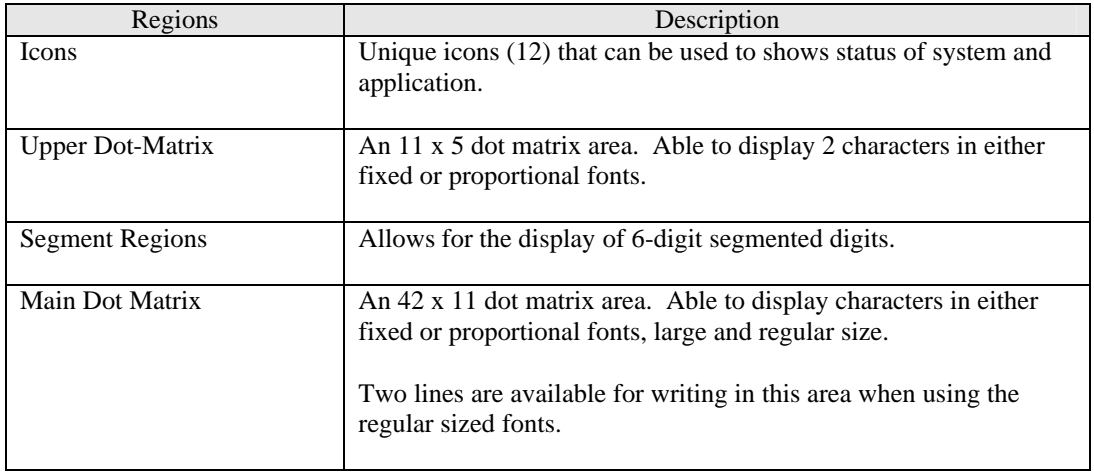

# *2.3 Switches*

The system provides eigth switches whose functionality and use is defined by the user interface. The kernel sends out switch activity to the foreground application through system events for processing.

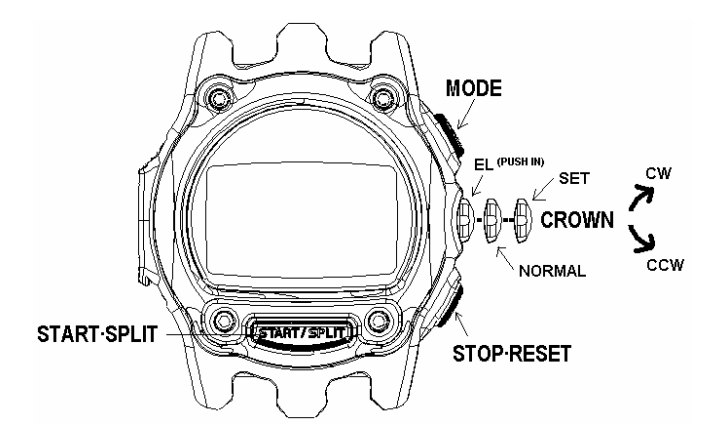

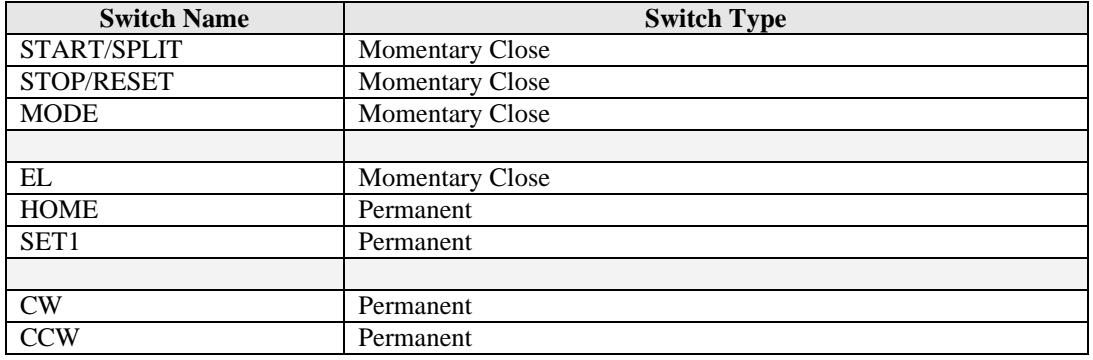

# *2.4 Lamp*

The display device is illuminated by an Electo-Luminescent (EL) display. The Night-mode feature is controlled by the kernel.

# *2.5 Buzzer*

This will convert the digital signals generated inside the microcontroller into audible tones. Through a melody generator provided by the kernel, complex melodies can be generated following a melody structure.

# *2.6 USB Datalink*

This includes the physical components that allows two-way communications between the watch and the PC. The PC serves as a user interface to the watch. It coordinates and controls the information that will be transferred to and from the watch. With the PC, the user can do the following:

- Activate or deactivate applications
- Customized mode names
- Select the order of the active applications in the mode list
- Set time and date
- Download EEPROM-based applications
- Download new databases for active applications
- Upload information stored in the watch
- Etc.

An internal application, COMMUNICATION MODE, interprets and processes all the commands being sent from the PC. This mode is automatically enabled when an active USB cable is plugged to the watch.

# *2.7 EEPROM*

Microcontrollers have limited internal memory that can be used to store data and applications. The EEPROM serves as a high-capacity storage device that can be used to store data or code. The microcontroller is not capable of directly executing code stored in EEPROM. It must first be copied into internal memory prior to any processing or execution.

Utilities are provided by the kernel to facilitate accessing data from the EEPROM.

# **3 M851 Platform**

This section provides an overview of the M851 Kernel Architecture.

# *3.1 Overview*

The M851 Kernel is a real-time operating system that serves as a platform for executing applications in a state machine framework. The kernel is composed of the core, hardware, display, audio, timer resource, EEPROM manager, utilities, and communications.

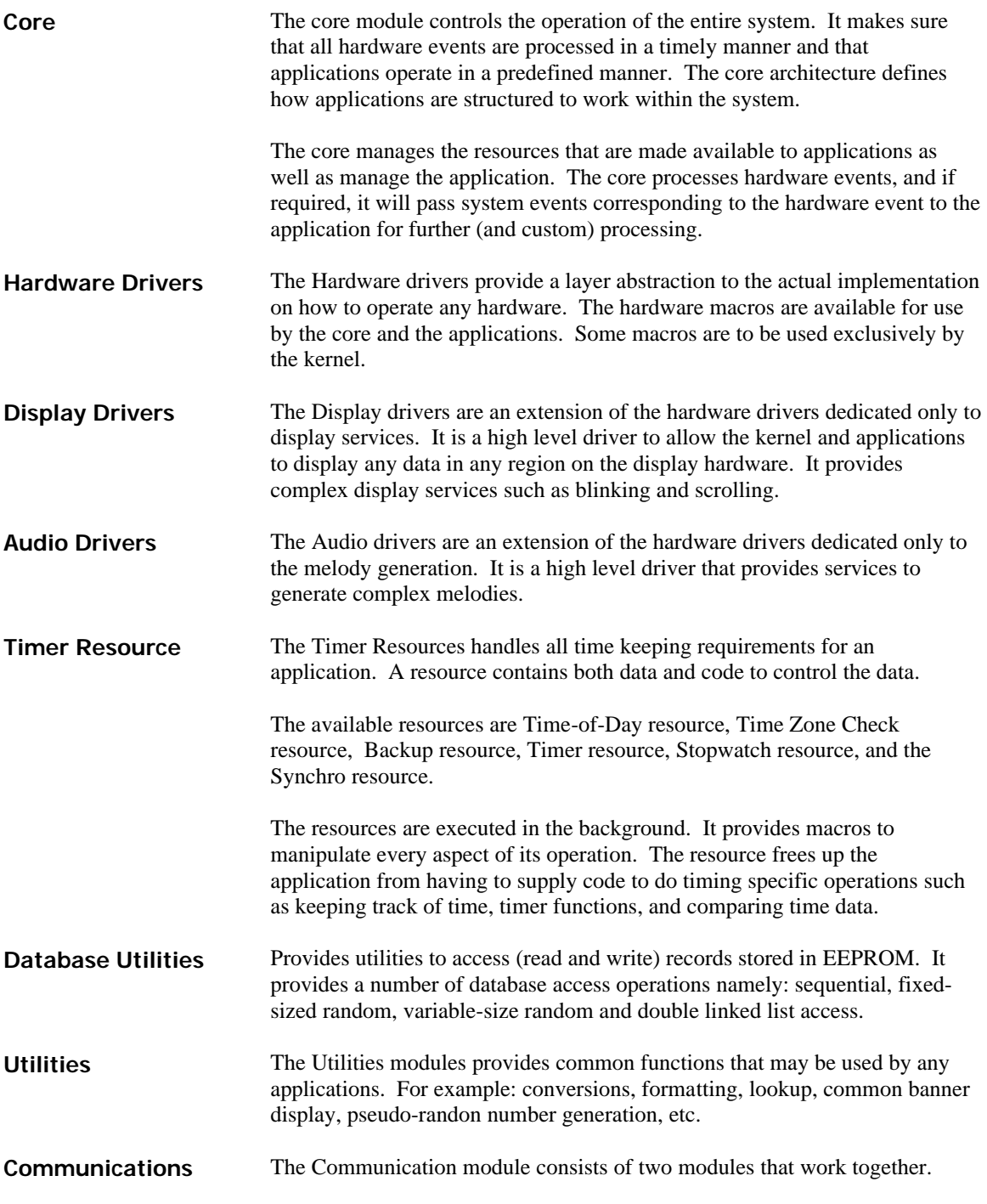

The first module are the the low level drivers that communicates with the serial port to receive and pre-process the data packets received through datalink.

The second module is the communication application. This receives the valid data packets and processes the command embedded in the packet.

# *3.2 Kernel Architecture*

The Kernel manages a memory area known as Heap Memory. The Heap Memory serves as a depository for code or data that an application will use. It also allocates space used for code overlay for swapping in EEPROM-based applications code and code for periodic tasks.

The Kernel interfaces to the application through the Application Configuration Data (ACD) and the Application Control Block (ACB). The ACD and ACB provides the kernel with the info on how an application is configured in the system, the location of the application data, location of the state manager and the resource handler routines.

With this generic structure, the Kernel can process any application regardless of it being stored in internal memory or external memory. Adding new applications to the system is facilitated by this architecture whether the application will be added during the design time or after the microcontroller has been permanently programmed.

Due to its dependence on heap memory, the Kernel is limited in its ability to spawn a larger number of application in memory due to limited internal memory of the microcontroller.

A WristApp is basically an EEPROM-based application. The kernel will support multiple EEPROM-based applications that also has a fixed address for its overlay area. Applications of this type can be larger than the maximum available heap memory. When an EEPROM based application becomes the foreground application through a mode change, the kernel will load the banner state into the application state handler overlay area. On the succeeding request for a state change, the kernel will load the new state handler code into the overlay area for execution.

The overlay memory area is used by all EEPROM-based applications to store both common and state code and has a fixed location in memory.

The ASD is located in the heap. Each EEPROM based application will have its own dedicated ASD section in the heap.

The code space is composed of two sections: common code and the application states. The common code has all the routines that will be called by the kernel and the application states. These routines are the: resource handler, mode banner message (if defined in application), display routines, and utility routines. The application states are the state handlers for each state used in the application.

Since only one state can be in the foreground at any given time, the kernel will automatically swap in the required state handler into the state section. This makes for efficient use of code space and allows for larger applications to be built even with limited physical memory. The figure below shows the memory usage of the overlay area.

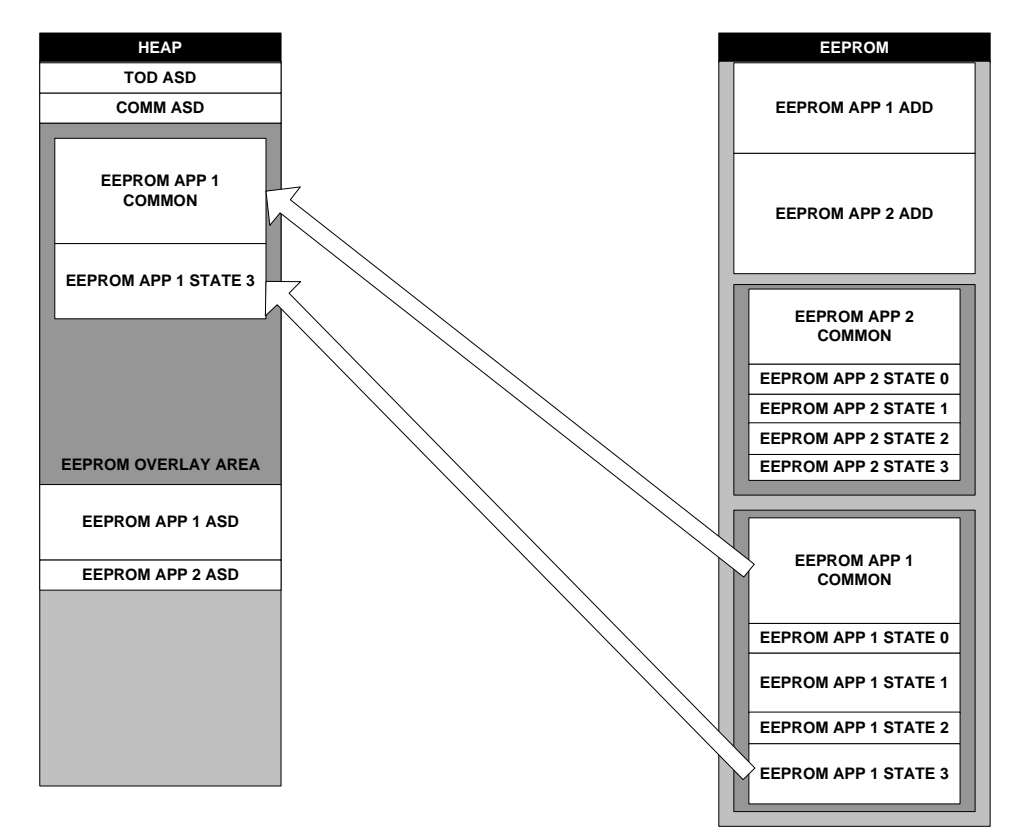

The total size requirement for an EEPROM-based application must not exceed the HEAP memory specified by the system. The EEPROM-based application overlay usage is computed based on the sizes of the common code and the largest state handler. The overlay size is 900 bytes.

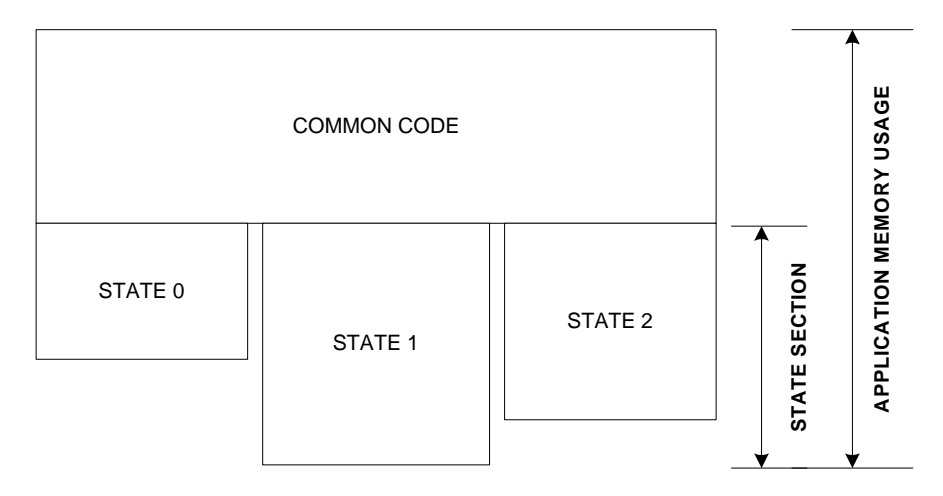

# *4.1 Naming Conventions*

A three character prefix application code will be used to distinguish application owned labels and subroutines.

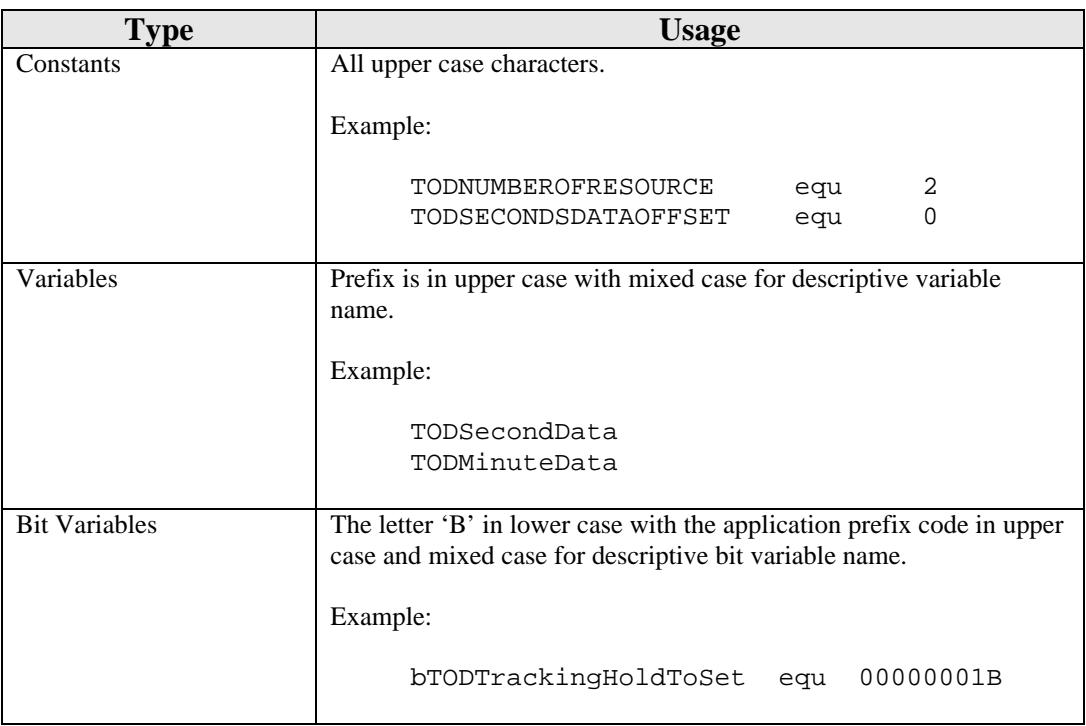

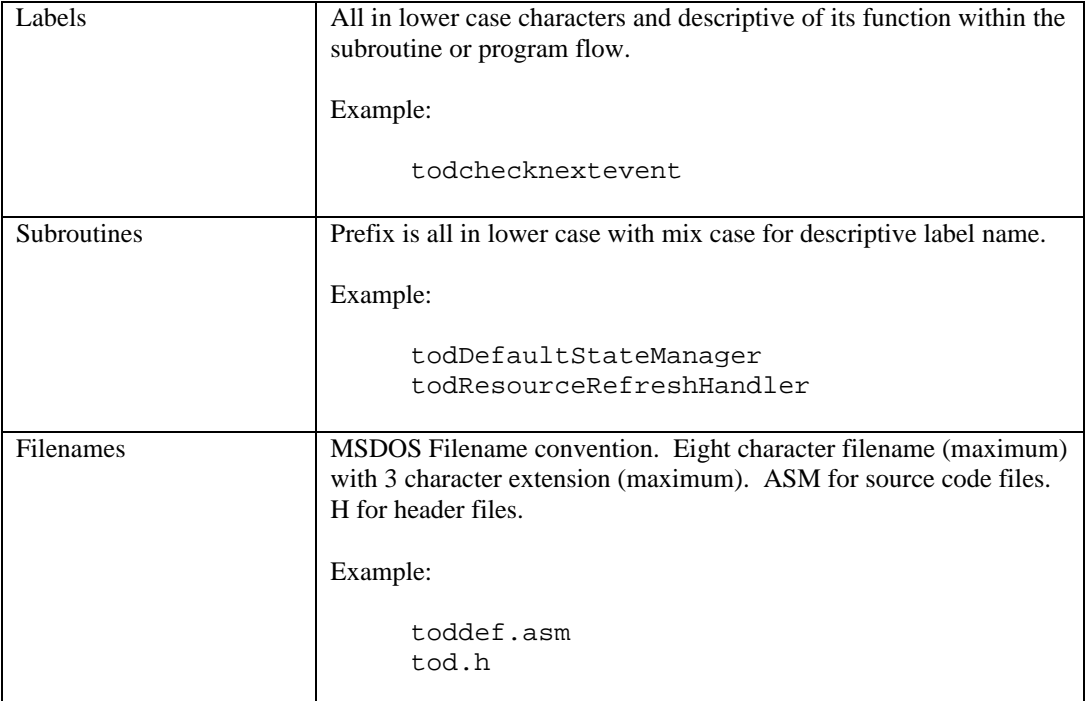

# *4.2 Files and Directories*

#### **4.2.1 Header Files**

Header files are stored under the H directory of an application. They will have the extension \*.H. Generally, applications will have three header files associated with them. Namely:

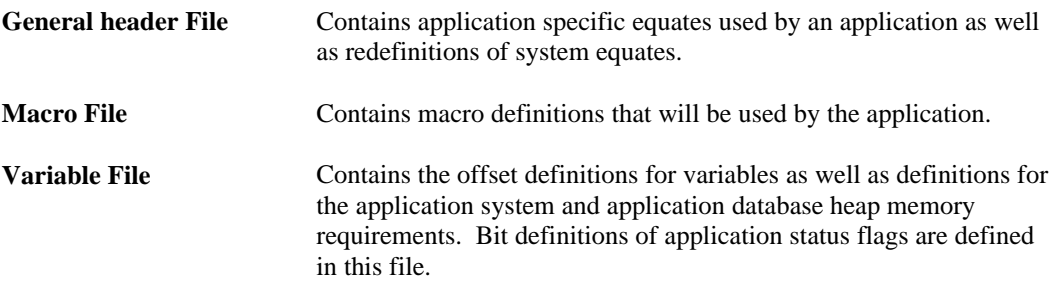

## **4.2.2 Source Files**

Source files are stored under the SRC directory of an application. They will have the extension \*.ASM. Typical source files are for the banner state, default state, set banner state, set state, popup state, background handler, display routines and utilities.

## **4.2.3 Build Directory**

The build directory is where all outputs of the build scripts will be stored. This will allow the source and header directory free from the clutter of multiple object and list files. On a successful build of a wristapp, this directory will contain the parameter and code binary files for download to the watch.

# *4.3 Application Setup Parameters*

The kernel will use these parameters to setup an application. The application will not be initialized if the kernel cannot allocate all the required system resources.

Application setup is done during power up for enabled ROM-based applications. During a communication session, any application can be initialized under PC control. In both operations, the setup parameters remain the same.

Most of the parameter settings indicated in this section (after some manipulation) will be stored in the kernel to the Application Configuration Data and Application Control Block. Each application has its own dedicated ACD and ACB.

# **4.3.1 Application Offset Mask**

The Application Offset Mask specifies whether data specified in the parameter table needs to be converted to the absolute address in heap memory. This is because the kernel will allocate available heap memory for application system data as it is initialized in the system.

The Application Control Block addresses are all absolute memory addresses in internal memory.

This is the structure of the Application Offset Mask

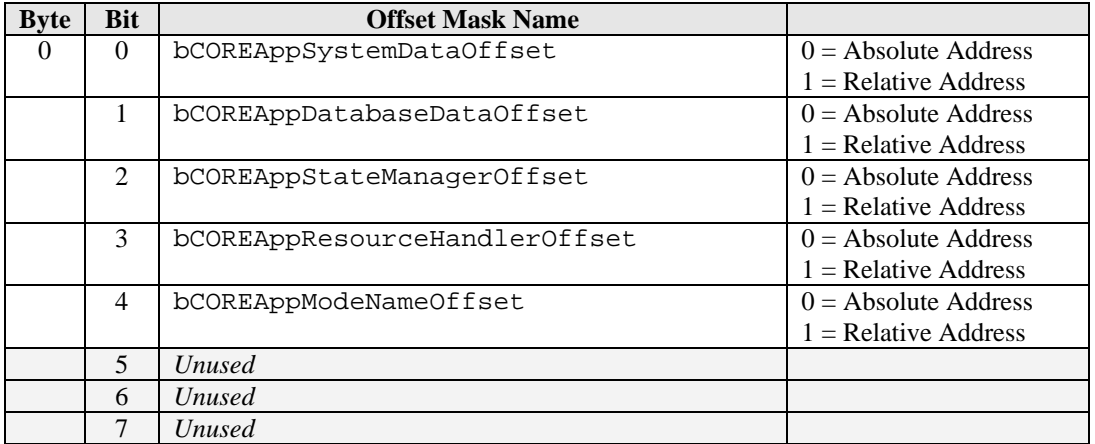

#### **4.3.2 Timer Resource Requirements**

The application will specify the number of timer resources it would require for its operation. It will retain ownership of the resource until it is removed from the system. When a resource is reserved, the kernel will place the index of the resource (in order of allocation) at the start of the application system data area.

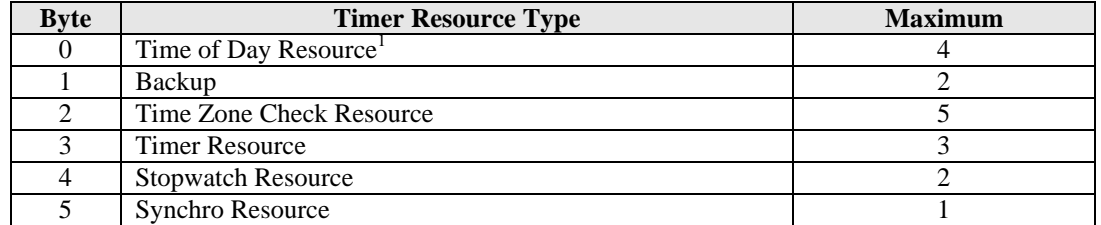

 $\overline{a}$ 

 $1$  The TOD application owns three TOD resources. The kernel owns one TOD resource.

The resource index always start at 0x00. For example, the TOD Resource index are 0x00, 0x01, 0x02 and 0x03. The Timer Resource index are 0x00, 0x01 and 0x02.

#### **4.3.3 Icon Resource**

The application will specify the LCD flags it will use to convey status information when operating in background mode. These status flags will be visible only when the primary mode (TOD Application) is the foreground application. For example, a timer application will use the hourglass icon to indicate that it is running in the background.

A maximum of three applications can own and reserve an LCD icon during initialization. The kernel will check the usage status from each of the owners to determine how to display the icon. A BLINK condition has precedence over an ON or OFF status.

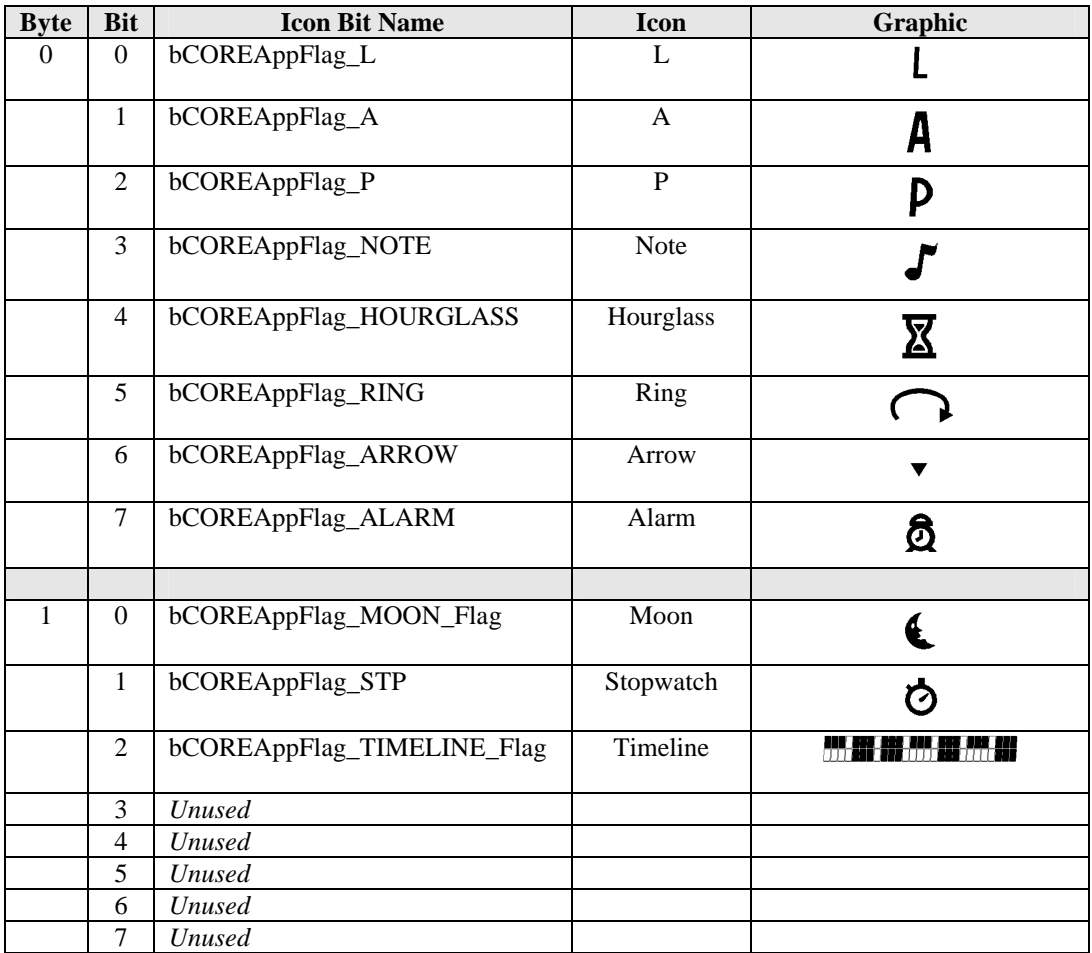

**NOTE**: *When an application is in foreground mode, it has full use of all the icons and is not restricted to the display limitations imposed by this parameter. The Timeline Icon should not be used (displayed) by the application owner when it is currently the foreground application.*

## **4.3.4 Memory Requirements**

The application will specify the number of bytes it requires of heap memory space. Heap memory can be used for both data and code. An application is not initialized if the kernel does not have enough memory to be allocated.

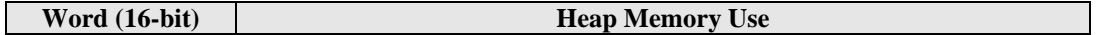

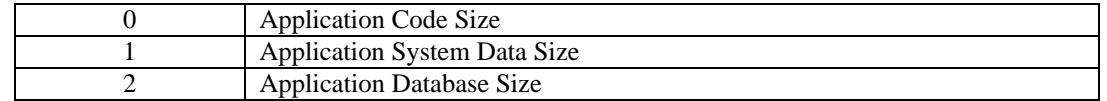

For EEPROM-based applications, the code size and database size define the amount of EEPROM memory to be allocated. Application System Data size will be the amount of memory from the internal memory heap allocated for the ASD.

Although the code size for EEPROM-based apps can be larger than the wristapp overlay area size, the common code section and the state handler code must fit within the overlay area limitations (900 bytes).

# **4.3.5 Application Configuration Data**

The application will specify through the Application Configuration Data how the application is going to behave in the kernel when initialized or executed. It also provides additional information to the kernel other system requirements.

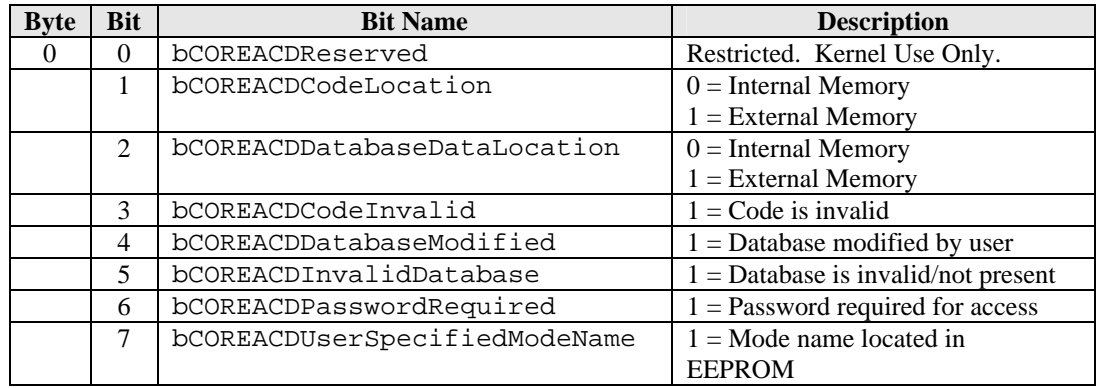

The table below shows some predefined configuration data definitions for WristApps.

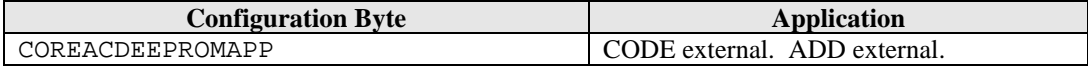

## **4.3.6 Application ID**

This two-byte parameter is a unique identifier of an application. The application type is used during an application peek operation where the kernel searches for the first matching application for peeking.

The first byte indicates the application type, while the second byte indicates an instance of that application. By default, all ROM based application have an instance value of 0x00. If another instance of a ROM based application is initialized, the system will increment the Instance Number by 1.

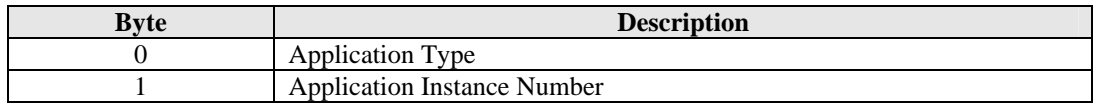

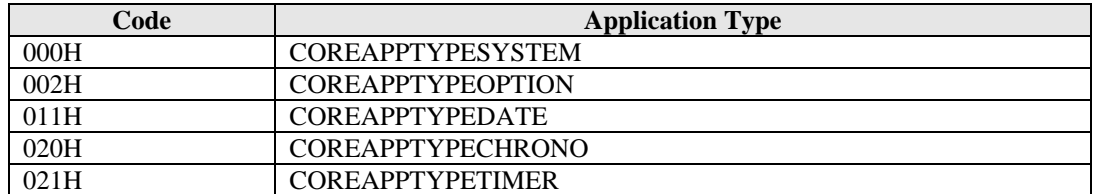

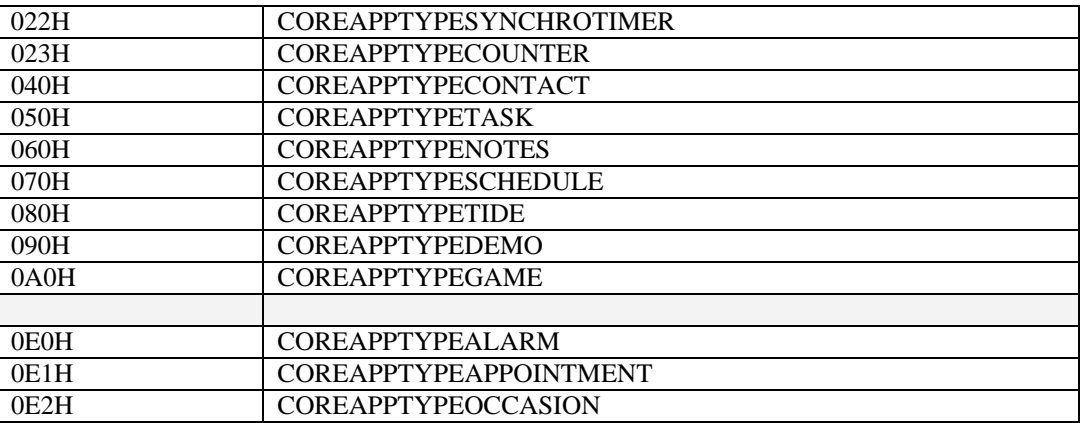

Application types above index 0xDF are considered to be applications that is dependent upon the primary time zone settings. This will allow the background handler of these application to be called with the event **COREEVENT\_PRIMARY\_TIME\_CHANGE** whenever the primary time zone data changes.

NOTE: *The instance number may be different than the value specified in this parameter table if downloaded through a PIM.*

## **4.3.7 Address Control Block**

The kernel uses these parameters to locate the start address of both data and code used during application execution. With the data in the Application Offset Mask, the kernel will convert the offset parameters into absolute memory addresses.

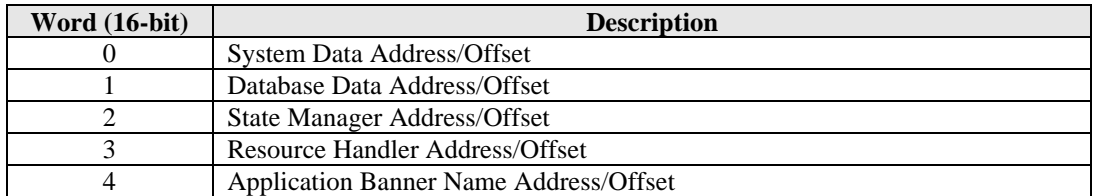

The WristApp build script provides equates to plug into offset 2 and 3 of the Address Control Block. So use the following below:

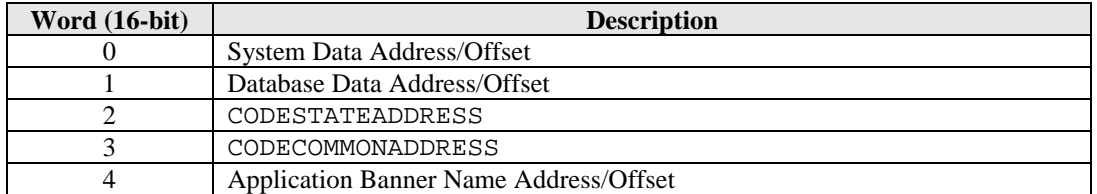

**NOTE:** *The string data array referenced by the Application Banner Name must follow the Application Banner Message Format.*

## **4.3.8 Sample Application Parameter Template**

The following is a sample application parameter template for a WristApp.

;============================================================ ; ACB offset mask. ;============================================================

```
; Application System Data is located in heap.
; Other ACB entries are located either in ROM or EEPROM.
      db bCOREAppSystemDataOffset
;============================================================
; Number of resources required.
;============================================================
db 00h ; TOD db 00h ; Bacl
       \begin{array}{ccc} 00h & & & \text{Backup} \\ 00h & & & \text{Time Z} \end{array}db 00h ; Time Zone Check
db 00h ; Timer Resource
db 00h ; Stopwatch Resource
                                 ; Synchro Timer Resource
;============================================================
; Flag(s) ownership.
;============================================================
\begin{tabular}{lllllllll} \texttt{db} & \hspace{0.5cm} 0 & \hspace{0.5cm} \texttt{if} & \texttt{LCD Flags}\ \end{tabular}db 0 ; LCD Flags 2
;============================================================
; Heap size requirements.
;============================================================
dw 0280H ; Code
dw CNTSYSTEMDATASIZE ; ASD
dw CNTDATABASEDATASIZE ; ADD
;============================================================
; Application Configuration Data Byte.
;============================================================
db COREACDEEPROMAPP : Code is external.
;============================================================
; Application Unique ID.
;============================================================
db COREAPPTYPECOUNTER : Application type<br>db 01h : Application insta
                                 ; Application instance number
;============================================================
; ACB Parameters.
;============================================================
dw CNTSYSTEMDATASTARTOFFSET ; ASD address offset.
dw CNTDATABASESTARTOFFSET ; ADD address offset.
dw CODESTATEADDRESS ; App state manager address
dw CODECOMMONADDRESS ; App background handler address
dw lcdBannerMsg_COUNTER ; App mode name function address
```
#### **4.3.9 Application Initialization**

A WristApp is initialized for the first time when the current communication session is completed. The WristApp's background handler is processed with the system event **COREEVENT\_INIT**. This will allow the WristApp to setup the required parameters in the ASD section. It could also use this time to update ASD information from the database header info if available.

# *4.4 Application State Handlers*

#### **4.4.1 Application Framework**

The application is based on the state machine concept. Only one state is active at one time and processes all the external events. When a state becomes active, it will first initialize all required data and status prior to receiving and processing external events.

The M851 Kernel provides the mechanism to implement the state machine architecture. The applications are basically made up of a number of states, where each state handles a specific function of an application. For example, there is always a banner state, default state, a set state and a popup state.

The Kernel will only know the address of the Application State Manager located in the Application Control Block. The State Manager will use the system variable CORECurrentState to determine the actual state handler to execute.

For EEPROM based application, only one state handler is located in the overlay area in heap. There is no need to have a state manager. The entry in the Application Control block will be the address of the state handler.

# **4.4.2 State Transition Diagram**

The State Transition Diagram (STD) facilitates the creation of an application in a state machine framework. The STD shows in a graphic format the available application states, the events the state will be processing and the associated action and state transitions resulting from the event being processed. With the STD, the application can be analyzed at this stage for commonality and optimization. Once the STD is complete and optimized, it becomes the template in coding the state handlers.

# **4.4.2.1 A State Transition Diagram**

The state is represented as a circle. The name of the state describes the general function of the state. The lines and arrows indicate the events that have occurred and the action to be taken.

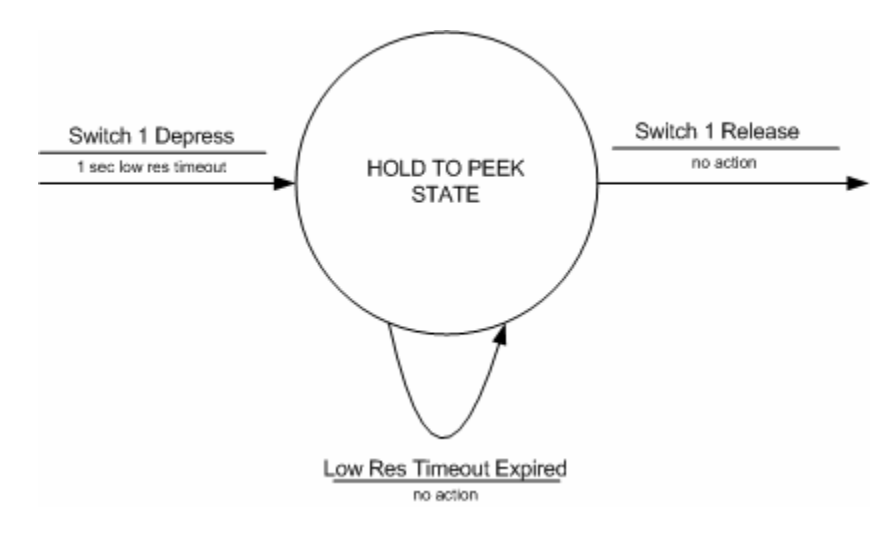

# **4.4.2.2 Application State Transition Diagram**

The diagram below shows the state transition diagram for an entire application. This diagram shows the relationships and interaction between states.

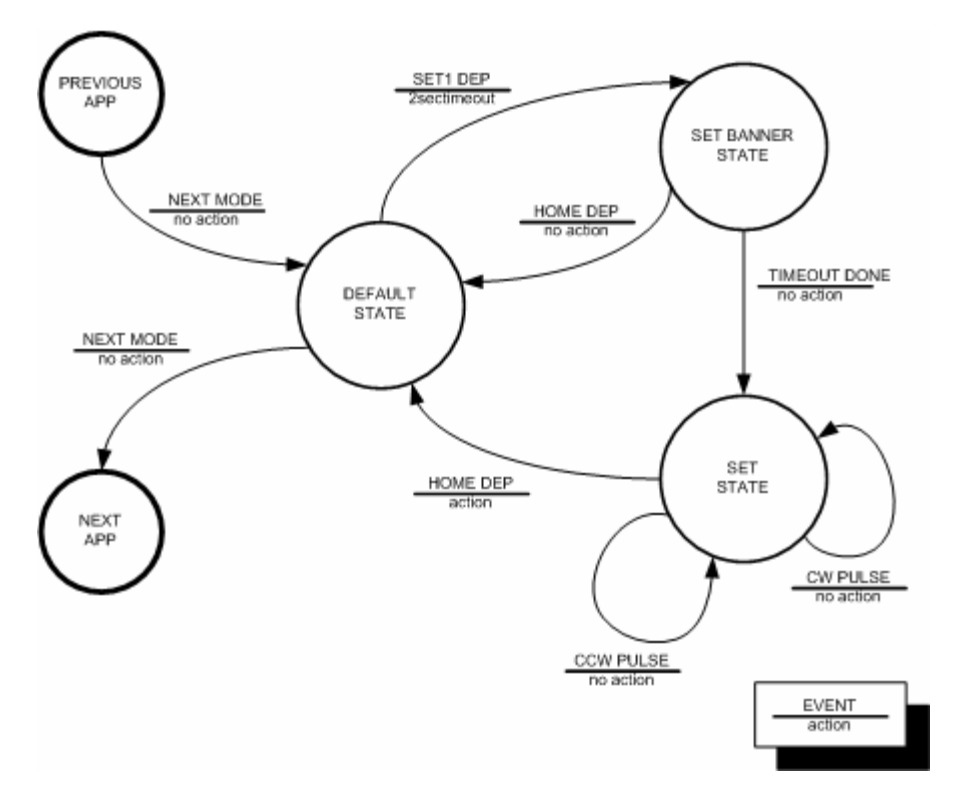

# **4.4.2.3 Implementing The Application State Transition Diagram**

The State Transition Diagram will serve as a guide to develop the application template for all the state handlers. With the template ready, the actual code to implement the function can be added to the appropriate sections.

Guidelines in the implementation:

- The arrows pointing from a state indicates the events that occurred while in the state is active. This will be processed inside a state.
- The arrow pointing into a state from another state will be processed in the new state as a state entry event.
- The actions are initialized inside the state handler when the event is processed.

The code template below shows the actual code to implement the application state transition diagram shown in the previous section. The macro code shown below are not the actual macros used in the M851 Kernel, but are used here for purposes of facilitating explanation of the operation of the code. The code below uses C syntax for discussion purposes only.

```
// ;;;;;;;;;;;;;;;;;;;;;;;;;;;;;;;;;;;
// ; DEFAULT STATE HANDLER
// ;;;;;;;;;;;;;;;;;;;;;;;;;;;;;;;;;;;
AppDefaultStateManager()
{
     switch(CORECurrentEvent)
     {
         case STATEENTRY:
             // ;;;;;;;;;;;;;;;;;;;;;;;;;;;;;;;;;;;
             // ; STATE ENTRY PROCESSING
             // ;;;;;;;;;;;;;;;;;;;;;;;;;;;;;;;;;;;
             //
```

```
 // insert State Entry Processing Here
             //
             break;
         case SET1DEP:
             // ;;;;;;;;;;;;;;;;;;;;;;;;;;;;;;;;;;;
             // ; SET 1 DEPRESS PROCESSING
             // ;;;;;;;;;;;;;;;;;;;;;;;;;;;;;;;;;;;
             Breg = SET1BANNERSTATE;
             CORE_REQ_STATE_CHANGE;
             break;
         case MODEDEP:
             // ;;;;;;;;;;;;;;;;;;;;;;;;;;;;;;;;;;;
             // ; NEXT MODE PROCESSING
             // ;;;;;;;;;;;;;;;;;;;;;;;;;;;;;;;;;;;
             CORE_REQ_NEXT_MODE_CHANGE;
             break;
     }
}
// ;;;;;;;;;;;;;;;;;;;;;;;;;;;;;;;;;;;
// ; SET 1 BANNER STATE HANDLER
// ;;;;;;;;;;;;;;;;;;;;;;;;;;;;;;;;;;;
AppSet1BannerStateManager()
{
     switch(CORECurrentEvent)
     {
         case STATEENTRY:
             // ;;;;;;;;;;;;;;;;;;;;;;;;;;;;;;;;;;;
             // ; STATE ENTRY PROCESSING
             // ;;;;;;;;;;;;;;;;;;;;;;;;;;;;;;;;;;;
             //
             // insert State Entry Processing Here
             //
             CORE_REQ_TIMEOUT_2SEC;
             break;
         case HOMEDEP:
             // ;;;;;;;;;;;;;;;;;;;;;;;;;;;;;;;;;;;
             // ; HOME DEPRESS PROCESSING
             // ;;;;;;;;;;;;;;;;;;;;;;;;;;;;;;;;;;;
             Breg = DEFAULTSTATE;
             CORE_REQ_STATE_CHANGE;
             break;
         case TIMEOUTDONE:
             // ;;;;;;;;;;;;;;;;;;;;;;;;;;;;;;;;;;;
             // ; TIMEOUT DONE PROCESSING
             // ;;;;;;;;;;;;;;;;;;;;;;;;;;;;;;;;;;;
             Breg = SETSTATE;
             CORE_REQ_STATE_CHANGE;
             break;
     }
}
```

```
// ;;;;;;;;;;;;;;;;;;;;;;;;;;;;;;;;;;;
// ; SET STATE HANDLER
// ;;;;;;;;;;;;;;;;;;;;;;;;;;;;;;;;;;;
AppSetStateManager()
{
     switch(CORECurrentEvent)
     {
         case STATEENTRY:
             // ;;;;;;;;;;;;;;;;;;;;;;;;;;;;;;;;;;;
             // ; STATE ENTRY PROCESSING
            // <del>;;;;;;;;;;;;;;;;;;;;;;;;;;;;;;;;</del>
              //
              // insert State Entry Processing Here
             //
             break;
         case HOMEDEP:
              // ;;;;;;;;;;;;;;;;;;;;;;;;;;;;;;;;;;;
              // ; HOME DEPRESS PROCESSING
             // ;;;;;;;;;;;;;;;;;;;;;;;;;;;;;;;;;;;
             Breg = DEFAULTSTATE;
             CORE_REQ_STATE_CHANGE;
             break;
         case CWPULSE:
              // ;;;;;;;;;;;;;;;;;;;;;;;;;;;;;;;;;;;
             // ; CW PULSE PROCESSING
             // ;;;;;;;;;;;;;;;;;;;;;;;;;;;;;;;;;;;
              //
             // Insert CW Pulse Setting Here
              //
             break;
         case CCWPULSE:
              // ;;;;;;;;;;;;;;;;;;;;;;;;;;;;;;;;;;;
             // ; CCW PULSE PROCESSING
              // ;;;;;;;;;;;;;;;;;;;;;;;;;;;;;;;;;;;
             //
             // Insert CCW Pulse Setting Here
             //
             break;
     }
}
```
#### **4.4.3 State Index**

The application can have a maximum of 256 states. The first six states are predefined for common operation among applications. The predefined states are shown in the table below.

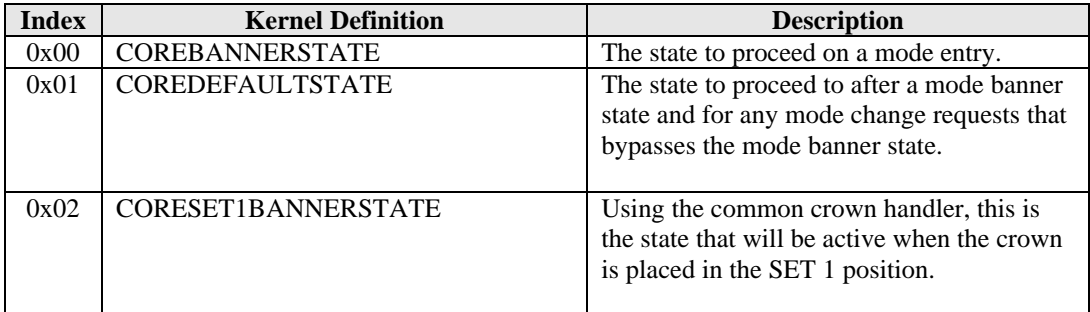

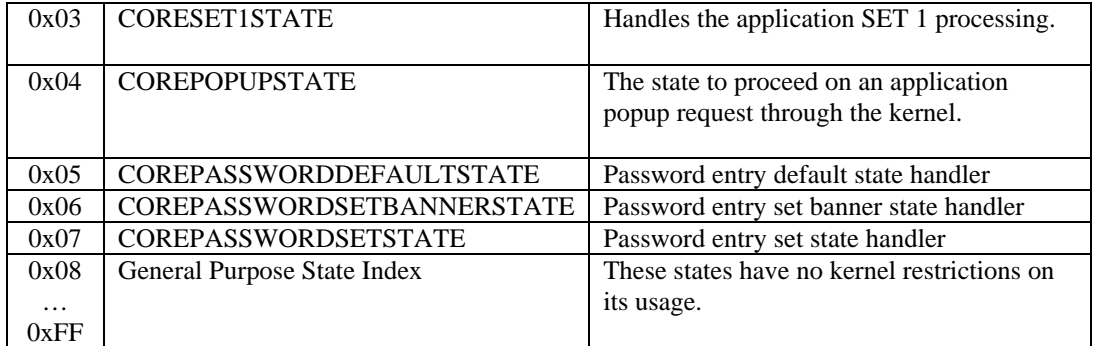

#### **USER INTERFACE NOTES:**

• When in the CORESET1BANNERSTATE, the application must request for a banner timeout prior to changing state to CORESET1STATE.

#### **APPLICATION NOTE:**

- If the application does not support a popup state, the state index COREPOPUPSTATE can be used as a general purpose state index. Same rule follows for COREPASSWORDDEFAULTSTATE, COREPASSWORDSETBANNERSTATE and COREPASSWORDSETSTATE. This prevents skipping of unused state indexes.
- To support password protection, then the following indexes: COREPASSWORDDEFAULTSTATE, COREPASSWORDSETBANNERSTATE and COREPASSWORDSETSTATE should be used for common password entry and verification utility.

#### **4.4.4 System Events**

When the user depresses a switch, or a requested timeout has expired, or a state change was requested, the kernel will send these events to the foreground state of an application for processing. The following system events are defined:

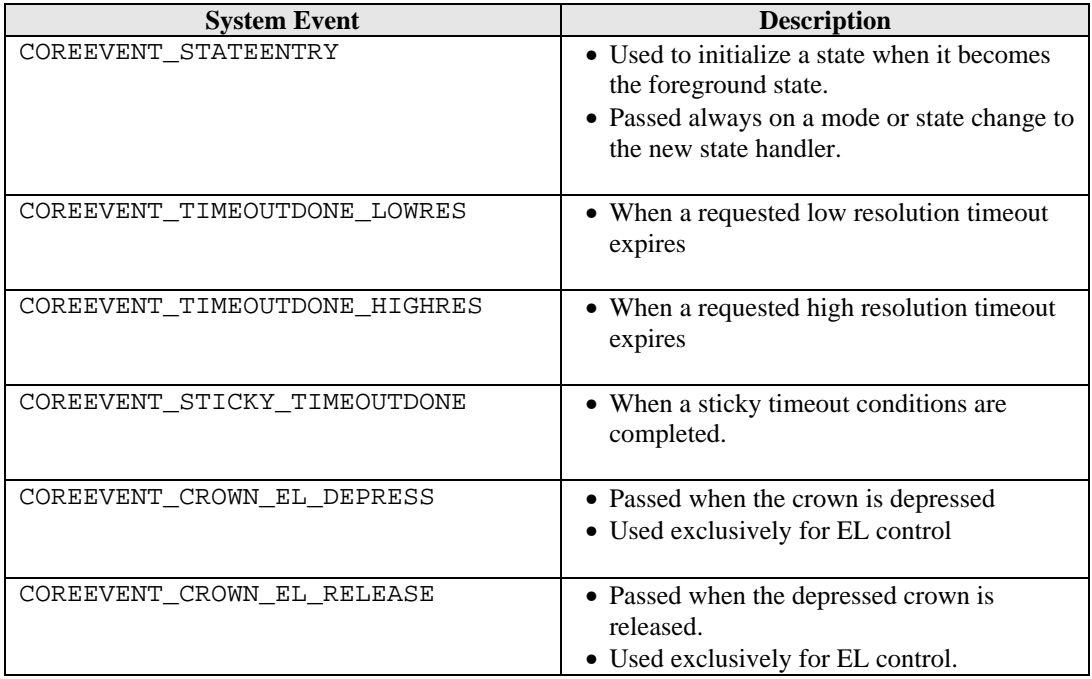

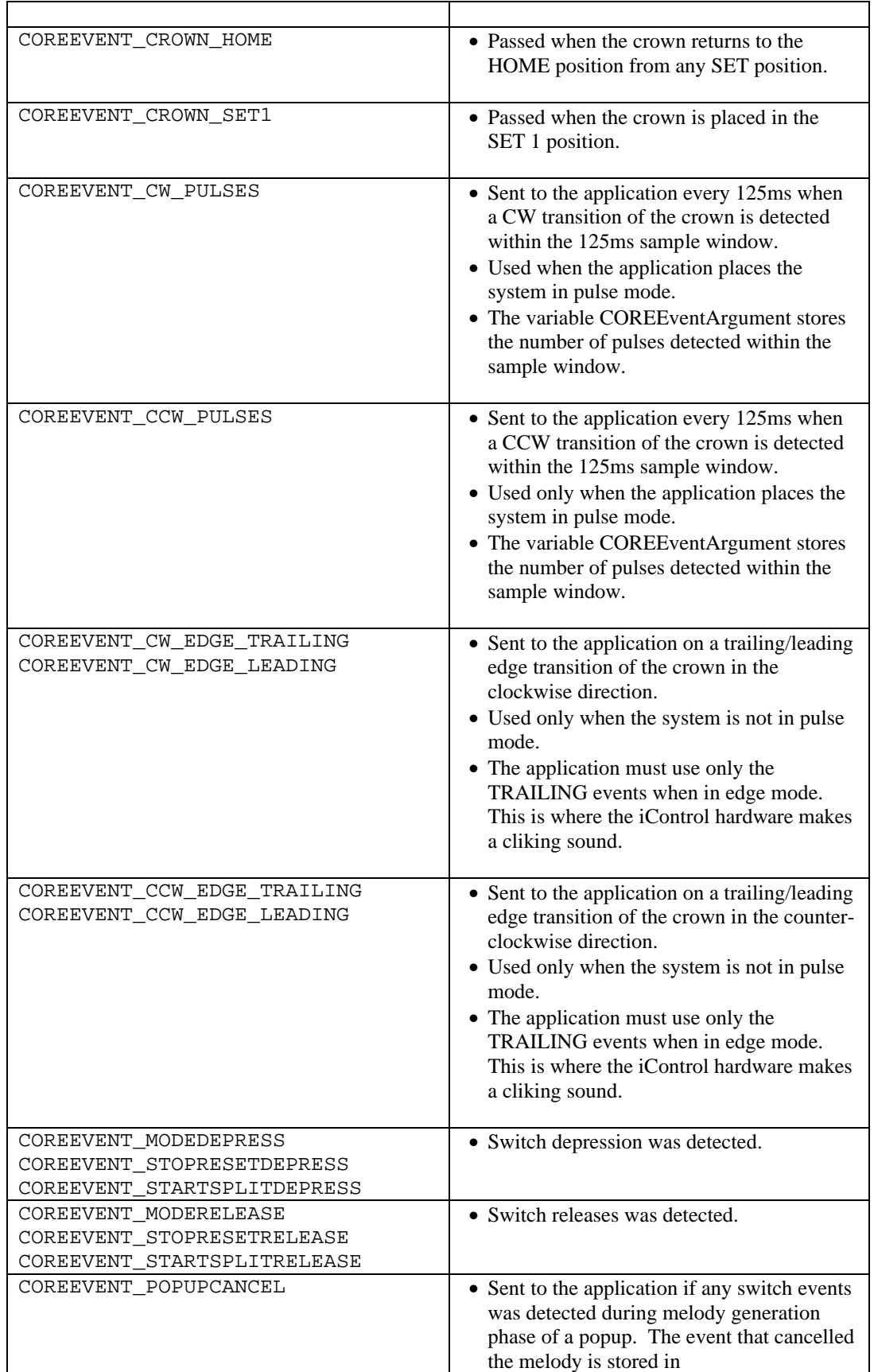

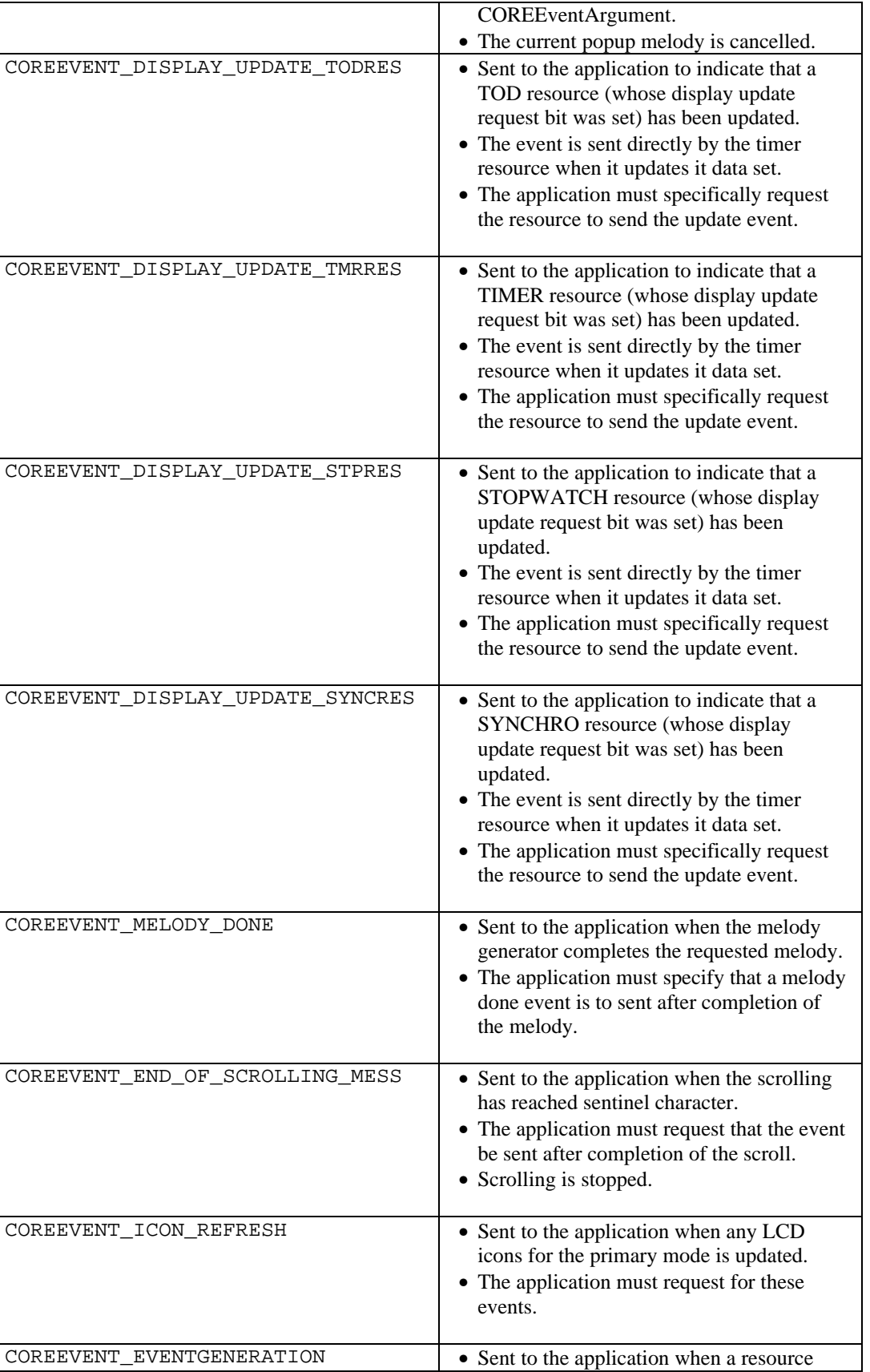

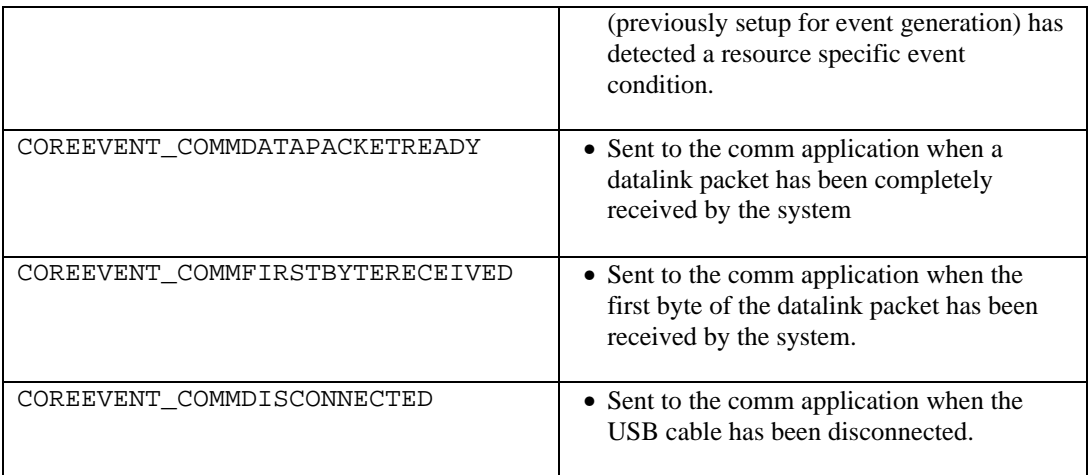

## **4.4.5 Requesting System Events**

Certain system events are passed to the application for processing only when it is requested by the application that these events be passed.

## **4.4.5.1 Switch Depressions**

Switch depressions are passed to the applications only when the keymask for the switch has been enabled. It is advisable to allow only the switches that is used by the current state handler to prevent the switch event to be passed to the application and thus canceling all blinking, scrolling and timeouts.

The three macros to setup switch depress events are shown below:

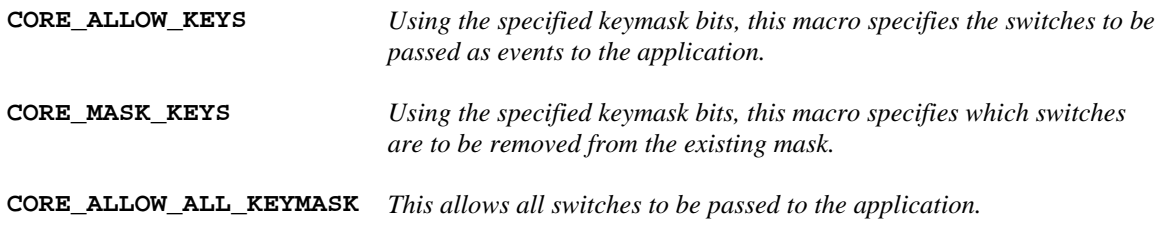

The keymask bits are defined below:

**bCOREModeSwitch bCOREStopResetSwitch bCOREStartSplitSwitch bCORECWSwitch bCORECCWSwitch bCOREELSwitch**

To allow only the mode and the stop/reset switch to be passed to the application, use the following code:

#### **CORE\_ALLOW\_KEYS (bCOREModeSwitch|bCOREStopResetSwitch);**

When using the macro CORE\_ALLOW\_KEYS, take note to specify the bit mask **bCOREModeSwitch** in the default state to allow mode changes.

#### **4.4.5.2 Switch Releases**

Switch Release events are only passed to the application if a switch depression was done previously. It is advisable to suspend switch releases if the application does not handle them in the current state handler to prevent an unused release event to be passed to the application killing any current blinking, scrolling or active timeouts.

The application can cancel the release event of the current depressed switch by calling the macro:

```
HW_KBD_CANCEL_CURRENT_SWITCH_RELEASE;
```
If an application does not want to handle any switch release events in the current handler, then the macro below should be used.

```
CORE_SUSPEND_SWITCH_RELEASE;
```
To re-enable switch releases to be passed as events again, then the macro below should be called.

```
CORE_ENABLE_SWITCH_RELEASE;
```
# **4.4.5.3 Popup Cancel Event**

If a popup state handler generates a melody, the UI specifies that any switch depression will cancel the melody and proceed with processing. The application can define all switch cases to handle killing the melody.

The application can make use of the macro shown below. This macro will trap the "allowed" switch depress events and crown events and wrap it all in one core system event **COREEVENT\_POPUPCANCEL**. The trapped switches are now stored in COREEventArgument. This will also cancel the currently active melody.

#### **CORE\_REQUEST\_MELODY\_POPUPCANCEL;**

The "allowed" switch depress events mentioned above indicates the switch events that matches the key mask on the foregroundstate handler. By default, EL switch depression are not passed as an event to the application. The UI might specify that the EL also cancel a popup. It is required that popup state handlers that requires the EL to cancel the popup must call the macro **CORE\_ALLOW\_ALL\_KEYMASK** to have the EL depress events be processed. When the popup has processed the popup cancel event, it can restore or specify a new keymask.

## **4.4.5.4 Ring Edges and Pulses**

Ring Trailing Edges are ring events passed to the application by default. Ring Leading Edge Events are suspended by default.

To request ring pulse events to be passed to the application, the macro below should be called:

```
CORE_ENABLE_PULSE_MODE;
```
To request ring edge events again, the macro below should be used:

**CORE\_DISABLE\_PULSE\_MODE;**

To suspend all ring types of ring edge events, the macro below should be used:

**CORE\_SUSPEND\_RING\_EVENTS;**

## **4.4.5.5 Icon Refresh**

Certain application requires that it be called whenever changes are being done to the status of the primary mode icons. These applications may be the TOD and the Options Mode. The TOD application requires an icon refresh event whenever the user manually enables/disables NightMode or the system automatically enables/disables Nightmode so it can update the MOON icon. The Options mode requires the update of the NightMode or the Chime whenever the system changes the current status so it can display the appropriate message. In the option mode, the event was used to update the message along with the icon depending on the UI requirement.

To enable or disable receiving the event **COREEVENT\_ICON\_REFRESH**, then the macros below should be called:

```
CORE_BACKGROUND_ICON_REFRESH_ENABLE;
CORE_BACKGROUND_ICON_REFRESH_DISABLE;
```
#### **4.4.5.6 End of Scrolling**

The application can request an event everytime a message that is scrolling reaches the end of the message. The macro is below to send the "end of scrolling" event to the application. This will also stop scrolling the message once it reaches the end of the message. If the size of the message does not require scrolling, then the event **COREEVENT\_END\_OF\_SCROLLING\_MESS** is sent after the message is displayed on the LCD.

**LCD\_SCROLL\_RAM\_OR\_ROM\_MSG\_MAIN\_DM\_LINE2 EVENT\_ON;**

If the application want the message to scroll continuosly, then the macro below is used:

LCD SCROLL RAM OR ROM MSG MAIN DM LINE2 EVENT OFF;

#### **4.4.5.7 Resource Updates**

By default, on any state change, resource display updates are disabled by the core. To have resource display updates event passed to the application, the application must make an API call to the resource to request for updates. These events can then be used to display the new or updated data.

An application may request different types of resource to send the update events. Each resource type will send a unique system event. To request (and cancel) a resource update, use the followingAPIs:

```
KTOD_ENABLE_DISP_UPD_SEC_EVENT
KTOD_DISABLE_DISP_UPD_SEC_EVENT
KSTP_ENABLE_DISP_UPD_EVENT
KSTP_DISABLE_DISP_UPD_EVENT
KTMR_ENABLE_DISP_UPD_EVENT
KTMR_DISABLE_DISP_UPD_EVENT
KSYN_ENABLE_DISP_UPD_EVENT
KSYN_DISABLE_DISP_UPD_EVENT
```
#### **4.4.5.8 Timeouts**

Application must request application timeouts for the system to generate the timeout done events. The events are passed when the timeout counters decrements to zero.

```
CORE_REQ_TIMEOUT_HIRES <timeout_count_hires>;
CORE_REQ_TIMEOUT_LORES <timeout_count_lores>;
```
#### **CORE\_REQ\_TIMEOUT\_STICKY <***timeout\_count\_hires* **>;**

The parameter *timeout* count lores is specified in seconds. The following equates are available for *timeout\_count\_lores*:

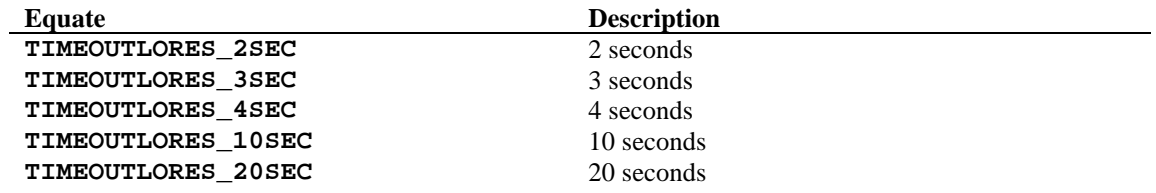

The parameter *timeout* count hires is specified in increments of 0.125 seconds. The following equates are available for *timeout\_count\_hires*:

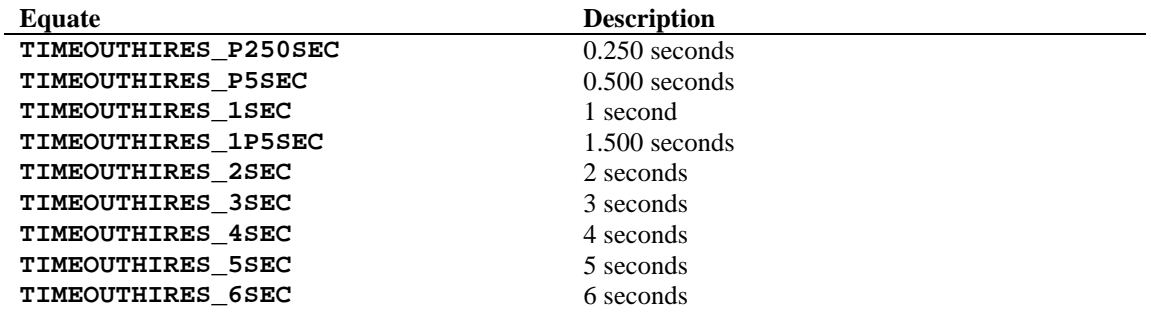

#### **4.4.6 State Manager**

There is no need for a state manager for EEPROM based applications. This is because the kernel will only load the foreground state handler and into the same base address in the overlay area. The State Manager address specified in the application control block will store the base address for state handler.

#### **4.4.6.1 Display Clearing On State Change**

Using the macro **CORE\_REQ\_STATE\_CHANGE** to request a state change, the lcd display is always cleared. To prevent the display from being cleared during a state change, then the macro **CORE\_REQ\_STATE\_CHANGE\_NO\_CLEAR\_DISPLAY** should be used.

#### **4.4.7 Mode Banner State Handler**

The core will always make the mode banner the state to proceed on a mode change.

It is advised that the mode banner state define a popdown state usually the default state. This prevents a popup from occurring in the middle of the banner timeout from returning to the banner state. To set the popdown state, the following code is used:

// set popdown state should a popup occur during mode banner timeout CORE\_SET\_POPDOWN\_STATE\_OPTDEFAULTSTATE;

It is advised that the mode banner utilize the following code to display the mode banner message. This will allow the user through the PC to change the mode banner name.

```
// display the mode banner for the application
AReg = CORECurrentMode;
CORE_CALL_MODE_NAME;
```
By default, mode banner will request for a 1.5 second high resolution timeout before requesting a state change to the default state. Switch depressions will cancel the mode banner timeout. Crown Set event will not only cancel the mode banner timeout, but will proceed to the SET Banner State.

If the application supports password protection, then mode banner timeout event should make the password state handler the foreground state. This will require the user to enter a 2-character password, verified by the system before making the default state the foreground application.

If a password is currently required, it is advised that the banner state suspend popups. This will prevent a popup from occurring during mode banner timeout and directly going to default state. Another method is to make the password state the popdown state if a password is required. So on a popdown, the password state becomes the foreground state.

Sample banner state handler:

{

```
optBannerStateManager()
     switch( CORECurrentEvent )
     { 
         case COREEVENT_STATEENTRY: 
             // ;;;;;;;;;;;;;;;;;;;;;;;;;;;;;;;;;;;;;;;;;;;;;;;;;
             // ; MODE BANNER ENTRY
             // ;;;;;;;;;;;;;;;;;;;;;;;;;;;;;;;;;;;;;;;;;;;;;;;;;
             // set popdown state if a popup occurs during timeout
             CORE_SET_POPDOWN_STATE OPTDEFAULTSTATE;
             // display the mode banner for the application
             AReg = CORECurrentMode;
             CORE_CALL_MODE_NAME;
             // request for a 1.5 second timeout banner
             CORE_REQ_TIMEOUT_HIRES TIMEOUTHIRES_1P5SEC;
             break;
         case OPTEVENT_STOPRESETDEPRESS:
         case OPTEVENT_STARTSPLITDEPRESS:
         case COREEVENT_CW_EDGE_TRAILING:
         case COREEVENT_CCW_EDGE_TRAILING:
         case COREEVENT_TIMEOUTDONE_HIGHRES:
             // ;;;;;;;;;;;;;;;;;;;;;;;;;;;;;;;;;;;;;;;;;;;;;;;;;
             // ; CANCEL MODE BANNER TIMEOUT EVENTS
             // ;;;;;;;;;;;;;;;;;;;;;;;;;;;;;;;;;;;;;;;;;;;;;;;;;
             // Request for a state change to set state
             BReg = OPTDEFAULTSTATE;
             CORE_REQ_STATE_CHANGE;
             break;
         case COREEVENT_CROWN_SET:
             // ;;;;;;;;;;;;;;;;;;;;;;;;;;;;;;;;;;;;;;;;;;;;;;;;;
             // ; CROWN SET EVENT PROCESSING
             // ;;;;;;;;;;;;;;;;;;;;;;;;;;;;;;;;;;;;;;;;;;;;;;;;;
             // Request for a state change to set banner state
             BReg = OPTSETBANNERSTATE;
             CORE_REQ_STATE_CHANGE;
             break;
         case OPTEVENT_MODEDEPRESS:
             // ;;;;;;;;;;;;;;;;;;;;;;;;;;;;;;;;;;;;;;;;;;;;;;;;;
             // ; MODE SWITCH DEPRESS PROCESSING
             // ;;;;;;;;;;;;;;;;;;;;;;;;;;;;;;;;;;;;;;;;;;;;;;;;;
```
}

}

```
 // Request for a mode change to the next mode
 // or peek at primary time zone
CORE_REQ_MODE_CHANGE_NEXT;
 break;
```
The kernel provides two routines that will handle the basic banner state functionality that may be required by an application.

```
coreCommonBannerStateHandler Common State Banner Handler
coreCommonBannerStateHandlerWithPassword Common Banner State Handler with check 
                                            for password.
```
When the above routines are used, the banner state handler will be coded as follows:

```
cntwaBannerStateManager: ;**SUBROUTINE cntwaBannerStateManager
    car coreCommonBannerStateHandler
    ret
                               ;**END SUBROUTINE cntwaBannerStateManager
```
If password protection is required for the mode, then the banner state handler will be coded as follows:

```
cntwaBannerStateManager: ;**SUBROUTINE cntwaBannerStateManager
    car coreCommonBannerStateHandlerWithPassword
    ret
                               ;**END SUBROUTINE cntwaBannerStateManager
```
If the routine coreCommonBannerStateHandlerWithPassword is used, then state index 5,6, and 7 should be coded as shown below:

For state handler index 5:

```
cntIndex5StateManager: ;**SUBROUTINE cntIndex5StateManager
    car corePasswordDefaultStateHandler
    ret
```
;\*\*END SUBROUTINE cntIndex5StateManager

For state handler index 6:

```
cntIndex6StateManager: ;**SUBROUTINE cntIndex6StateManager
     car corePasswordSetBannerStateHandler
    ret
                               ;**END SUBROUTINE cntIndex6StateManager
```
For state handler index 7:

cntIndex7StateManager: ;\*\*SUBROUTINE cntIndex7StateManager car corePasswordSetStateHandler ret

;\*\*END SUBROUTINE cntIndex7StateManager

#### **4.4.8 Default State Handler**

The default state handler controls the main function specified for an application.

#### **4.4.9 Set Banner State Handler**

The core will always make the Set banner the state to proceed when the crown is pulled to the SET position.

It is advised that the set banner state define a popdown state usually the set state. This prevents a popup from occurring in the middle of the banner timeout from returning to the set banner state. To set the popdown state, the following code is used:

```
// set popdown state should a popup occur during mode banner timeout
CORE_SET_POPDOWN_STATE OPTSETSTATE;
```
Sample Set Banner State Handler:

```
optSetBannerStateManager()
{
     switch( CORECurrentEvent )
     { 
         case COREEVENT_STATEENTRY: 
             // ;;;;;;;;;;;;;;;;;;;;;;;;;;;;;;;;;;;;;;;;;;;;;;;;;
             // ; SET BANNER ENTRY
             // ;;;;;;;;;;;;;;;;;;;;;;;;;;;;;;;;;;;;;;;;;;;;;;;;;
             // set popdown state if a popup occurs during
             // set banner timeout
             CORE_SET_POPDOWN_STATE OPTSETSTATE;
             // clear display
             LCD_CLEAR_DISPLAY;
             //display 'ON/OFF TIME' for both night-mode and chime banner
             LCD_DISP_SMALL_DM_MSG_ONOFF_TIME;
             // request for a 1.5 second timeout banner
             CORE_REQ_TIMEOUT_HIRES TIMEOUTHIRES_1P5SEC;
             break;
         case OPTEVENT_MODEDEPRESS:
         case OPTEVENT_STOPRESETDEPRESS:
         case OPTEVENT_STARTSPLITDEPRESS:
         case COREEVENT_CW_EDGE_TRAILING:
         case COREEVENT_CCW_EDGE_TRAILING:
         case COREEVENT_TIMEOUTDONE_HIGHRES:
             // ;;;;;;;;;;;;;;;;;;;;;;;;;;;;;;;;;;;;;;;;;;;;;;;;;
             // ; CANCEL SET BANNER TIMEOUT EVENTS
             // ;;;;;;;;;;;;;;;;;;;;;;;;;;;;;;;;;;;;;;;;;;;;;;;;;
             // Request for a state change to set state
             BReg = OPTSETSTATE;
             CORE_REQ_STATE_CHANGE;
             break;
         case COREEVENT_CROWN_HOME:
             // ;;;;;;;;;;;;;;;;;;;;;;;;;;;;;;;;;;;;;;;;;;;;;;;;;
             // ; CROWN HOME EVENT PROCESSING
             // ;;;;;;;;;;;;;;;;;;;;;;;;;;;;;;;;;;;;;;;;;;;;;;;;;
             // Request for a state change to default state
             BReg = OPTDEFAULTSTATE;
             CORE_REQ_STATE_CHANGE;
             break;
```
 } }

#### **4.4.10 Set State Handler**

The Set State Handler defines the setting function of an application. It is advised that the handler disable popups for the duration of the set state.

Use ring edge events if the data being set only has a few selection. Use ring pulse events to track the number of pulses detected in a predetermines time frame.

Use the acceleration routines to convert the raw pulses detected by the system to predetermined accelerated values. This allows for fast setting of data. Below is a sample code fragment the uses acceleration to update data.

```
case COREEVENT_CW_PULSES:
     // ;;;;;;;;;;;;;;;;;;;;;;;;;;;;;;;;;;;;;;;;;;;;;;;;;
     // ; CW PULSE EVENT
     // ;;;;;;;;;;;;;;;;;;;;;;;;;;;;;;;;;;;;;;;;;;;;;;;;;
     // ;;;;;;;;;;;;;;;;;;;;;;;;;;;;;;;;;;;;;;;;;;;;;;;;;
     // ; CHIME SUB-OPTION
     // ;;;;;;;;;;;;;;;;;;;;;;;;;;;;;;;;;;;;;;;;;;;;;;;;;
     // We will be adjusting only the hour data.
     // The minute data remains at zero.
     // We use the utility to convert the data in COREEventArgument
     // into accelerated data. The accelerated data is stored in
     // KRESMinBuffer.
     UTLACCELERATION_1MIN;
     AReg = KRESMinBuffer;
     // point to the current hour data of the current time structure
     // being displayed
     HLReg = OPTTimeStructurePtr;
     ++HLReg;
     BReg = *HLReg;
     // go to decimal math operations since our data is in packed BCD.
     UTL_DECIMAL_MATH_MODE;
     // add the current hour with the accelerated data.
     AReg += BReg;
     // check if we are still within hour maximum limits. if over,
     // then we should wraparound the data.
     if( AReg >= OPT_MAX_HOUR )
     {
         AReg -= OPT_MAX_HOUR;
 }
     // restore default math operation mode
    UTL BINARY MATH MODE;
     // store the new hour data into the structure
    *HLReg = AReg;
     // display the new data and request blinking
     goto optSetDisplayRefreshTimeOnly;
```
The popup state handler is executed whenever a resource requests for a popup session. The kernel will call the interrupted application's Task Exit handler, stores the data in **CORECurrentMode** and **CORECurrentState** into **COREPopupMode** and **COREPopupState**. **CORECurrentState** is not saved if the state handler specified a different popdown state.

When a popup is complete, it must be terminated with a popdown request using the macro below. This will alert the kernel that a popup session is complete. The stored **COREPopupMode** and **COREPopupState** becomes the new foreground application unless the kernel detects that there are pending popups to be processed.

**CORE\_REQ\_POPDOWN;**

## **4.4.11.1 Special Time Zone Check Popup Processing**

Normally, when the popup state handler has processed the record that generated the popup through the Time Zone Check Popup, the state handler can request a popdown immediately.

There are some cases wherein there are more then one entry that matches the record that was entered into the Time Zone Check resource for checking. Since there is only one TZC Resource allocated to an application, there is no way to store the entries in individual TZC resources.

When the popup state handler completes processing (melody generation, melody cancellation or completion, 4 second timeout after scrolling, etc.), it could check for its database for any other record aside form the one already displayed. If there are no more entries, then it could then request a popdown. If there is another entry, then the popup state handler can re-execute the code stored in state entry event processing section to generate the new melody, etc. and proceed with processing the "new" popup.

It is up to the application on how many entries it wants to popup for the same time. The current UI specifies only one queued popup when the current one is active.

## **4.4.12 Password Entry State Handler**

Some applications are required to check if a password is required to access the data stored in the database. If a password is required, it will request a state change to the application's password entry and verification state.

• The kernel provides a generic password entry and verfication state handler. The state handler name is **corePasswordDefaultStateHandler(), corePasswordSetBannerStateHandler()** and c**orePasswordSetStateHandler()**.

The application is required to allocate index 5, 6 and 7 in the Application State Manager. When the password is entered and verified, it will request a state change to the application's default state.

During execution of password handler states, all popups are suspended.

# *4.5 Built-in State Handlers*

The system provides a number of state handlers that a wristapp can use that are already stored in ROM. This will speed up loading the code from EEPROM as well as minimize the total EEPROM usage of a WristApp.

These state handlers are designed to function in a predefined manner that are used by the built-in ROM applications. They should be used as intended.

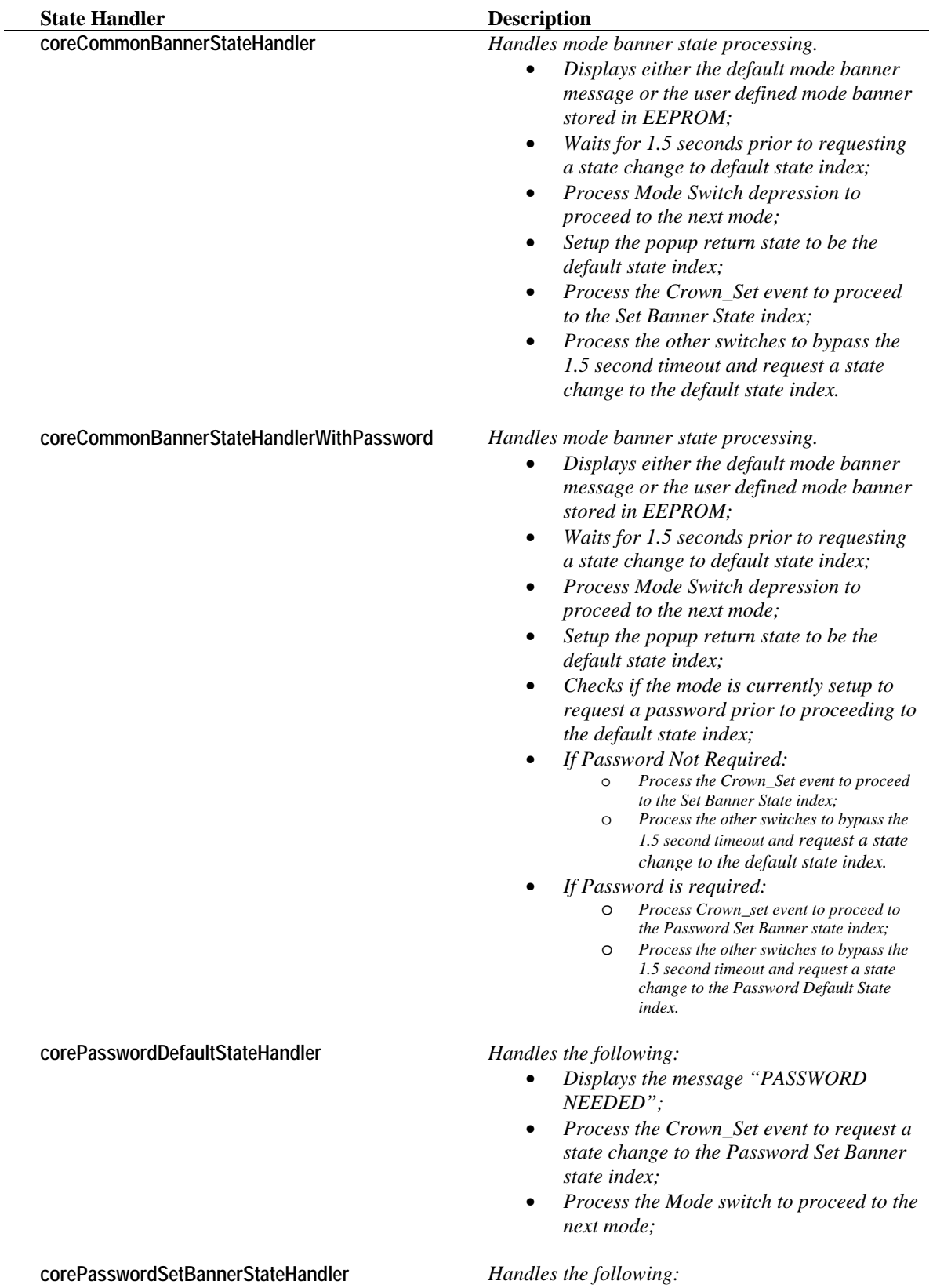
- *Displays the message "ENTER PASSWORD";*
- *Requests a 1.5 second banner timeout;*
- *On timeout expiration, request a state change to the Password Set State index;*
- *Process the Crown\_Home event to request a state change to the Password Default State index;*
- *Process switch events to bypass the timeout and request a state change to the Password Set State index;*

**corePasswordSetStateHandler** *Handles the following:*

- *Handles all the events required to request input from the user for a two character password;*
- *Process the Crown\_Home event to check if the password entered is correct;*
- *If password is correct, request a state change to the default state index;*
- *If password is incorrect, then display the message "PASSWORD INVALID" and request a state change to the password default state index after a 2 second timeout period.*

**utlYouRockStateManager** *If a WristApp does not support a set state, then the set banner state should use this function. It handles the following:*

- *Display the message "YOU ROCK!";*
- *Process the Crown\_Home event to request a state change to the default state index.*

The code section below shows how the You Rock State Manager is used in the code:

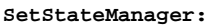

 **car utlYouRockStateManager ret**

The WristApp developer can choose to customize the operation of the built-in state handlers by preempting the system event passed by the OS. The code section below shows a way to bypass the message displayed on state entry to the utlYouRockStateManager with a custom message.

**SetStateManager:**

 **; preempt the STATE\_ENTRY event for custom processing ld A, [CORECurrentEvent] cp A, #COREEVENT\_STATEENTRY jr NZ, process\_event\_in\_default\_handler ; display customized banner message ld IY, #MY\_CUSTOM\_MESSAGE LCD\_DISP\_BANNER\_MSG ret**

```
process_event_in_default_handler:
```
Timex Corporation 32

 **car utlYouRockStateManager ret**

**MY\_CUSTOM\_MESSAGE:**

 **; custom message "MY NAME"**

- **db LCDBANNER\_COL4**
- **db DM5\_M, DM5\_Y**
- **db LCDBANNER\_COL2**
- **db DM5\_N, DM5\_A, DM5\_M, DM5\_E db LCD\_END\_BANNER**
- 

# *4.6 Timer Resource Usage*

The Timer Resource allows background operation under kernel control without having the application provide the code and data to update the required variables.

The application request ownership of specific Timer Resource for its operation only during application initialization. The kernel will automatically reserve the specified resource and store the resource index at the top of the application system data area. The reservation is done in this sequence: TOD, BACKUP, TZC, TIMER, STOPWATCH, and SYNCHRO.

## **4.6.1 Display Update Events**

Any foreground application can request display update events from any resource (except for the Backup and Time Zone Check Resource). The events are processed by the application to show updated resource data. The frequency of events being passed to the application is dependent upon the type of resource. Only active resources will send out display update events to the foreground application.

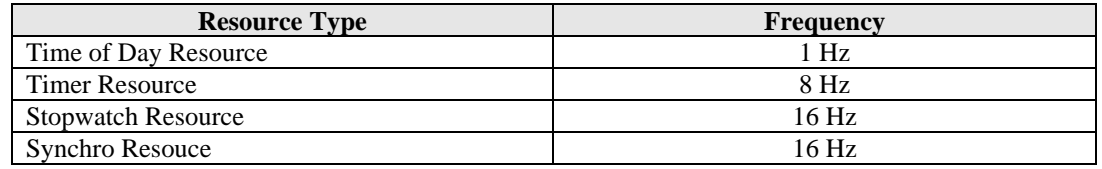

Display Update Event requests is not restricted to the owner application. Any foreground application can request this event from a resource. When an event occurs, the kernel will send the event associated with the resource. The following are the the different update events:

- **COREEVENT\_DISPLAY\_UPDATE\_TODRES**
- **COREEVENT\_DISPLAY\_UPDATE\_TMRRES**
- **COREEVENT\_DISPLAY\_UPDATE\_STPRES**
- **COREEVENT\_DISPLAY\_UPDATE\_SYNRES**

On a mode or state change, the kernel will cancel all display update event requests of all timer resources.

## **4.6.2 Popup and Event Generation**

Owner applications can request popup or events to be generated to accompany any resource events that occurred. These events vary from resource to resource. The table below shows a summary of the events.

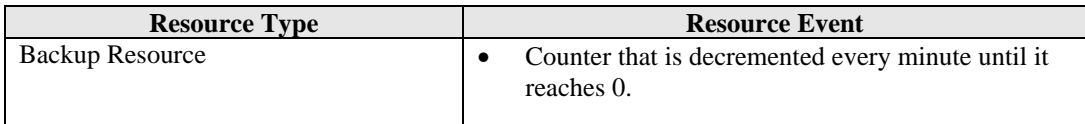

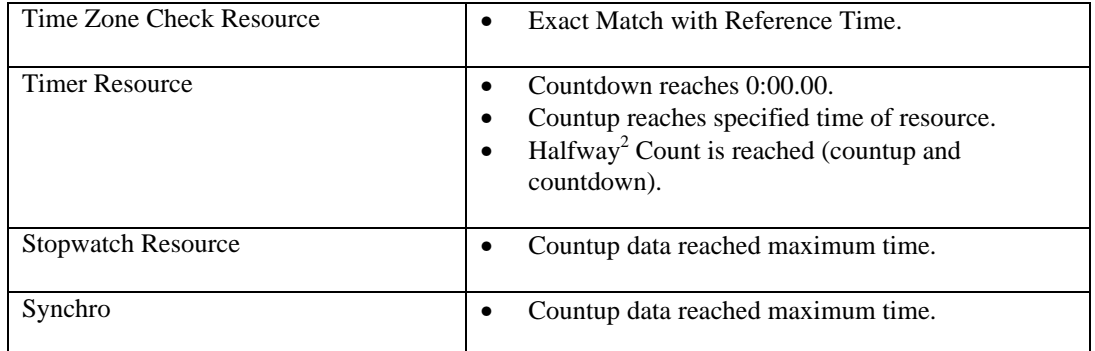

When an event is requested, the kernel will pass the event COREEVENT\_EVENTGENERATION to the foreground application regardless of resource ownership.

When a popup is requested, the kernel will acknowledge the request and queues the resource popup. When the kernel completes other higher priority tasks, it will then proceed with the popup check operation. If multiple popups are queued, the popup priority is based on the following order: TIMER, BACKUP, TIME ZONE CHECK, TIMER and SYNCHRO.

The application owner of the resource will now become the foreground application. The current state would be the popup state (**COREPOPUPSTATE**).

If the application generates a message that can be cancelled by any switch depression, the macro **CORE\_REQUEST\_MELODY\_POPUPCANCEL** must be called in the popup state handler. If a switch was used to cancel the melody, the kernel will convert the switch event into the event **COREEVENT\_POPUPCANCEL** with the old switch event in **COREEventArgument**. The popup application must look at the entry in the **COREEventArgument** so that it can process the crown set event.

After completing the operation, the application must request a popdown through the macro **CORE\_REQ\_POPDOWN**.

### **APPLICATION NOTE**

• Before an alarm or appointment application popup request for a popdown, it is advise that it checks all the entries in the database that matches the current time in the popup clock and if available, restart the popup sequence for the new entry. It is up to the application to determine how many more matching entries to popup. Take note that the application is not requesting a new popup here from the kernel.

### **4.6.3 Time Of Day Resource**

The Time-of-Day resource keeps track of the time (second, minute, hour, date, month, year, day of week and week number). The resource provides a number of methods that can be used to manipulate, modify any data or status bits of a specific resource. Refer to the M851 Application Programming Interface Document for more details in using the TOD Resource.

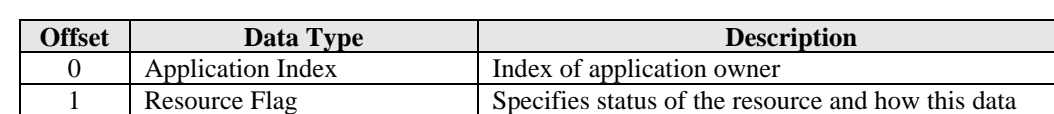

TOD Resource Data Structure:

<sup>&</sup>lt;sup>2</sup> Typical use of this event is to track the halfway mark of a timer count. This mark can be any number between 0:00.00 and the countdown time.

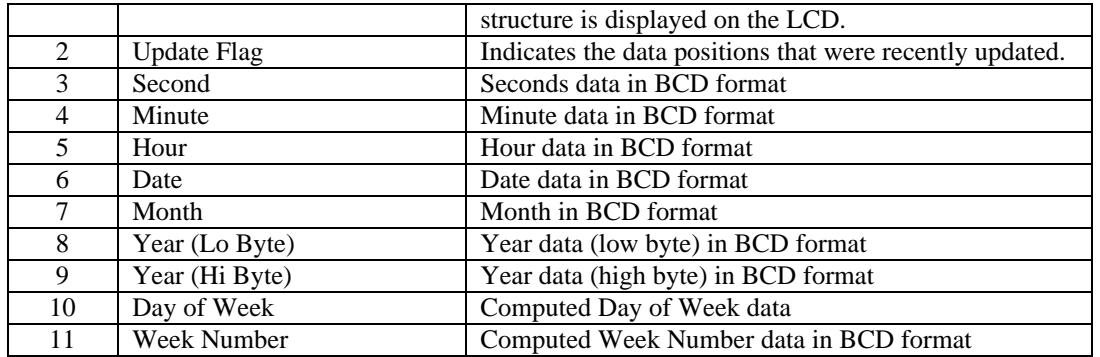

Resource flag bit definitions:

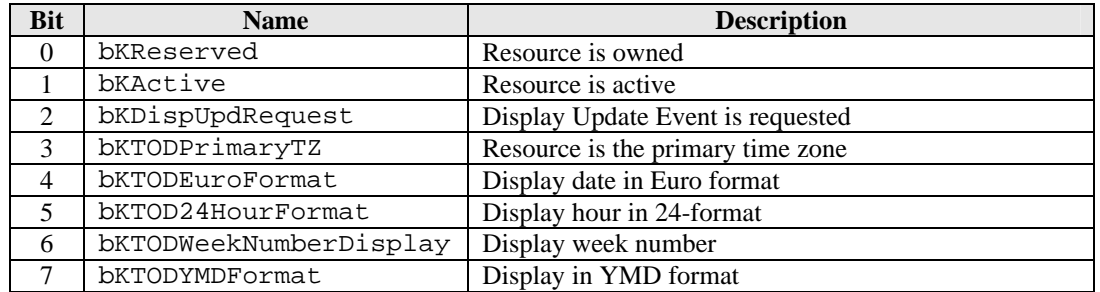

Update flag bit definitions:

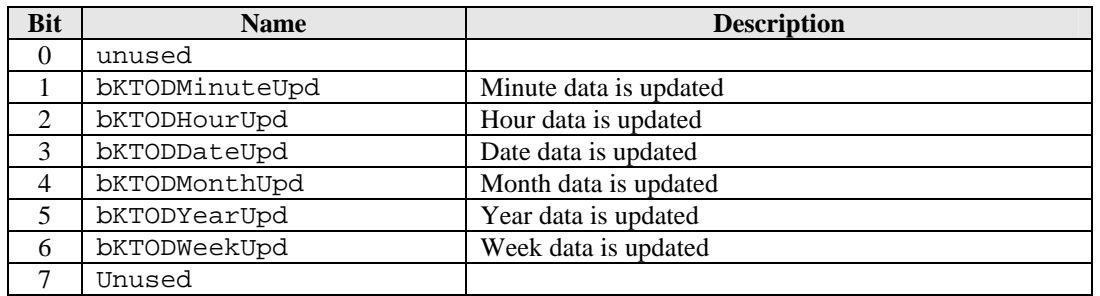

### **4.6.4 Backup Resource**

The Backup Resource provides an application the ability to track the number of minutes since the last resource setup and activation.

This is used to track a backup alarm for an alarm application rather than wasting a Time Zone Check Resource which is much more complex to setup.

### BACKUP Resource Data Structure:

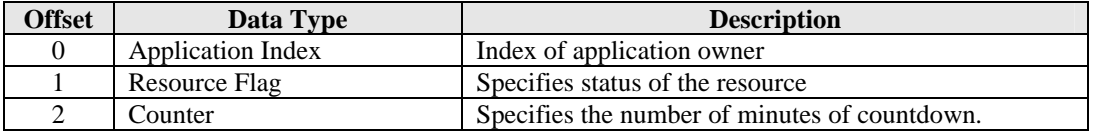

Resource flag bit definitions:

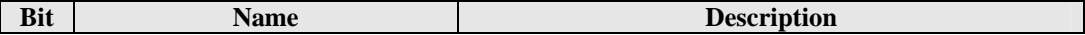

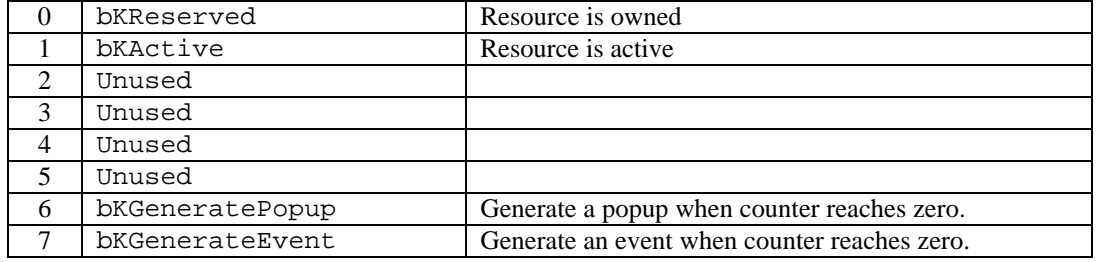

## **4.6.5 Time Zone Check Resource**

The Time Zone Check Resource is used to check data stored in the resource against a reference time zone. This is primarily used for applications such as the alarm and appointment types. The application is responsible for determining the time data to store in the resource for checking.

The reference time zone discussed here is usually the primary time zone. But, if the time zone checking has been suspended for a long period of time (set mode, multiple popups, etc.), the kernel will grab a copy of the current primary time zone data and stores it into a popup clock resource. The popup clock resource will now become the new reference time zone. When the watch is in a position to initiate a time zone check, it will compare it against the reference time zone. The reference time zone is updated a minute every second until it catches up with the primary time zone. Any matching entry will be popped up. Once it exceeds the primary time zone data, the kernel disables the popup clock and makes the primary time zone as the reference time zone.

The resource will generally check for an exact match between hour and minute data. The user can also specify that the resource check for matching month, date, year or a combination of these entries.

The application must provide code in its Resource Handler to process the event **COREEVENT\_REFRESH** to put in the best entry in the time zone check resource. The application must use the reference timezone data. By convention, any application that changes data in the TOD resource must request the Kernel to execute all resource handlers with the event **COREEVENT\_REFRESH**.

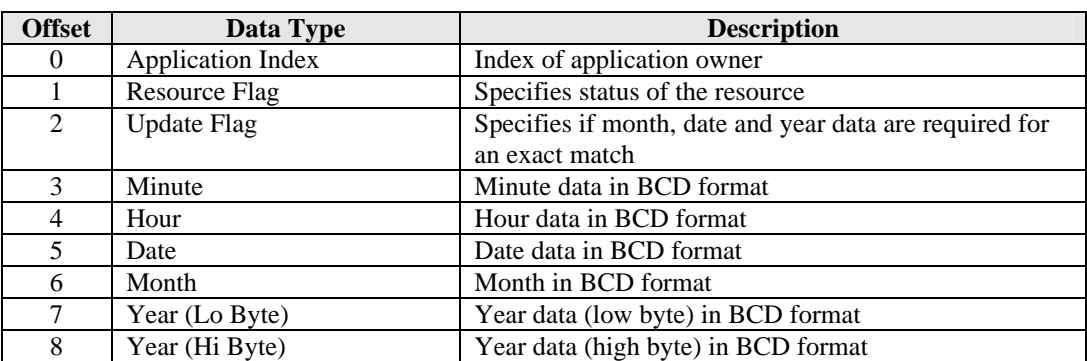

TZC Resource Data Structure:

Resource flag bit definitions:

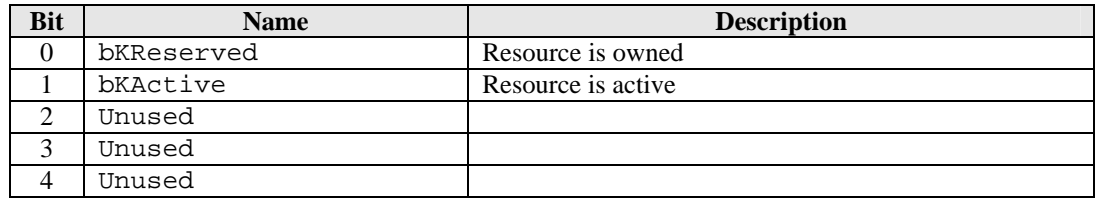

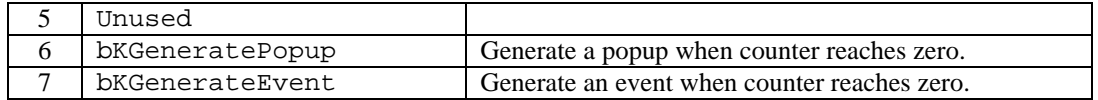

Update flag bit definitions:

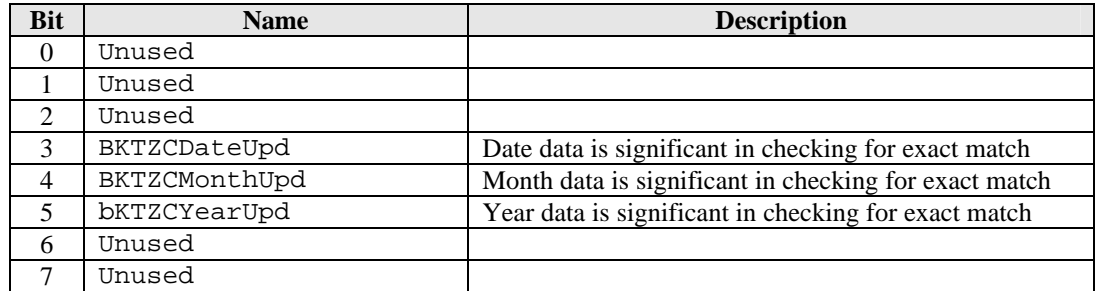

#### **APPLICATION NOTES***:*

- If an application has multiple entries with the same popup time, only one entry is placed in the resource. Once the popup occurs, the application is responsible (if required) to display all the matching entries (like if a popup occurred) before requesting a popdown.
- Database is stored in EEPROM. Reading a number of records from EEPROM may take a long time and a watchdog reset might occur in the middle of the operation. It is recommended that the macro **HWRESETWATCHDOG** be inserted in the loop.

**NOTE:** *Having only one entry per application makes for efficient use of processor time (and battery life) since the application will search for the best record to put into the resource and will await until a popup occurs to check for the next entry. So every minute, even if an application has 50 active records, the kernel will check only one resource against the reference time zone.*

## **4.6.6 Timer Resource**

The Timer Resource provides general timer functions to an application. This is used mainly by Timer applications. With this resource, an application can start, stop, and reset the timer. The timer can handle both count-down and count-up functions. With the user set data, the timer can do an automatic reload of the user set data and start counting. With the pre-warning data, the timer can invoke a popup to indicate the count has reach a specified time. The timer resource can be linked to start either a stopwatch resource or another timer resource when the timer has expired.

The following tables show the data structure of the timer resource.

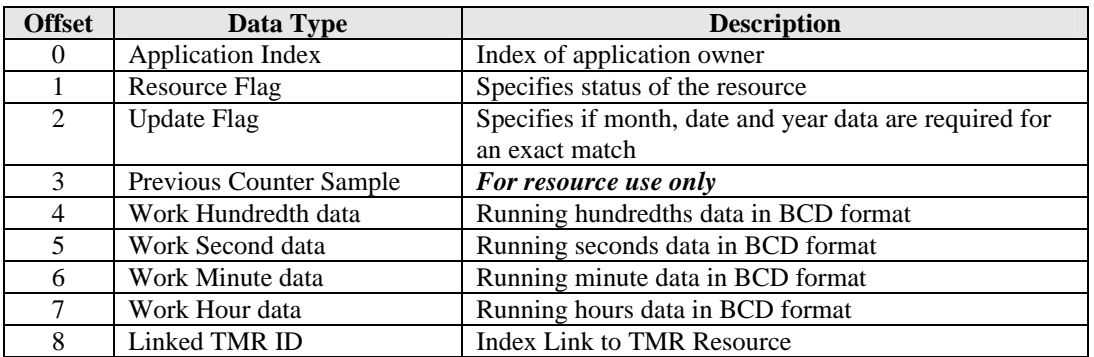

TIMER Resource Data Structure:

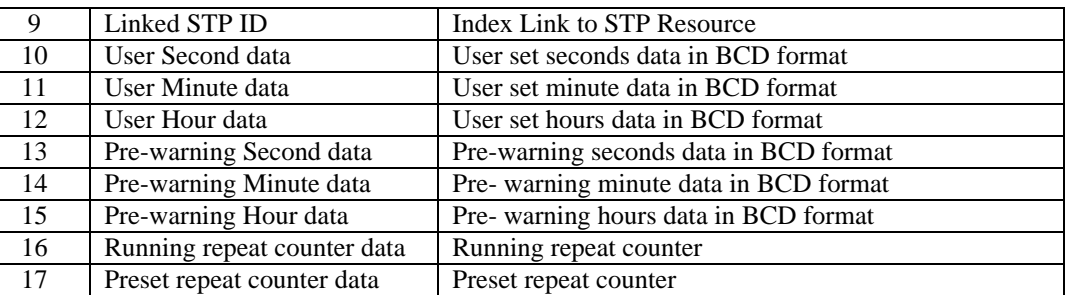

Resource flag bit definitions:

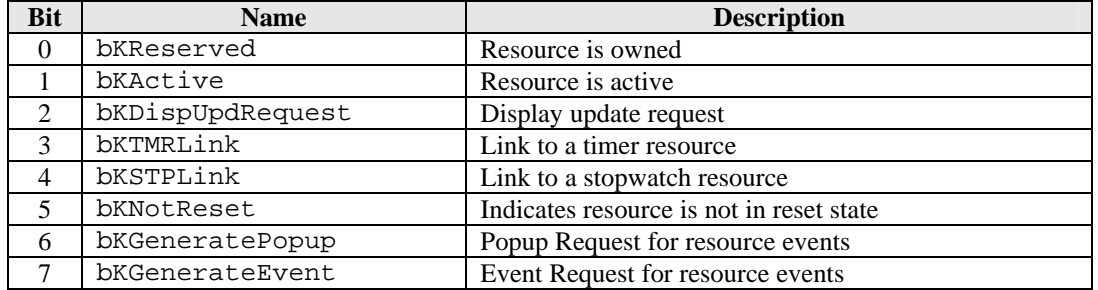

Update flag bit definitions:

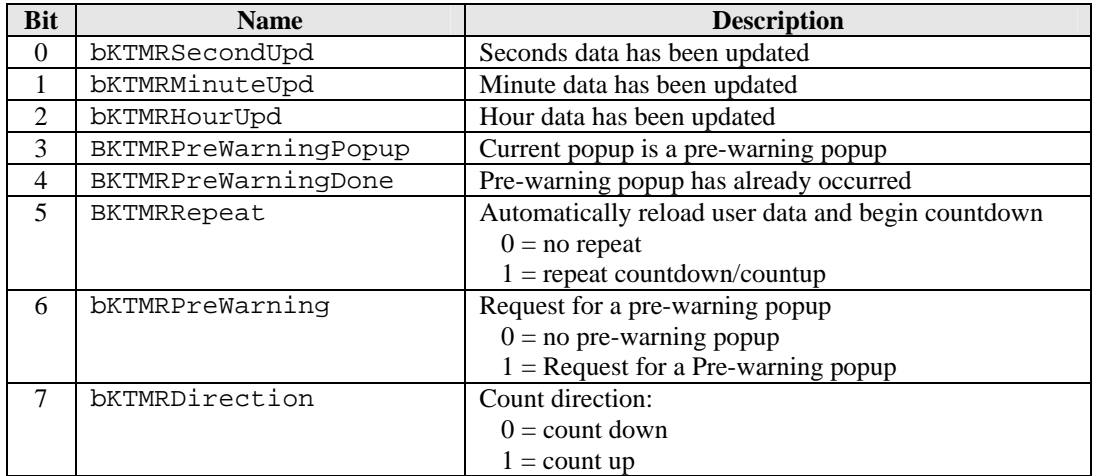

### **APPLICATION NOTES:**

• POPUPS AND BACKGROUND HANDLERS

Popup requests are generated when a timer countdown/up expires. Along with the popup request, the resource will execute the application's background handler. In due time, the kernel will execute the application popup. This allows an application to keep on updating the timer resource with new countdown data even if popups are currently suspended by the system. For example: a timer application having multiple countdown data that is started in sequence. When the first countdown data expires, the application resource handler will load the new countdown data and starts the timer resource.

• PRE-WARNING POPUP

A pre-warning popup can be setup to indicate that the countdown has reach a predefined time. For example, a timer application can set up a half-way alert indicator when the countdown data reaches the half-time of the countdown. If an application is specified to generate only a beep when it reaches a halfway mark, the kernel by default will still clear the display. The display will flicker as the kernel switches to the popup state then back to the interrupted application. It is advisable to generate the beep inside the resource handler rather than in the popup to prevent the flicker.

### • INVOKING A STOPWATCH RESOURCE

When a timer resource countdown data expires, it can automatically start a stopwatch resource by using the STP Link. For example, a timer application can start a chronograph application upon expiration. This is commonly referred to as the CDC (Count Down Chrono) operation. The application must check for the existence of an application before setting up the links to a stopwatch resource.

#### • INVOKING A TIMER RESOURCE

When a timer resource countdown data expires, it can invoke another timer resource to begin counting by using the TMR Link. For example: a timer application can have multiple countdown times used for an exercise routine. On expiration of the timer, it can automatically start another timer resource that has the next set of countdown data. The application must check for the existence of an application before setting up the links to a stopwatch resource.

#### • INVOKING A SYNCHRO RESOURCE

A synchro resource is automatically started if a timer resource is started from reset. The application will not do anything to make this happen. The synchro resource now keeps track of the application that started it. When the timer resource is stopped, the synchro stoppage timer will automatically started. If started again, the synchro stoppage timer will stop.

If an application is using two timer resource to implement a interval timer application, the timer application must take into consideration its effect on the synchro resource. The first timer must have its reset status flag set, while the second timer resource will have its reset status flag cleared. In that way, the start of the first interval time will start the synchro resource but the start of the second interval timer resource will not restart the synchro resource.

### **4.6.7 Stopwatch Resource**

The Stopwatch Resource provides general chronograph functions to an application. This is used mainly by chrono applications. With this resource, an application can start, stop, and reset the chronograph. The stopwatch resource can be linked to start either a timer resource or another stopwatch resource when the stopwatch resource expires.

The following tables show the data structure of the stopwatch resource.

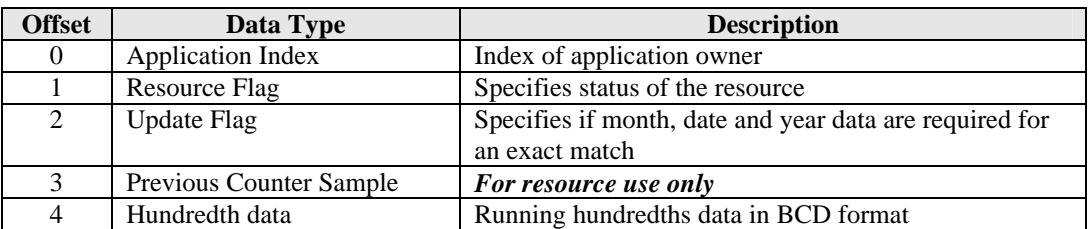

STOPWATCH Resource Data Structure:

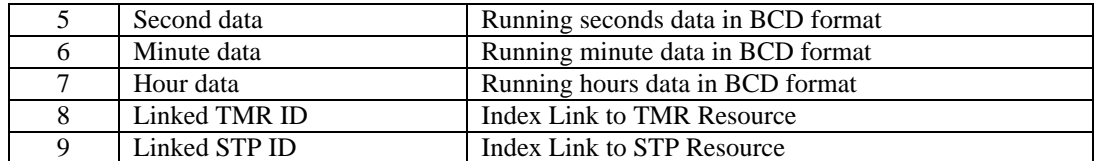

Resource flag bit definitions:

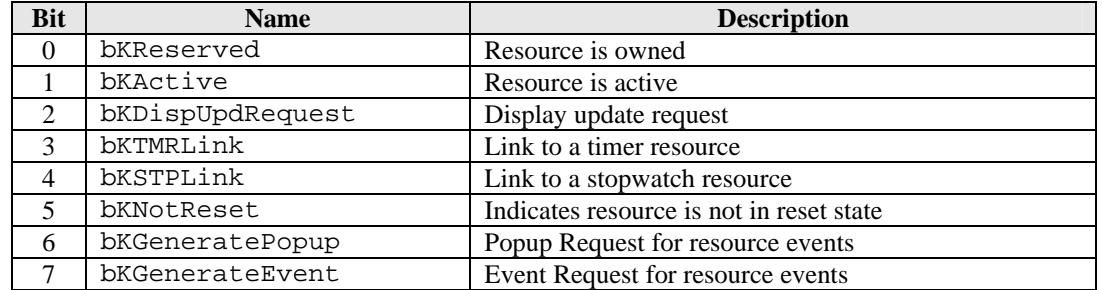

Update flag bit definitions:

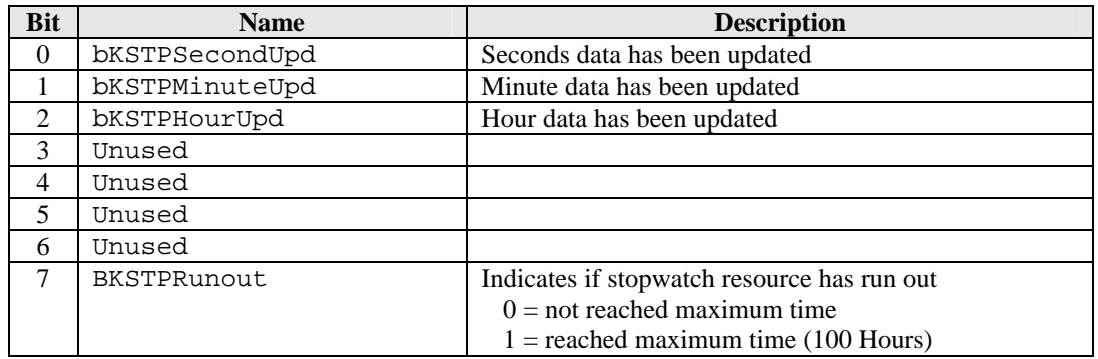

### • INVOKING A SYNCHRO RESOURCE

A synchro resource is automatically started if a stopwatch resource is started from reset. The application will not do anything to make this happen. The synchro resource now keeps track of the application that started it. When the stopwatch resource is stopped, the synchro stoppage timer will automatically started. If started again, the synchro stoppage timer will stop.

## **4.6.8 Synchro Resource**

The Synchro resource is a special type of stopwatch resource that is always linked to start when a timer or stopwatch resource is started from reset. The resource will activate its stoppage counters when the timer or stopwatch resource that started it is stopped by the user.

The synchro resource can only be reset under application control.

If a synchro resource is currently active and a stopwatch or timer resource is started from reset, the synchro resource is reset and started from 0:00.00.

The following tables show the data structure of the synchro resource.

SYNCHRO Resource Data Structure:

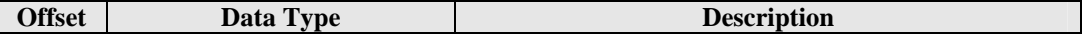

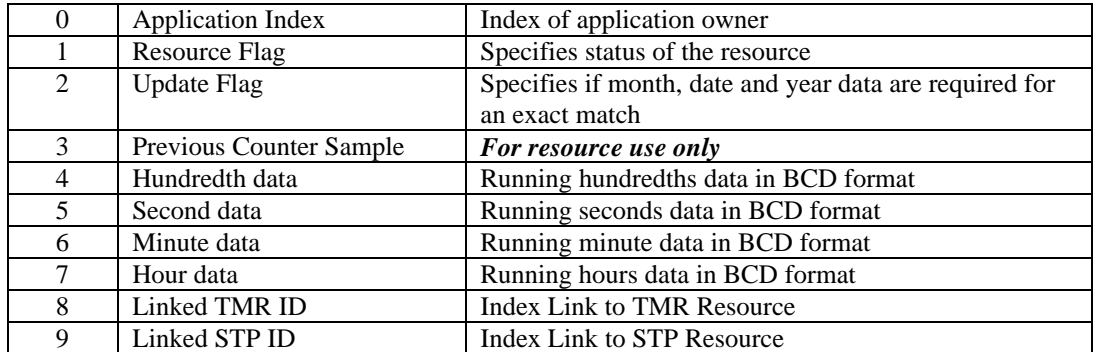

Resource flag bit definitions:

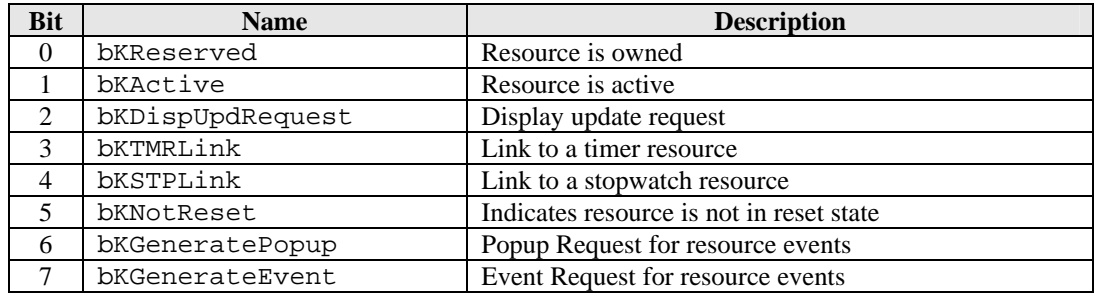

Update flag bit definitions:

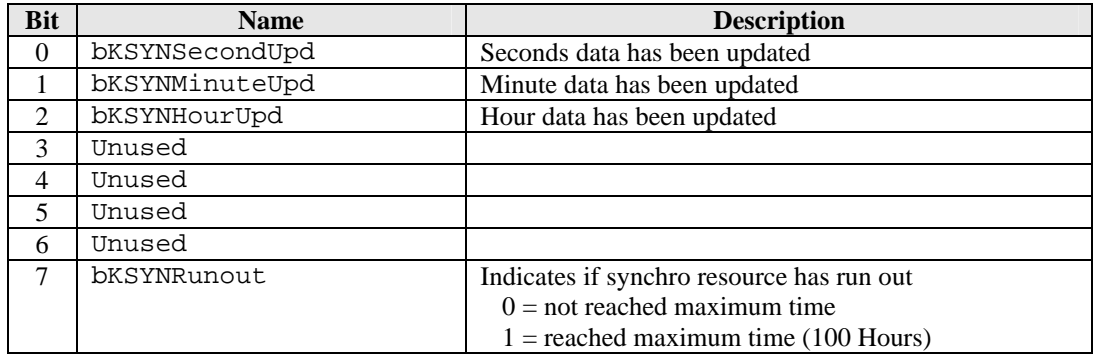

# *4.7 Application System Data*

Application specific variables are stored in the Application System Data (ASD). These variables are often used in the overall operation of the application.

IMPORTANT: For applications that use any timer resource, the kernel will store the resource index at the top of the ASD. The application is responsible for allocating the required number of bytes in the ASD for the resource index.

Since the ASD is stored in heap memory, applications can have its ASD stored anywhere in the heap. For this reason, access to the ASD variables is done through relative addressing. The kernel variable, **CORECurrentASDAddress**, stores the start address of the ASD of the foreground application. For the Background Handler, the start address of the ASD is stored in **COREBackgroundASDAddress** during execution.

The following code show how to access a variable in the ASD during foreground execution:

; load into A the byte value stored at offset VARIABLE\_OFFSET ld IX, [CORECurrentASDAddress]<br>
1d a IIX + VARIARLE OFFSET] ld A, [IX + VARIABLE\_OFFSET]

The following code show how to access a variable in the ASD during background execution:

; load into A the byte value stored at offset VARIABLE\_OFFSET ld IX, [COREbackgroundASDAddress]<br>1d a IIX + VARIABLE OFFSET] A, [IX + VARIABLE OFFSET]

#### **APPLICATION NOTES:**

- Since this area take up valuable heap space, care must be taken to allocate variables here the will be used throughout the lifetime of the application. For temporary variables (variables that will be used only during a state execution, consider storing them under foreground common variables provided by the kernel.
- During application initialization, the application is responsible for clearing the variables in the ASD to a known value (usually 0). Care must be taken not to overwrite any variables where the kernel has stored all the resource indexes.

## *4.8 Application Database Data*

Database data is stored in the Application Database Data (ADD). ADD can be located in either internal or external memory. If the data stored in the ADD is small and fixed in size, it should be located in internal memory. ADD should be external if it is large and may require changes in its allocation size.

NOTE: By convention, ADD should be stored in external memory.

This section is updated with new information from the PC during a communications download.

The system variable **CORECurrentADDAddress** is available to the foreground application to access its database. If the ADD is internal, **CORECurrentADDAddress** specifies the starting address of the ADD memory block. If the ADD is external, **CORECurrentADDAddress** specifies the absolute address in EEPROM of the start of the database.

Background handlers will use the system variable **COREBackgroundADDAddress** to access database data.

If the ADD is stored in external memory, application must allocate in the ASD a buffer to store data retrieved from external memory. This will allow the application to provide utilities to process the data located in a fixed offset in the ASD. For messages to be scrolled, the kernel provides a 101 byte scroll buffer which the background scroll routines can directly manipulate. The scroll buffer is reference using the label **COREWorkBuffer**.

#### APPLICATION NOTES:

• The application can use the database utilities provided by the kernel. This allows accessing database records using random access or linked list methods.

## *4.9 System Variables*

The kernel provides a number of global system variables that are accessible by all application and system modules. The system variables is used for the following purposes:

- Provides a way of communicating application specific variables to be used by other applications that requires the information to process its data.
- Provides a mechanism for the kernel to pass parameters to an application with the use of direct addressing.

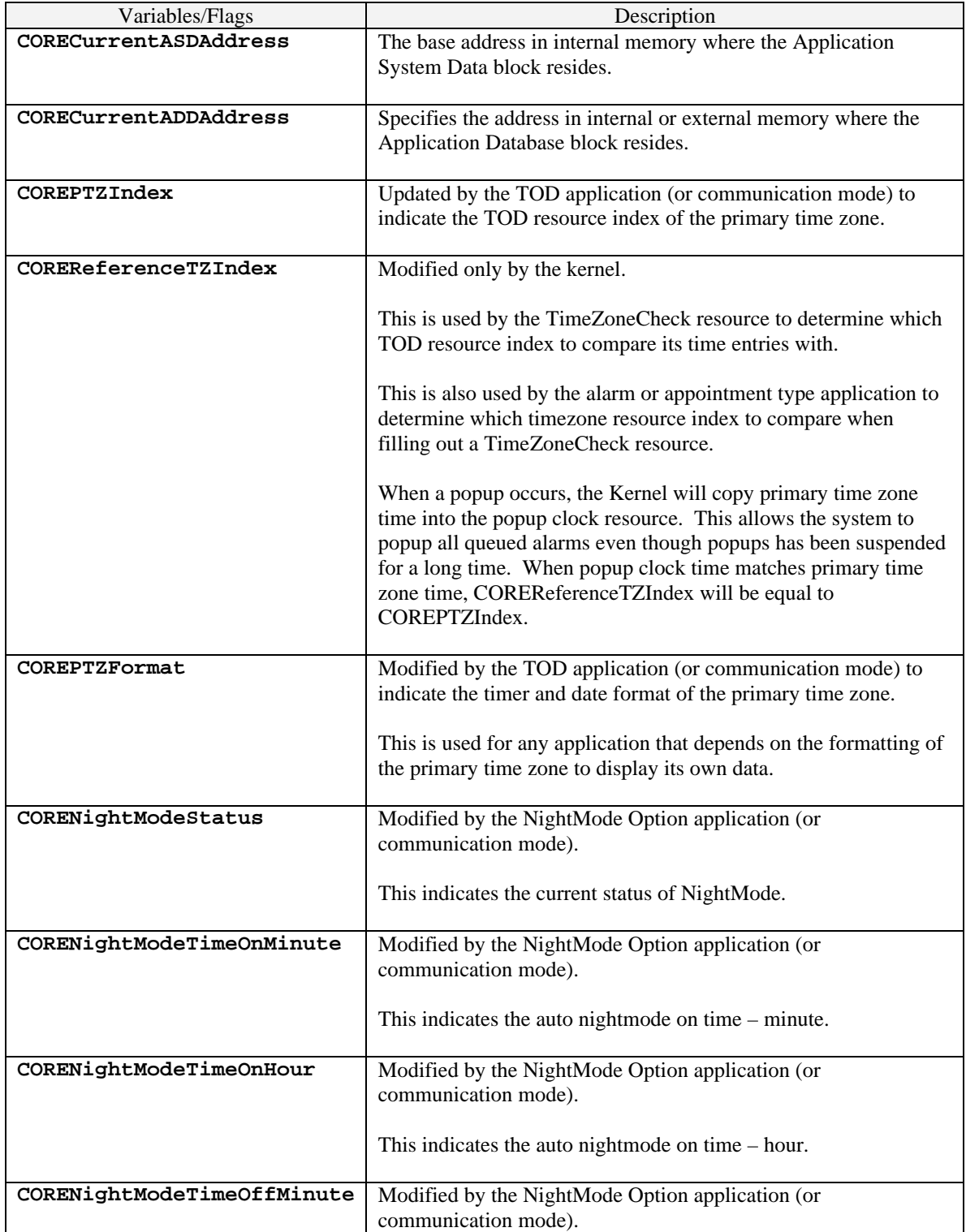

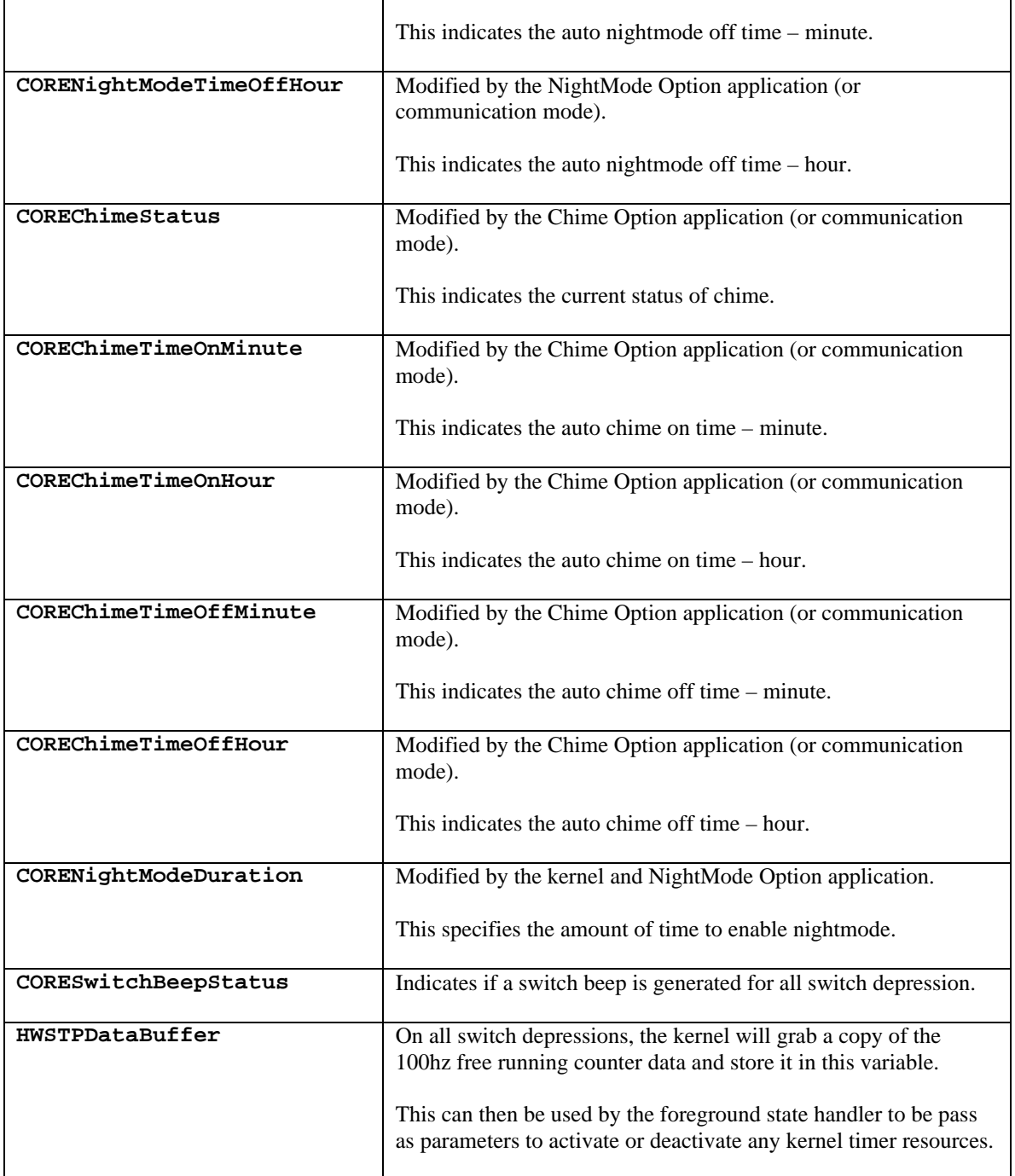

# *4.10 Common Variables*

When an application uses a variable that will be used only for the duration of the execution of the state handler, it is best to store them in common variables. The advantages are two-fold. First, it reserves the heap memory for important variables allowing for more applications to be active at any given time. Second, the common variables are located in fixed memory, so direct addressing which uses less ROM can be used instead of the index relative addressing mode required for ASD.

The kernel allocates two types of common variables. The foreground and background common variables.

## **4.10.1 Foreground Use**

The kernel allocates 24 bytes for foreground use. These variables are guaranteed to store application specific variables only when the application is the foreground application. Mode changes and popups may change these variables. Applications must initialize these variables during state entry events.

The common foreground variables is referenced using the label **COREForegroundCommonBuffer**. If the application does not use the 101 byte scroll buffer, it can make use of that space as a common foreground buffer.

## **4.10.2 Background Handler Use**

These variables are to be used during the execution of the application's background handler. Upon completion of the background handler execution, the variables are not guaranteed to retain their values. A foreground application may use these variables only during processing a one foreground task like a system event processing. After processing the event, the data is no longer valid.

The common background variables is referenced using the label **COREBackgroundCommonBuffer**.

# *4.11 Background Handler*

The Background Handler is a background task handler for an application. The application need not be the foreground application for the background handler to be called and executed. The table below shows the events being processed in the Background Handler. The events are stored in the variable COREBackgroundEvent.

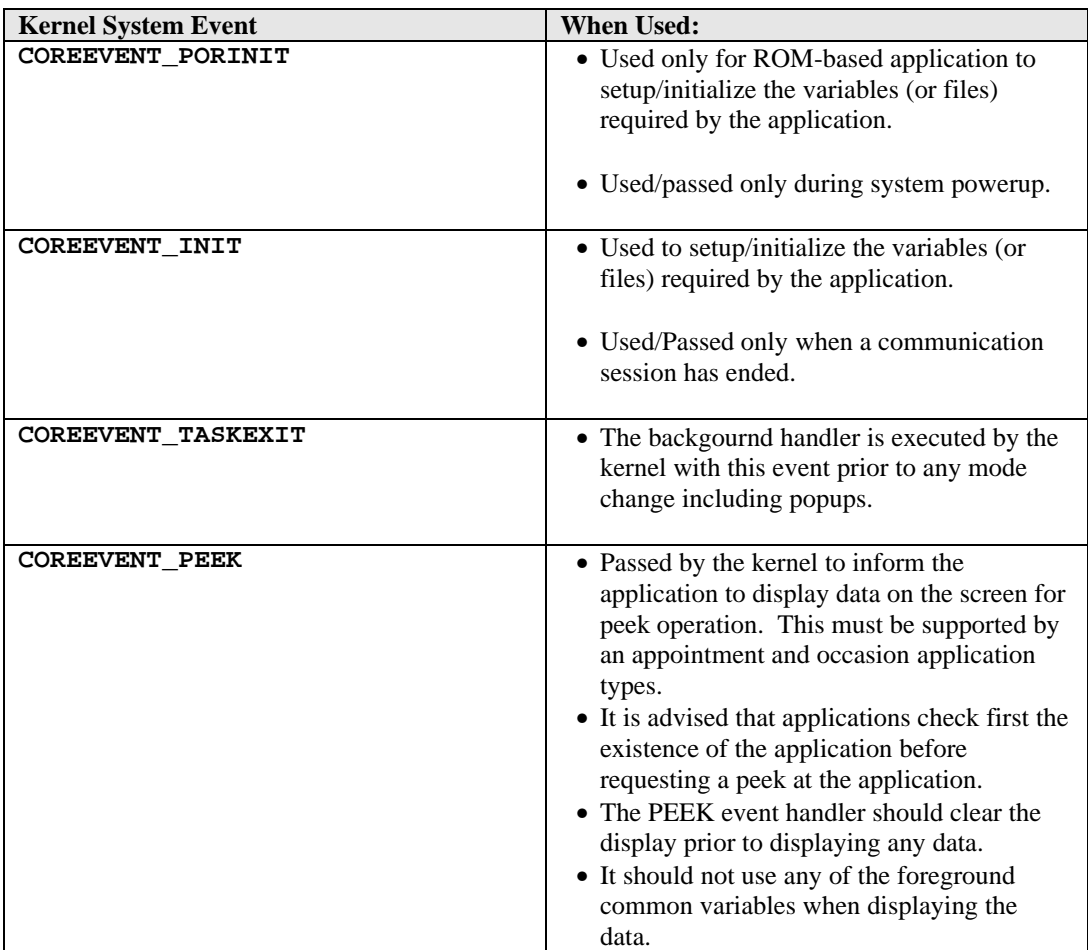

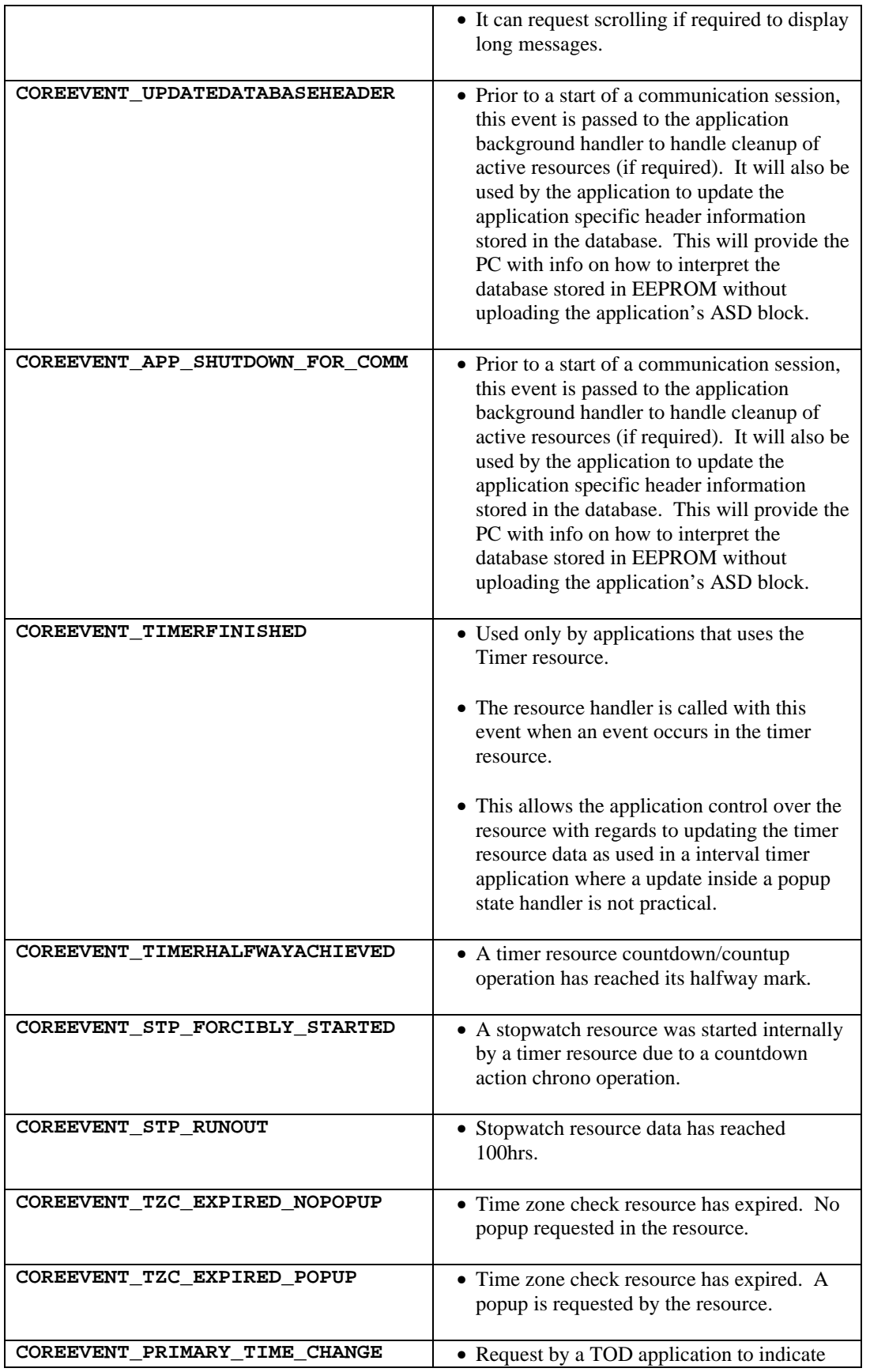

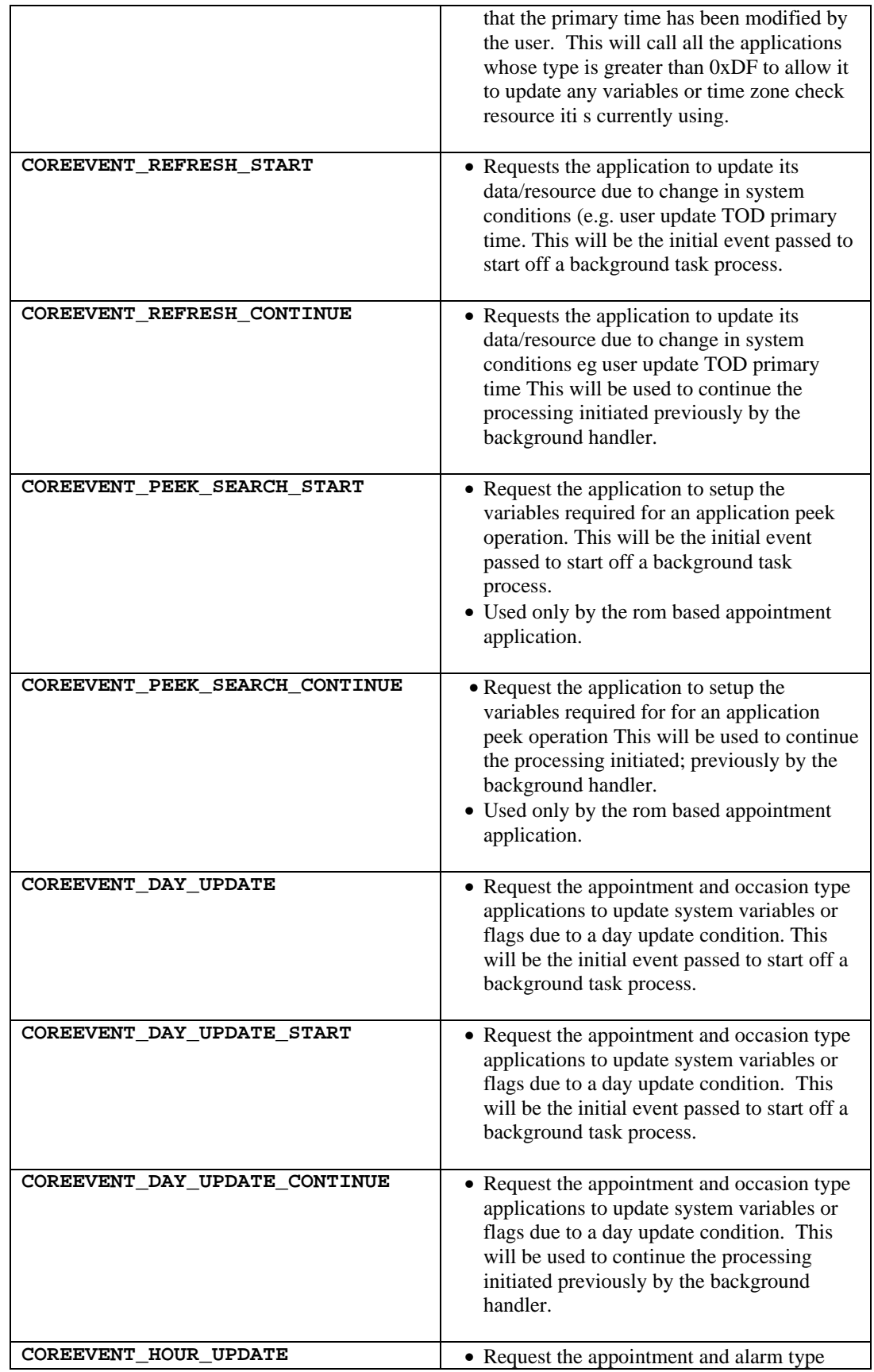

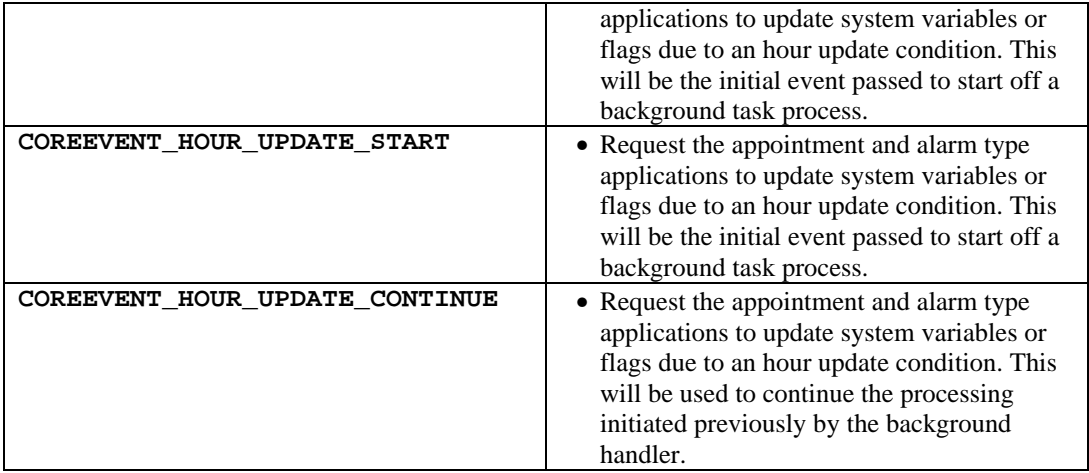

APPLICATION NOTES:

- All application must have a background handler (even if it is just a return instruction).
- For EEPROM-based applications, the resource handler must be located at the start of the common section.

## **4.11.1 Kernel Variables**

Since the resource handler is executed mainly as a background task, the kernel provides system variables to be used exclusively by this handler. Prior to calling an application's resource handler, the kernel will setup the variables indicated in the table below.

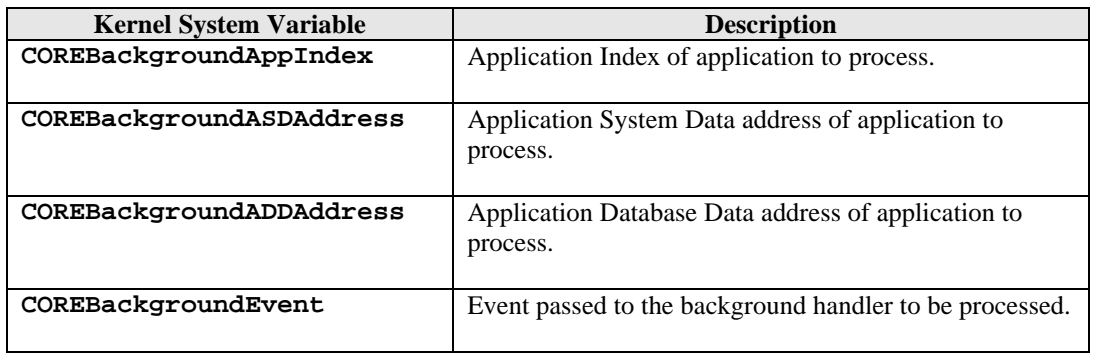

# *4.12 Display Services*

The kernel provides macros to format and display numbers, letters, punctuations and flags on any region of the display. There are 4 display regions on the M851 display:

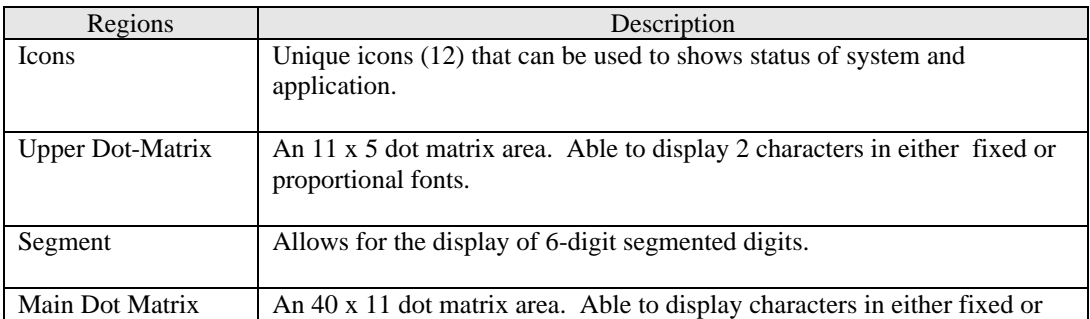

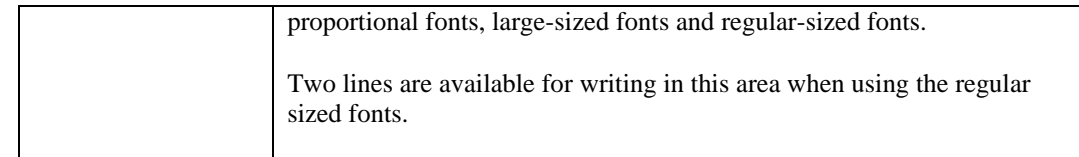

### **4.12.1 Character Sets**

The kernel supports four character sets that can be used only to a specific display region. The index for numbers (0 – 9) remains constant on all the character set definitions. This allows numbers to be displayed on all regions without special handling.

The table below is the character set for the segment region:

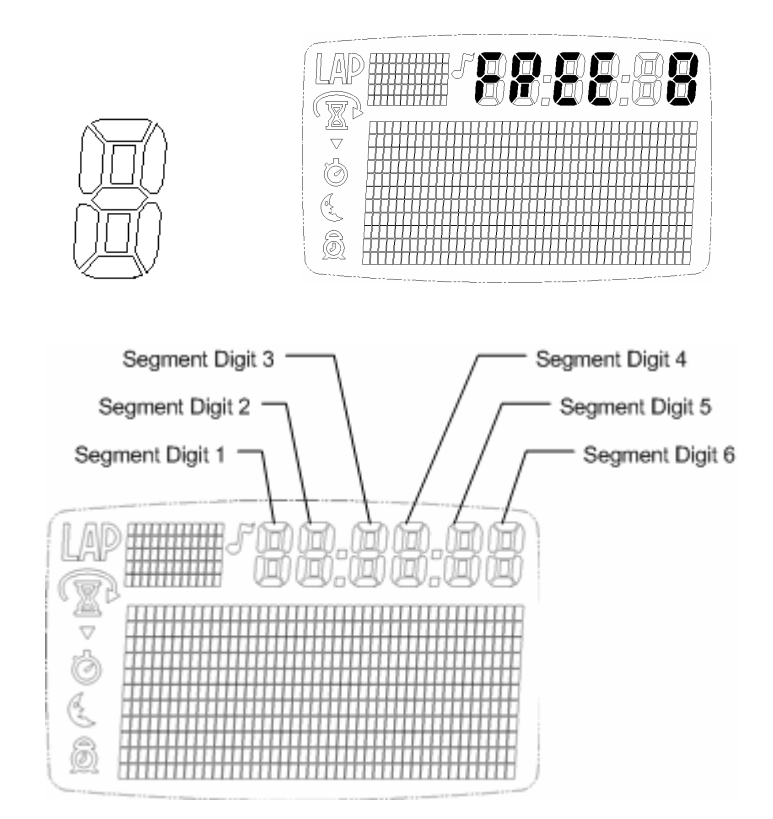

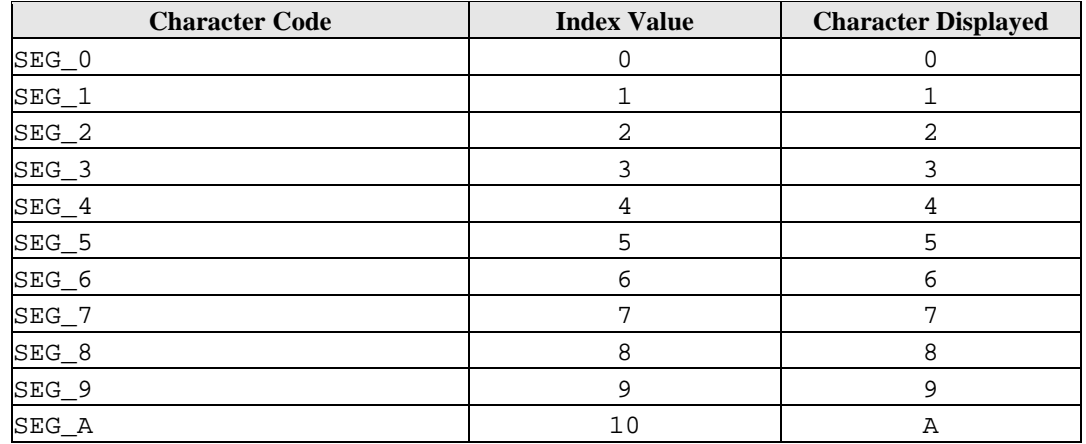

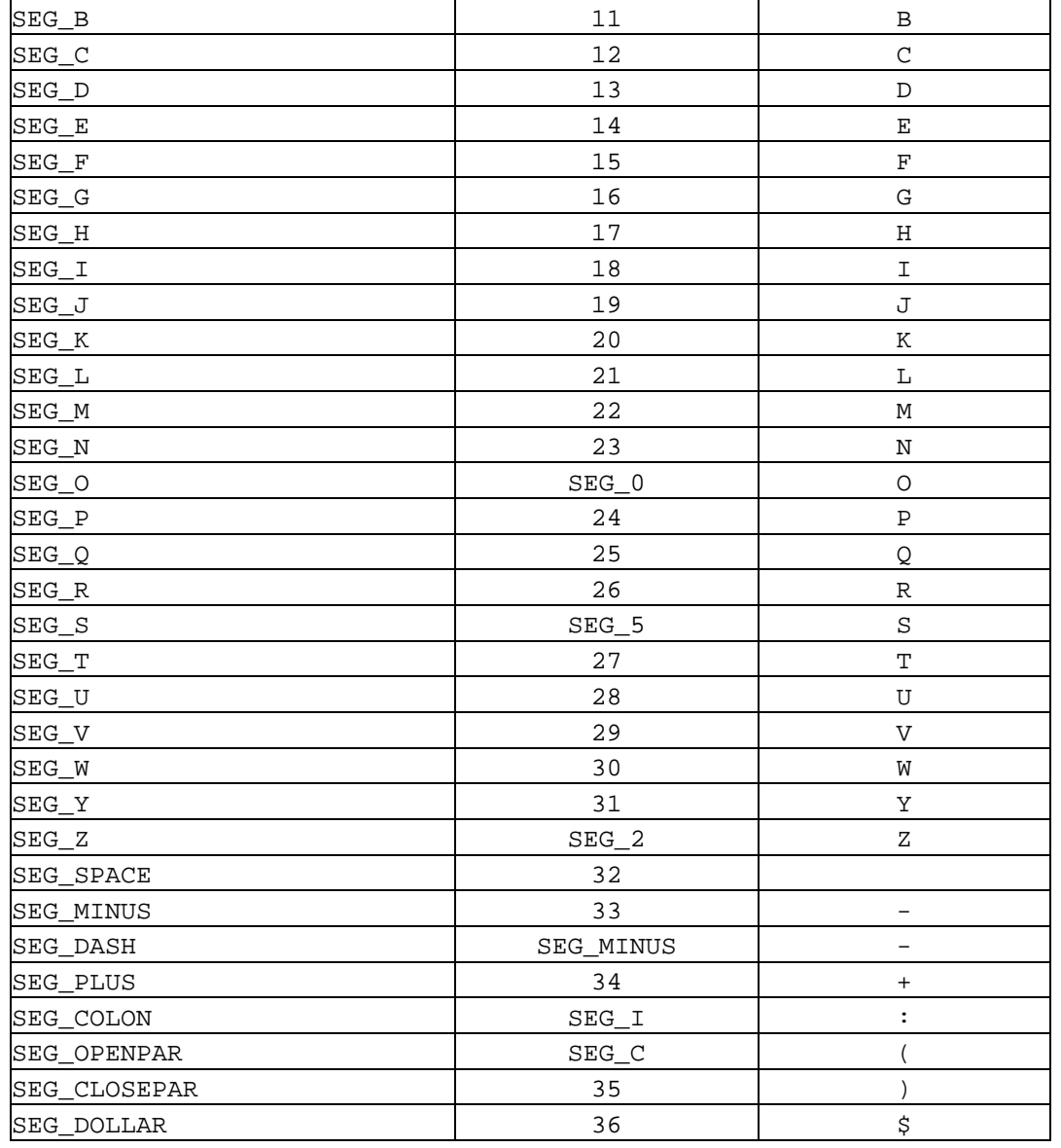

The table below is the character set for regular size dot-matrix characters.

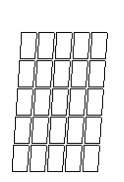

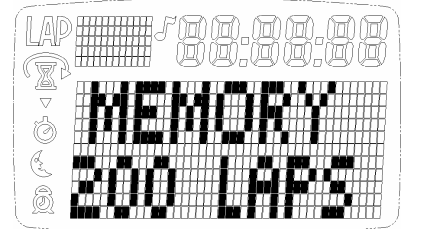

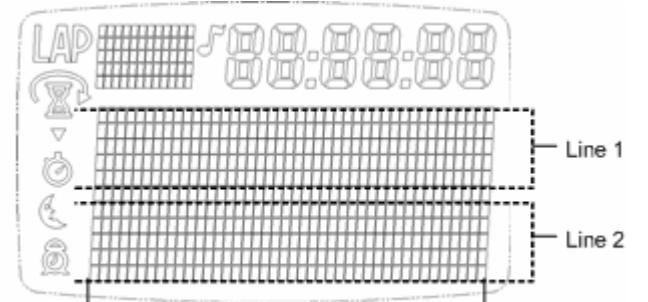

Column 1 -Column 42

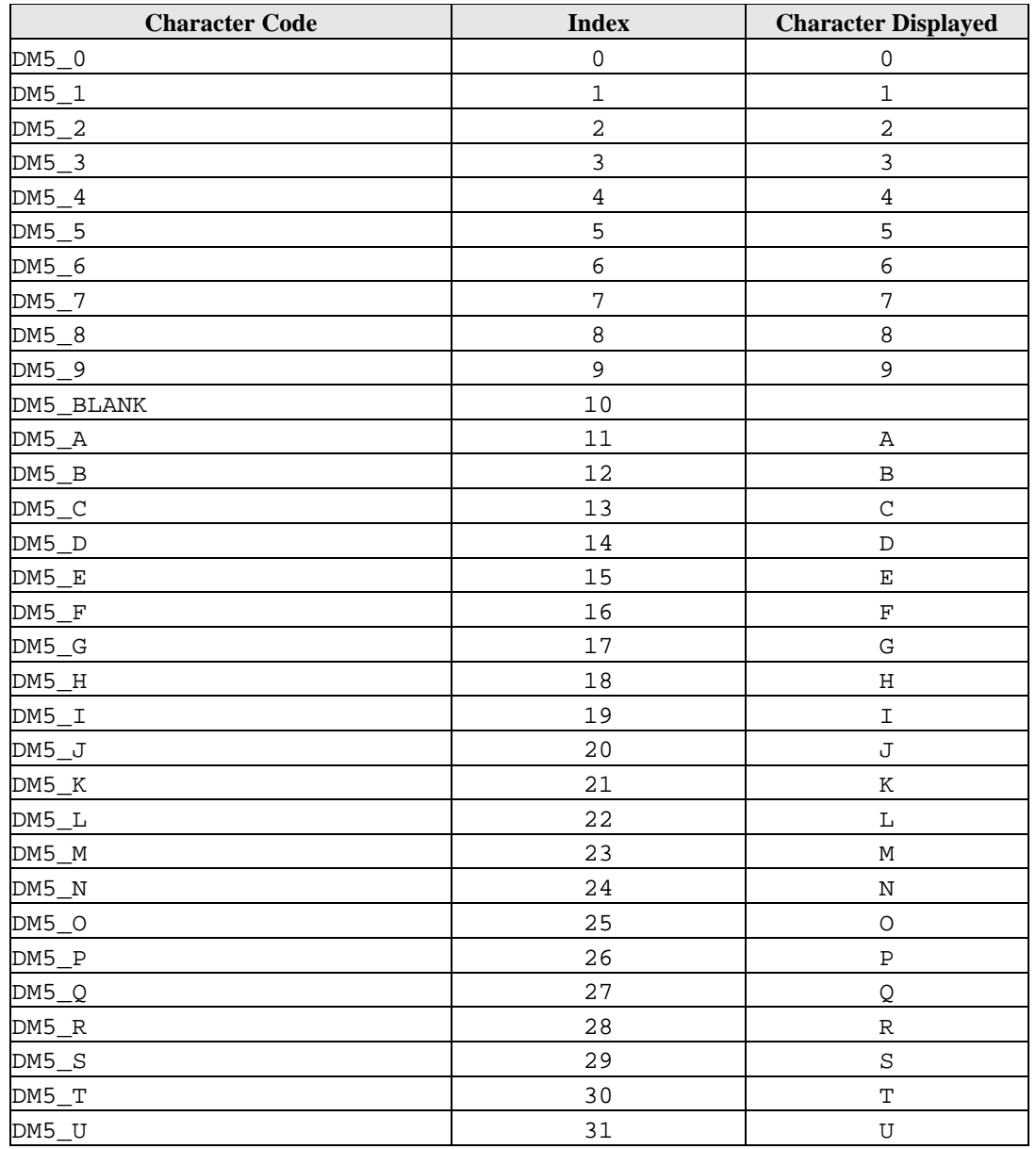

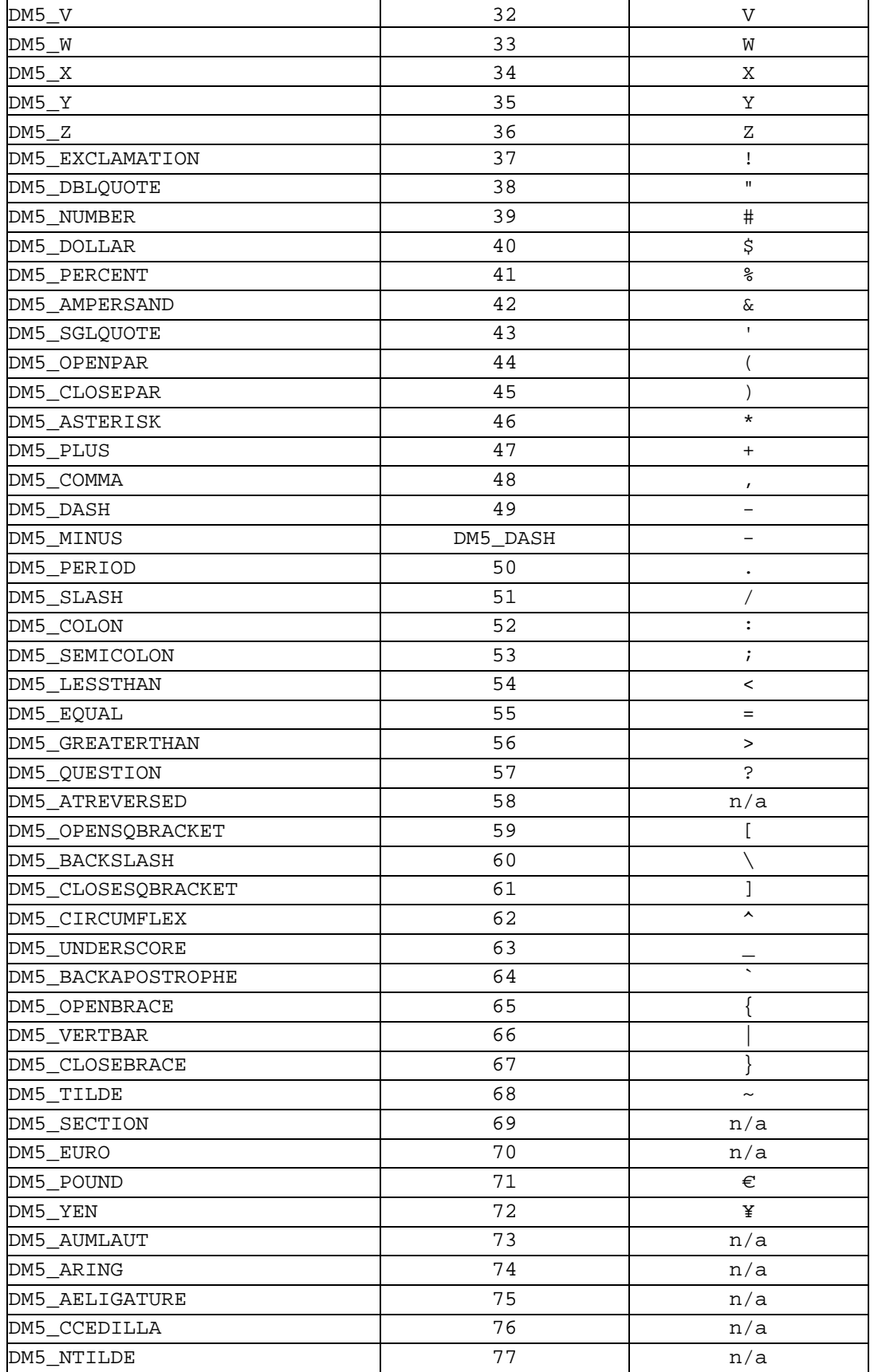

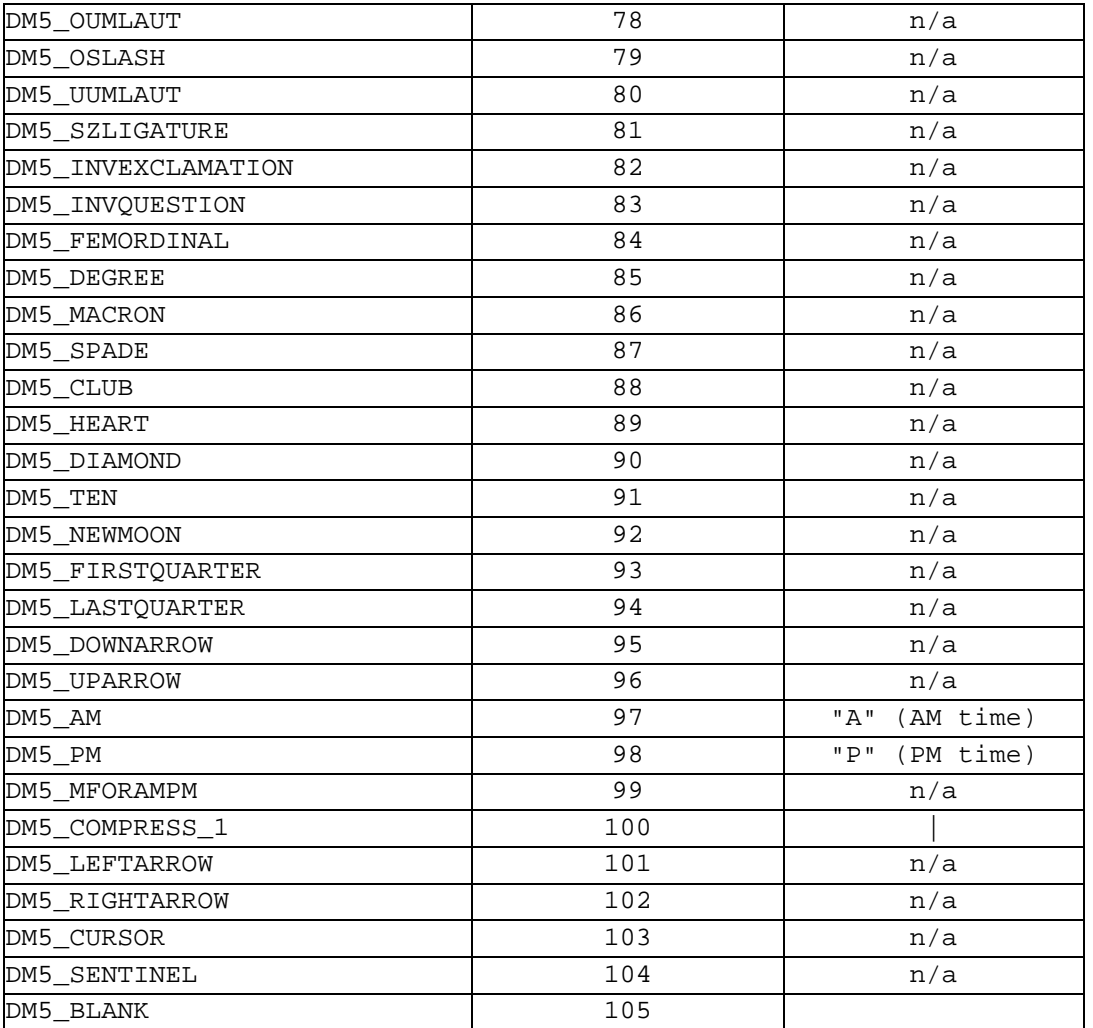

The table below is the large-font character set for the main dot matrix region.

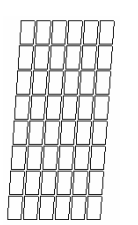

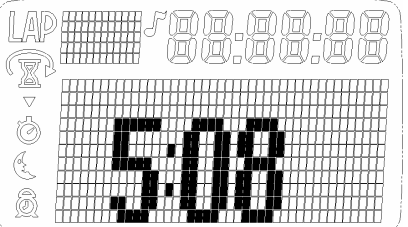

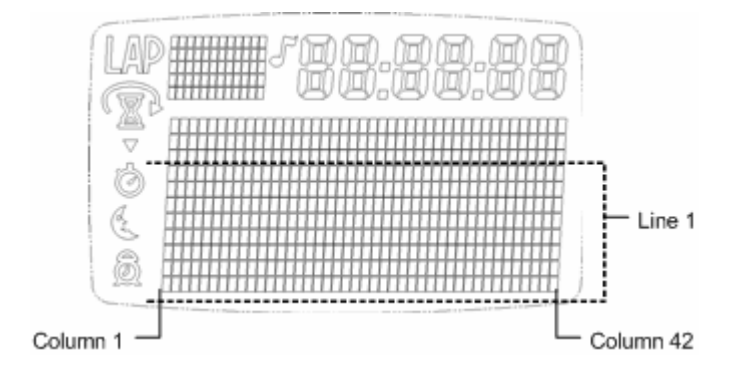

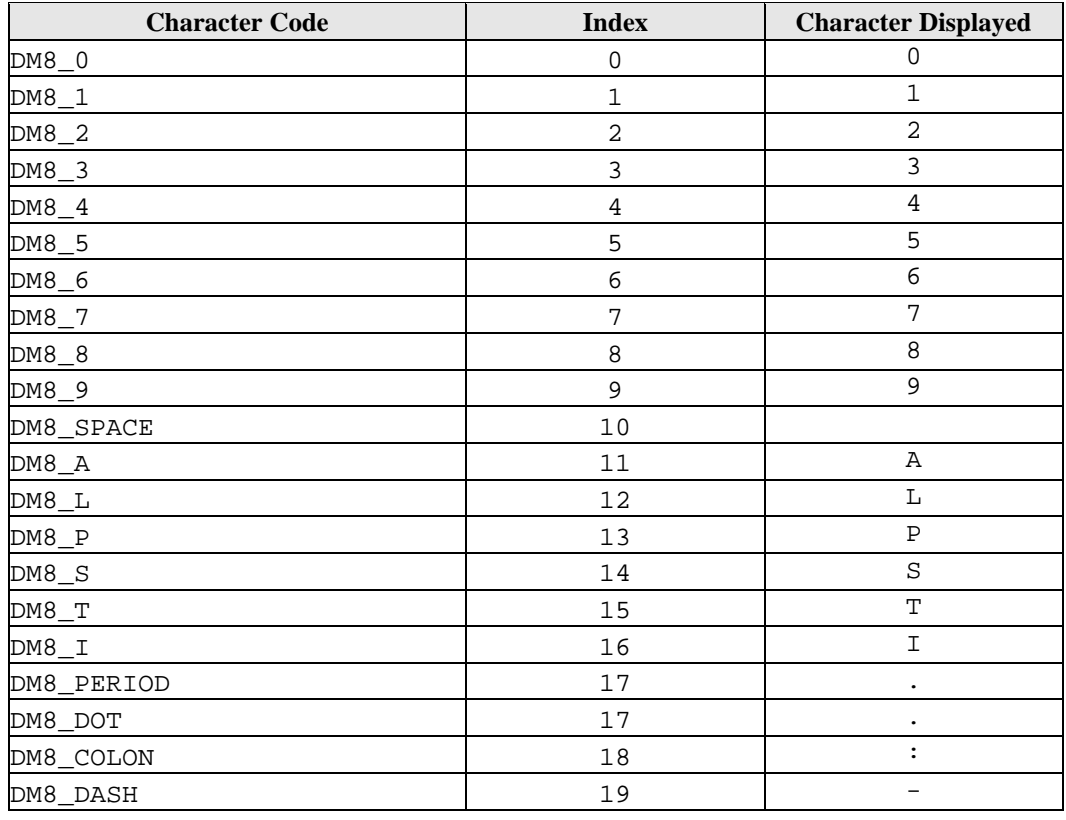

Pixel Operations. A pixel is referenced as Pixel (x,y) where x is the column number and y is the row number.

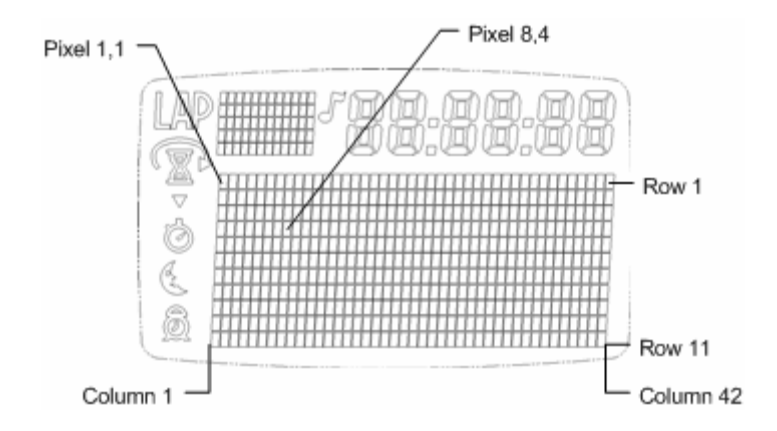

### **4.12.2 Displaying Numbers**

The kernel provides macros to display numerical data that is stored in BCD-format. It is recommended that applications use BCD-formatted data for its numerical variables that will be displayed. The macros can display the BCD data in various formats such as:

- $\bullet$  1, 2 or 3 digits
- fixed and proportional fonts
- regular or large-sized fonts
- zero or no-zero suppression
- zero suppression in MSD position only

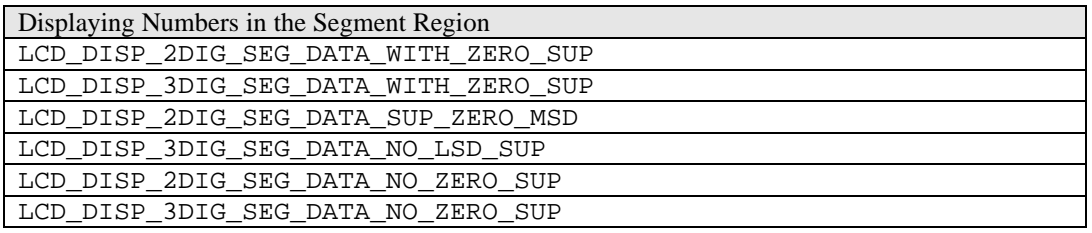

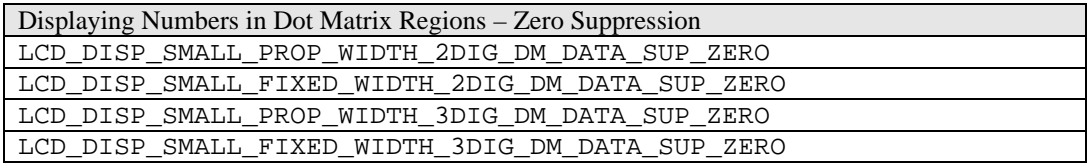

Displaying Numbers in Dot Matrix Regions – Zero Suppression on leading digits LCD\_DISP\_SMALL\_PROP\_WIDTH\_2DIG\_DM\_DATA\_SUP\_ZERO\_MSD LCD\_DISP\_SMALL\_FIXED\_WIDTH\_2DIG\_DM\_DATA\_SUP\_ZERO\_MSD LCD\_DISP\_SMALL\_PROP\_WIDTH\_3DIG\_DM\_DATA\_NO\_LSD\_SUP LCD\_DISP\_SMALL\_FIXED\_WIDTH\_3DIG\_DM\_DATA\_NO\_LSD\_SUP

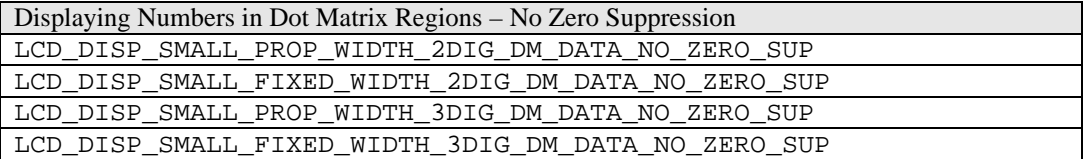

Displaying Large-Fonts on Main Dot-Matrix Region

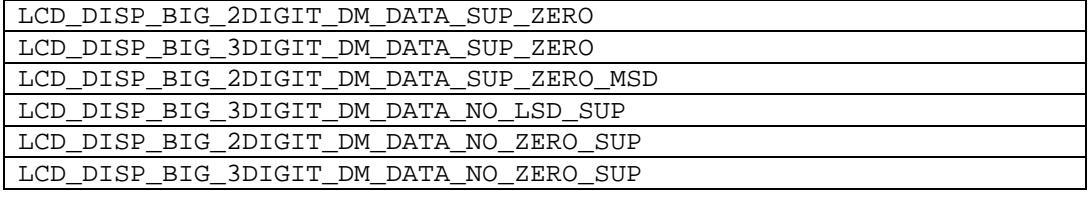

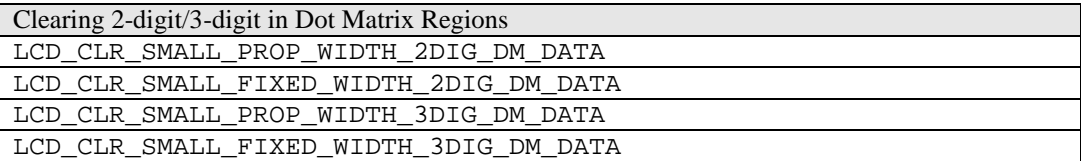

### **4.12.3 Displaying Alphanumeric Characters**

The kernel provides macros to display a character to any display region.

Displaying an alphanumeric character LCD\_DISP\_SEG\_CHAR

LCD\_DISP\_SMALL\_PROP\_WIDTH\_DM\_CHAR LCD\_DISP\_SMALL\_FIXED\_WIDTH\_DM\_CHAR

LCD\_DISP\_BIG\_DM\_CHAR

Clearing character/digit position LCD\_CLR\_2DIGIT\_SEG LCD\_CLR\_3DIGIT\_SEG LCD\_CLR\_BIG\_2DIGIT\_DM\_DATA LCD\_CLR\_BIG\_3DIGIT\_DM\_DATA

### **4.12.4 Displaying Messages**

Each display message macro requires a specific format in the definition of the message.

Sample Segment Message Display Usage:

IYReg = lcdSegMsg\_WEEKLY; LCD\_DISP\_SEG\_LINE\_MSG; lcdSegMsg\_WEEKLY: db SEG\_W, SEG\_E, SEG\_E, SEG\_K, SEG\_L, SEG\_Y

Sample Regular Dot-Matrix Font Message Display Usage:

```
// formatted message display
IYReg = lcdFormattedSPLITMessage;
LCD_DISP_FORMATTED_SMALL_FIXED_WIDTH_DM_MSG;
lcdFormattedSPLITMessage:
      LCDMAINDMLINE2COL4, 5, DM5_S, DM5_P, DM5_L, DM5_I, DM5_T
// unformatted message display
IYReg = lcdUnformattedSPLITMessage; // address of message
IXReg = LCDMAINDMLINE2COL4; \begin{array}{ccc} / / \text{ display address} \\ \text{BReg} = 5; \end{array}// characters displayed
LCD_DISP_UNFORMATTED_SMALL_PROP_WIDTH_DM_MSG;
```

```
lcdUnformattedSPLITMessage:
```
DM5\_S, DM5\_P, DM5\_L, DM5\_I, DM5\_T

#### Sample Large Dot-Matrix Font Message Display Usage:

```
// formatted message display
IYReg = lcdFormattedSPLITMessage;
LCD_DISP_FORMATTED_BIG_FONT_DM_MSG;
lcdFormattedSPLITMessage:
     LCDMAINDMLINE2COL4, 5, DM8_S, DM8_P, DM8_L, DM8_I, DM8_T
// unformatted message display
IYReg = lcdUnformattedSPLITMessage; // address of message
IXReg = LCDMAINDMLINE2COL4; // display address
BReg = 5 \frac{1}{2} // characters displayed
LCD_DISP_UNFORMATTED_BIG_FONT_DM_MSG;
lcdUnformattedSPLITMessage:
     DM8_S, DM8_P, DM8_L, DM8_I, DM8_T
```
For more information, refer to the Application Programming Interface Document on how to use the message display macros.

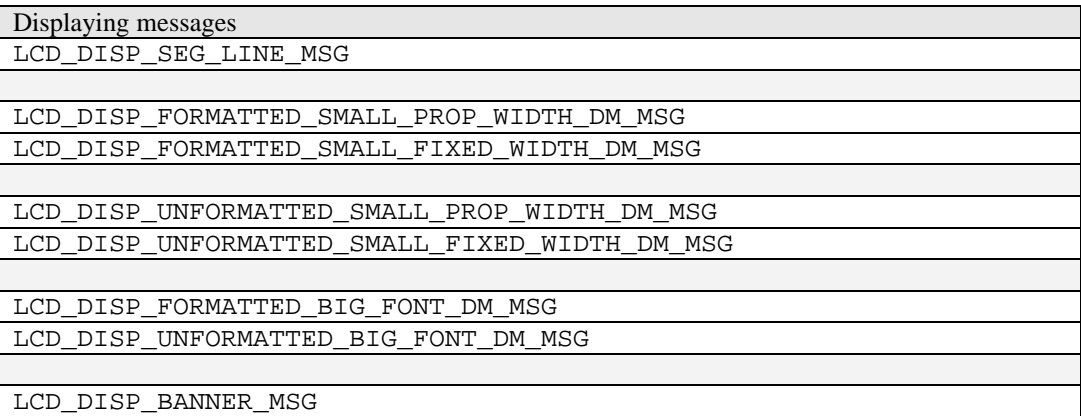

## **4.12.5 Clearing Display Regions**

The table below shows the macros to clear specific display regions.

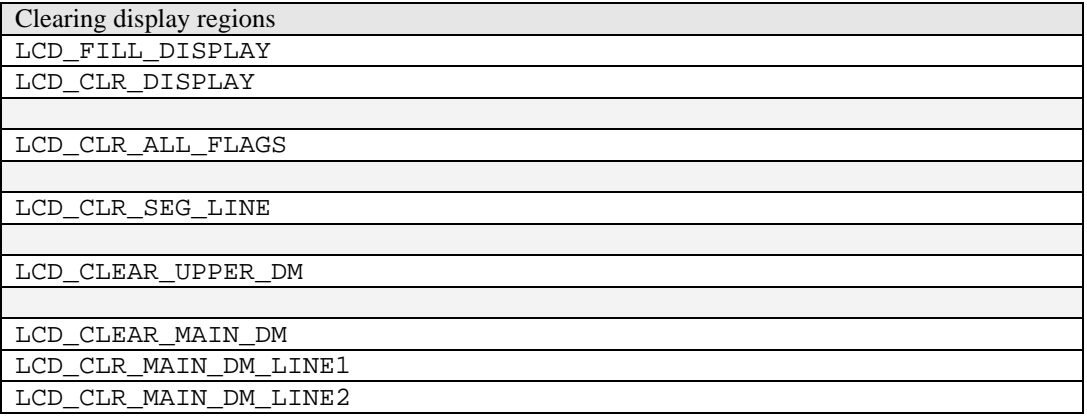

## *4.13 Mode Banner*

### **4.13.1 Handling**

The application is responsible for displaying the application mode banner during mode selection. The application will provide the start address to a banner message during application initialization as well as the banner message itself. The kernel stores the mode name address information in the Application Control Block.

An application can specify that mode banner message to be displayed be taken from the Mode Banner Database in EEPROM. The banner message in EEPROM must be stored prior to any access.

The following macros provides the application with this choice.

- **CORE\_USE\_DEFAULT\_MODE\_BANNER**
- **CORE\_USE\_USER\_SUPPLIED\_MODE\_BANNER**

The core macro **CORE\_CALL\_MODE\_NAME** will display the mode banner either indicated in the Application Control Block or from EEPROM.

The kernel provides mode banner messages for built in ROM applications. These are:

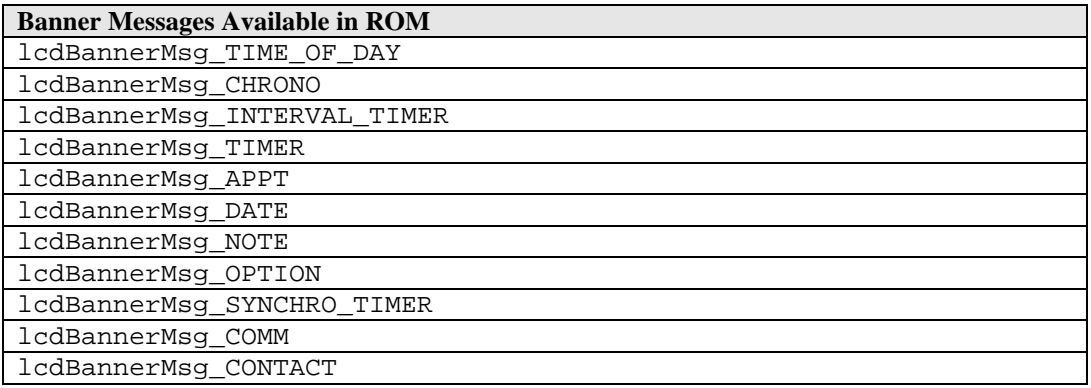

### **4.13.2 Banner Message Format**

The banner message has control codes embedded in the message that either indicates the column position and the end of the message. The table below shows the control codes:

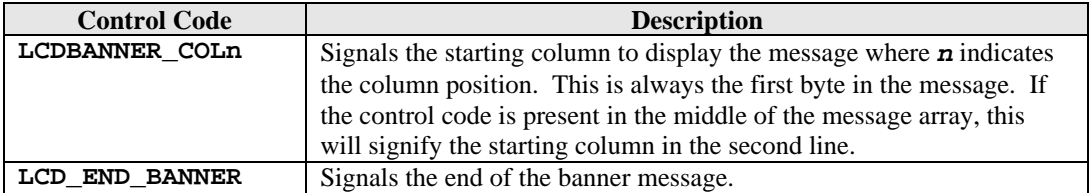

Sample code for a two-line mode banner message:

lcdBannerMsg\_TIME\_OF\_DAY:

- db LCDBANNER\_COL12<br>db DM5\_T, DM5\_I, DI
- DM5\_T, DM5\_I, DM5\_M, DM5\_E
- db LCDBANNER\_COL6
- db DM5\_O, DM5\_F, DM5\_SPACE, DM5\_D, DM5\_A, DM5\_Y

LCD\_END\_BANNER

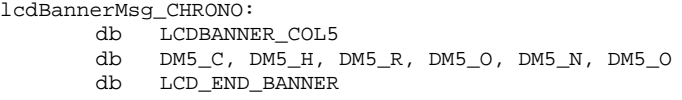

Sample code for a one-line mode banner message in the second line:

lcdBannerMsg\_CHRONO:

- LCDBANNER\_COL1
- db LCDBANNER\_COL5<br>db DM5 C.DM5 H.J
- db DM5\_C, DM5\_H, DM5\_R, DM5\_O, DM5\_N, DM5\_O
- LCD\_END\_BANNER

## *4.14 Mode Change*

The kernel provides a number of macros to provide an application control in changing the foreground application. During a mode change, including popups, the core will execute the following operations prior to giving control to the new foreground state handler:

- 1. Execute Resource Handler previous application with the **COREEVENT\_TASKEXIT**.
- 2. Clear all display update request flags on all kernel resources.
- 3. Clear entire display.
- 4. Cancel all switch depressions.
- 5. Cancel all timeouts.
- 6. Blinking is cancelled.
- 7. Scrolling is cancelled.
- 8. **CORECurrentState** is set to **COREDEFAULTSTATE**.
- 9. **CORECurrentEvent** is set to **COREEVENT\_STATEENTRY**
- 10. **CORECurrentASDAddress** is set to the foreground application ASD address.
- 11. **CORECurrentADDAddress** is set to the foreground application ADD address
- 12. Copy Common Code from EEPROM to overlay area located after ASD.
- 13. Copy State 0 from EEPROM to overlay area located after common code.

#### **USER INTERFACE NOTES:**

- The application will use the macro **CORE REQ\_MODE\_CHANGE\_NEXT** to change to the next mode. The kernel will make the determination if it should proceed to the next mode or go back to TOD mode. The kernel will keep track if the user intended to go back to primary mode or just peeking into the primary mode.
- The application can use the macro **CORE\_REQ\_MODE\_CHANGE\_NEXT\_NO\_PEEK** to change to the next mode or the primary mode without the peek at primary mode option.
- For a timer application in a CDC operation, it will request a special mode change macro that will bypass displaying the application banner and directly execute the default state.

## *4.15 State Change*

During a state change, the core will execute the following operations prior to giving control to the state handler:

1. If the state change request macro used is **CORE\_REQ\_STATE\_CHANGE** then the entire display is cleared. If the macro used is **CORE\_REQ\_STATE\_CHANGE\_NO\_CLEAR\_DISPLAY**, then the display is not cleared.

- 2. Clear all display update request flags on all kernel resources.
- 3. Blinking is cancelled.
- 4. Scrolling is cancelled.
- 5. **CORECurrentEvent** is set to **COREEVENT\_STATEENTRY**
- 6. Copy the new state from EEPROM to overlay area location after common code.

## *4.16 Icons*

The icons are used to indicate application status to the user that may otherwise be inappropriate to represent using messages. The icons available in the system are shown in the table below:

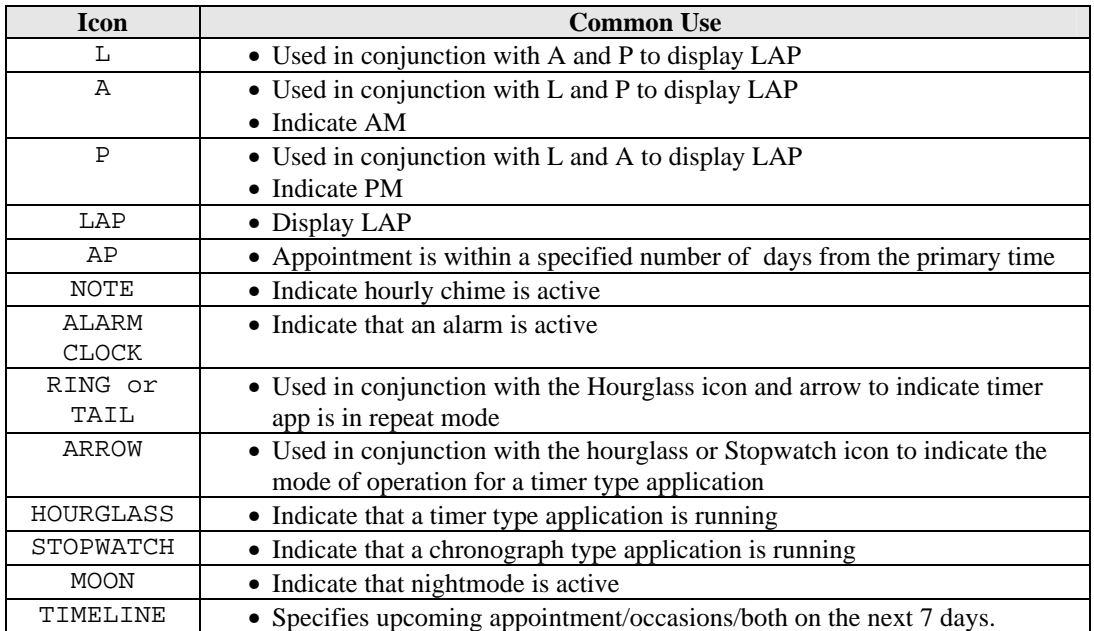

The icons are used in two different modes – foreground mode and application resource mode. Different macros are provided to control the icons in the two modes.

When an application is in the foreground mode, it has full control of all icons. Macros are provided to clear and display the icons.

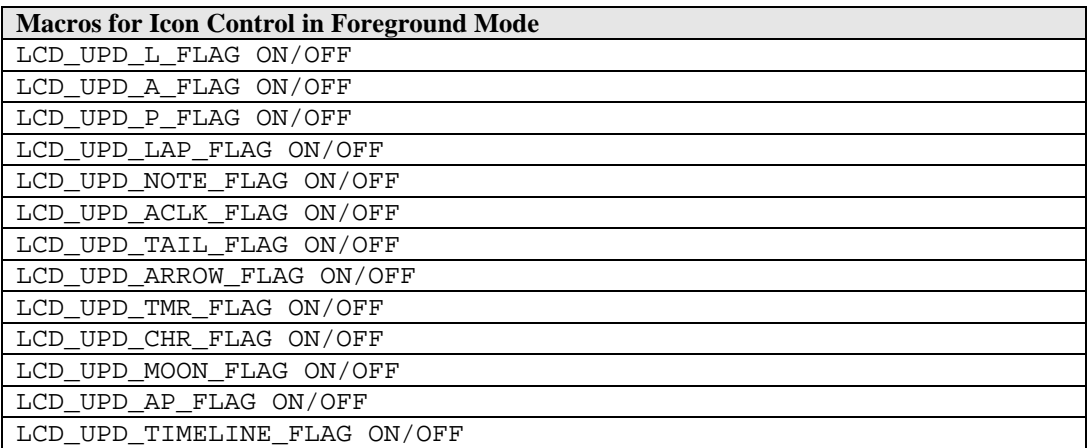

When the primary mode becomes the foreground application, the icons behave as application display icon resource. As resources, they are reserved during application initialization through the application

parameter file. The TOD application (being the primary mode) is designed not to use the icons in foreground mode. Typical use of the icons is to indicate application status. For example, the Hourglass icon is used to indicate that a timer type application is running in the background. With this setup, the primary mode does not need to know what applications are active in the background and how to update the application's status icons. The applications are responsible for the state of its own icon status through the use of the macro indicated below:

#### **LCD\_UPDATE\_TOD\_FLAG\_RESOURCE\_STATE <IconName>, <IconStatus>**

*IconName* indicates the icon resource to modify. The table below shows the icon resource names

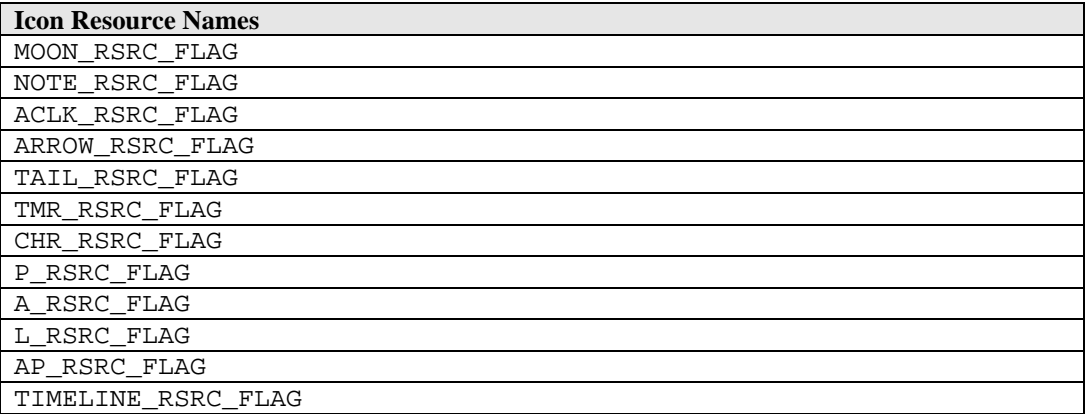

*IconStatus* indicates how the icon resource is displayed in the primary mode. The table below shows the available icon status.

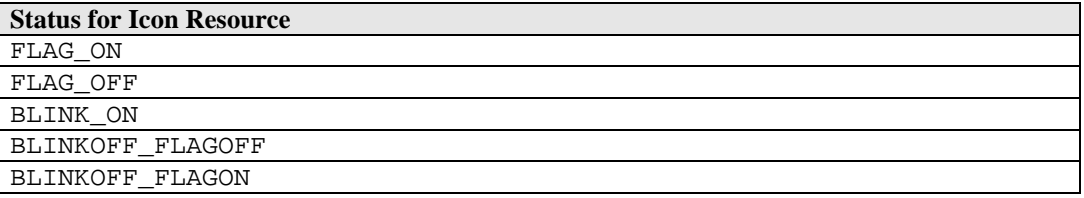

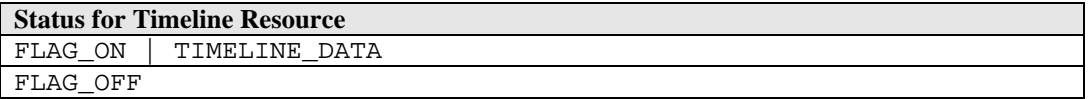

The timeline resource provides additional information when **FLAG\_ON** is set. TIMELINE\_DATA is a 7-bit data where each data bit represents a day from current date where an active appointment/occasion/both is scheduled to occur.

#### APPLICATION NOTES:

- The macro **LCD\_UPDATE\_TOD\_FLAG\_RESOURCE\_STATE** can be used in conjunction with the foreground macros without affecting the icon display state in the foreground mode. The changes are visible only when the primary mode becomes the foreground application.
- Only three applications can be allocated to specify in the application parameter file that it wants to use a specific display icon resource.

# *4.17 Generic Blink Services*

The kernel generic blink services allows for greater flexibility in blinking any aspect of the display under application control. The application provides the start address of the display routine and the start address of the clear routine. When the generic blink engine is activated, it will use the two addresses specified to alternate showing and clearing a message, character, icon or any combination.

The generic blink manager provides a 4Hz blink rate. The generic blink macros are shown in the tables below.

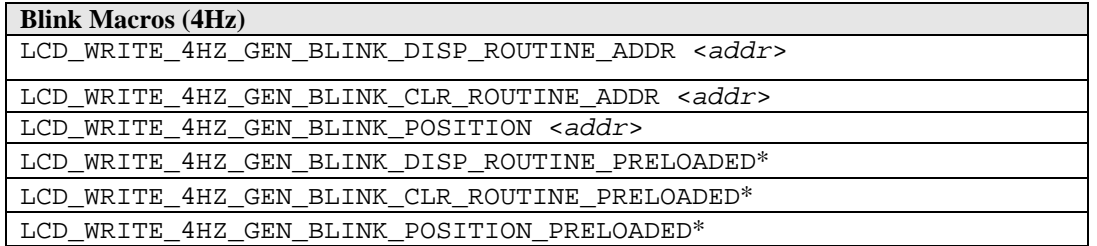

\**The macros with the suffix PRELOADED indicate that the argument for the macro is already loaded in the BAReg register pair.*

Typical usage of the generic blink service.

```
 BAReg = &todDisplayCityCode0;
 LCD_WRITE_4HZ_GEN_BLINK_DISP_ROUTINE_PRELOADED;
 LCD_WRITE_4HZ_GEN_BLINK_CLR_ROUTINE_ADDR todSetClearDisplayCityCode;
 CORE_REQ_BLINK_4HZ;
```
#### APPLICATION NOTES:

• Although the general definition for a blink operation is the display and clearing of data, it does not necessarily mean a blank display. Since the blink engine requires only a start address of two routines, it can be pointed to any routine for a different 'effect'. For example, it can be used to alternatively display the messages "INTRUDER" and "ALERT".

## *4.18 Scroll Services*

To bypass the limited number of characters that can be displayed on a line in the main dot matrix area, the Kernel provide scrolling services that allows strings as long as 101 bytes to be scrolled automatically at fixed scroll speed. Macros are also provided to allow manual scrolling in both directions. The message pattern must be terminated with the DM5\_SENTINEL character.

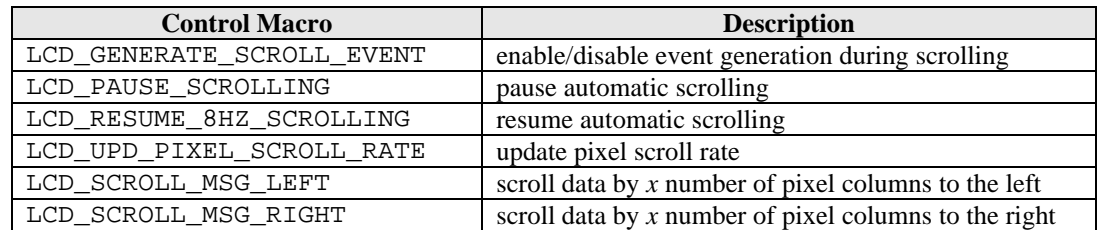

The following macros are used to control the scrolling:

The scroll display macros shown in the table below can be used to display message string (formatted for scrolling). The macros will check if the message is scrollable. If the entire message fits in the line, no scrolling is done otherwise, the Kernel will automatically invoke scrolling the message at a predefined

scroll rate. All messages intended for scrolling should have the DM5\_SENTINEL character as the last character in the message.

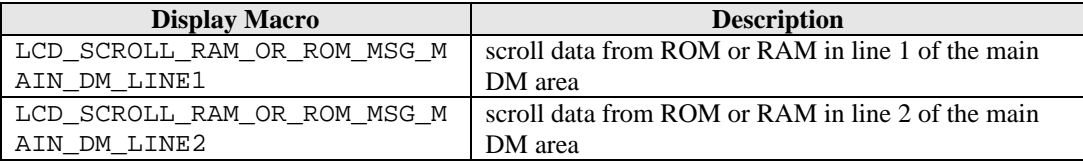

Sample code to scroll a message in application system data area:

```
IYReg = *CORECurrentASDAddress + ALMEDBMESSAGEOFFSET;
LCD_SCROLL_RAM_OR_ROM_MSG_MAIN_DM_LINE2 EVENT_OFF;
```
#### APPLICATION NOTE:

• An application can specify that an event be passed back to the state handler whenever the entire message has been displayed. This is useful for popup state handlers where it will initiate a popdown operation only when the entire message has been displayed.

# *4.19 Password Protection*

The Application Control Block will have a flag that will indicate that a password is required for the application prior to going into the default state.

The application will provide for a password state available in the state manager framework. The application banner state will make the decision (based on the ACB password flag) to proceed directly to default state or go to the password state.

The kernel will provide a utility that will be used to handle the application peek state for password entry and verification. If the password is entered correctly, it will proceed to the default state. If not, it will remain in the password state. The utility will also handle MODE change requests.

The password state handlers are:

- **corePasswordDefaultStateHandler()**
- **corePasswordSetBannerStateHandler()**
- **corePasswordSetStateHandler()**

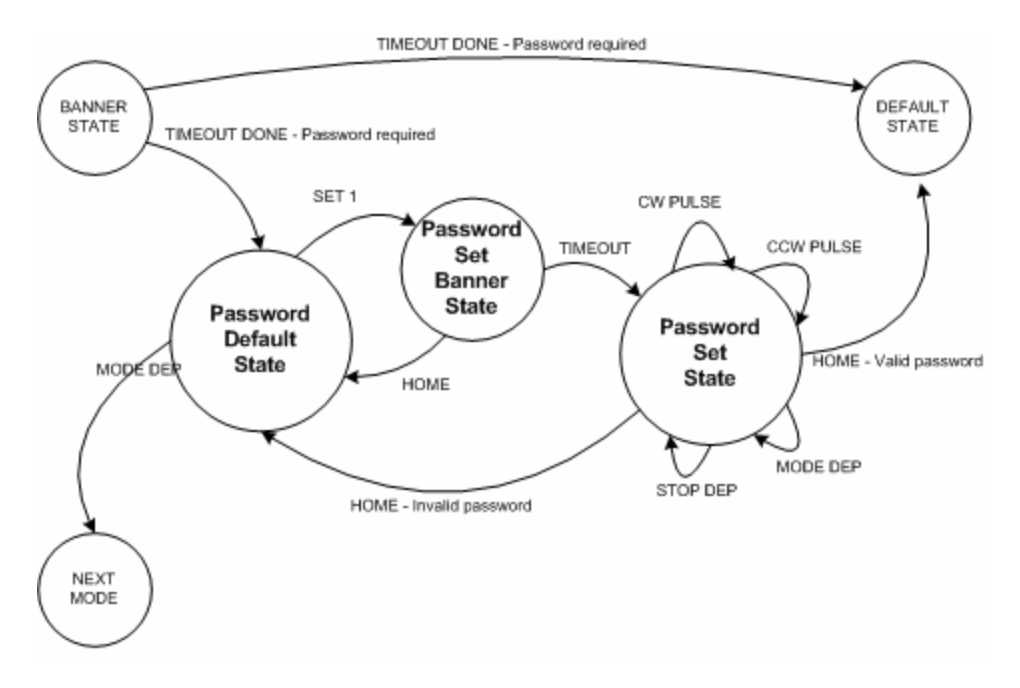

# *4.20 Setting*

The kernel provides macros that will change the events generated by the CW and CCW switches. During power-up, the reset handler will read the bond options to determine the type of setting mechanism that the watch will use. These are the crown-set and ring-set mechanism.

Mechanical Overview:

An upward movement of the crown will trigger the CW pin and a downward movement will trigger the CCW pin. In the ring mechanism, a rightward movement will trigger the CW pin and a leftward movement will trigger the CCW pin.

To simplify the conventions used for directions, only two directions are used: Clockwise and Counter-Clockwise. So for a crown mechanism, a forward movement will be clockwise direction. For the ring mechanism, a leftward movement will be the clockwise direction.

The hardware drivers then provide a software abstraction layer that simplifies the applications interaction with the CW and CCW switches by consistently dealing with CW and CCW direction.

The kernel provides two general types of events triggered by the CW and CCW switches – Edges and Pulses. Edge events are generated with each transition of the signals. The pulse events are generated from the number of pulses (a high-low-high transition) detected within a sample window of 125ms. No pulse events are passed if no pulses are detected. By default, the switches will generate edge type events.

## **4.20.1 CW/CCW Event Swapping**

The kernel provides a macro to swap the CW and CCW events and to restore to default settings. This allows the application to reverse the signals in the hardware driver level while still dealing with clockwise and counterclockwise directions.

The swap operation is intended to have the application work with clockwise and counterclockwise directions when selecting data.

For a ring-set mechanism selecting a mode, a clockwise move will select the next mode. In setting data, a clockwise movement will increment the data. The swap operation will have no effect for a ring-set mechanism.

For a crown-set mechanism, a clockwise movement will select the previous mode. In setting data, a clockwise movement will increment the data. The swap operation was meant to handle this reverse operation to be transparent to the application.

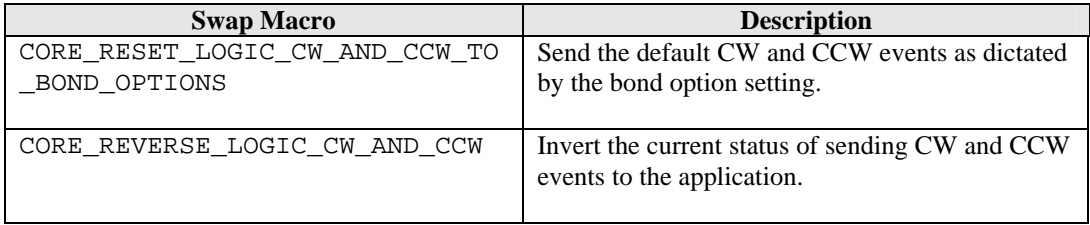

## **4.20.2 Ring/Crown Acceleration**

In set operation, a typical application might use the edge events to toggle or select between a few selections. To select from a range of numbers, the application might elect to receive pulses so it can make use of data acceleration.

To enable pulses to be sent to the application, the kernel provides two macros to enable and disable the pulse feature.

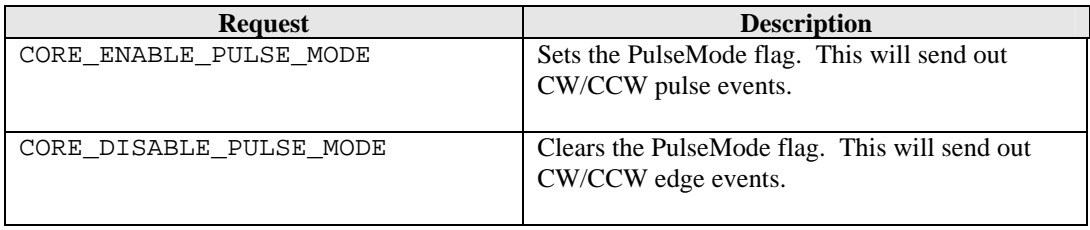

Acceleration converts the number of pulses generated within a window into predetermined values to allow faster setting of the data variables when the user turns the crown or ring fast. The predetermined values are defined such that if the ring or crown is turned slowly, it will only increment in single steps. Below is the predefined table of values for acceleration.

Used for most application setting that increments by 1:

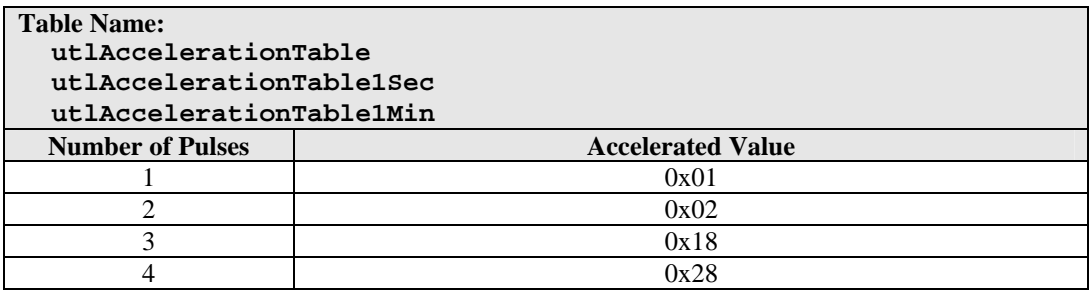

Used for application setting that increments by 5:

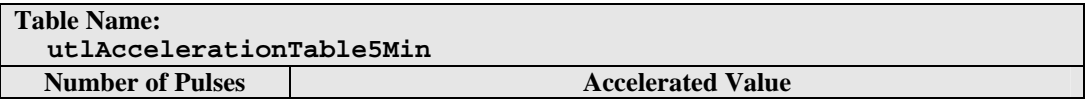

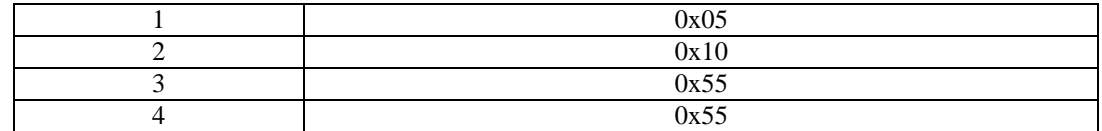

Sample code to use acceleration:

// Get the number of pulses detected during sample window LReg = COREEventArgument; // lookup the corresponding accelerated data from table IXReg = &utlAccelerationTable - 1; BReg =  $*(IXReg + Lreg);$ 

# *4.21 Timeout Services*

The kernel provides two resolutions for timeout services available for the applications. These are the lowresolution timeouts that has a 1second resolution, and the other is the high-resolution timeout that has a resolution of 125ms.

The kernel provides two macros to request timeouts.

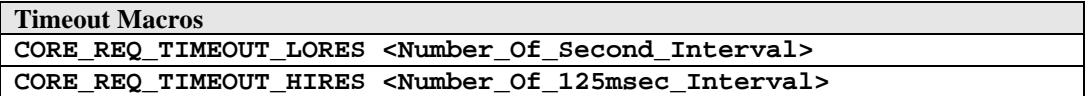

When the timeout expires, the kernel will send an event (depending on the requested timeout resolution) to the application. The two events are: **COREEVENT\_TIMEOUTDONE\_LOWRES** and **COREEVENT\_TIMEOUTDONE\_HIGHRES**.

A special timeout macro is provided that works with the release of a switch during a specified timeout. This timeout is invoked using the macro **CORE\_REQ\_TIMEOUT\_STICKY**. When the swich that requested this special timeout is release prior to the required duration, the system will send the event **COREEVENT\_STICKY\_TIMEOUTDONE** when the timeout expires. If the switch remains depressed pass the specified timeout duration and is released, then the switch release event will be passed to the foreground application. The state handler must be able to handle both of these events.

# *4.22 Popups*

Only timer resources can generate popup requests for processing by the application. This allows any critical events generated by the resource to be acknowledged and processed by the owner application.

Popup priority is based according to the resource type: TIMER, STOPWATCH, SYNCHRO, BACKUP and TIMEZONECHECK.

Applications not using the time zone check resource, timer resource, stopwatch resource and synchro resource do not require a popup state.

Prior to giving control to the application popup state, the kernel will clean up the current active application by calling the resource handler of the current application with the event **COREEVENT\_TASKEXIT**. Then it saves the current mode and state to return to after the application popup state completes its processing. In most cases, the popup will return to the interrupted state of the application. In some cases, this poses a UI problem and is recommended that the state handler specify the application state to popdown. This is done through the macro **CORE** SET POPDOWN STATE where its takes the application state index to return to as its argument.

Once the popup state handler completes its task, it must execute the macro **CORE\_REQ\_POPDOWN** to restore the watch to the interrupted foreground application.

### **USER INTERFACE NOTES:**

- Popups must suspended whenever the crown is in the SET1 state.
- Popups are suspended when the Communication becomes the foreground application.
- All queued popup entries are removed when communication module receives the first byte transmitted.

### **APPLICATION NOTES:**

- When popups are suspended, the kernel will activate the popup clock (if it isn't already active) and grabs a copy of the primary time zone time. When popups are again enabled by the system, the popup clock will serve as the reference time zone for the time zone check resource and is incremented by one minute for every second that elapsed. This will provide a method in which entries in the time zone check resource (and the application using the resource) will provide the user with a popup for all the entries that was 'missed out' during the popup suspension).
- Timing critical applications like the timer must not use the popup mechanism to load new values into the timer resource when it expires due to the fact that popups may be suspended. This will lead to inaccurate readings. For the timer resource, the resource is tasked to automatically execute the owner applications resource handler to handle the reload.

# *4.23 Application Peek Services*

Appointment and Occasion type applications are required to provide a peek service through the Resource Handler. When an application requests for a peek service for a particular application or application type, the kernel will look in the control block for a similar application. When found, it will execute the 'peeked at' application's background handler with an event **COREEVENT\_PEEK**. The background handler is only responsible for displaying the application's information. Since the current application remains the same, the resource handler must not use any common foreground variables used for displaying data.

It is advisable for the application to check for the existence of an appliation prior to calling a peek operation.

Typical usage of a peek macro:

```
BReg = COREAPPTYPEAPPOINTMENT;
CORE_REQ_PEEK_APP_TYPE;
```
## *4.24 Background Tasks*

When a state handler or a background handler code is processed, the core will give control to the handler until it has completed all processing. If this processing takes a very long time, it would be perceived by the user that the watch has hanged based on unresponsiveness to switch depressions or the regular display updates are not being seen.

An example of this condition is when an alarm or appointment is searching for the next upcoming appointment. For a database of 800 records, this search would take about 10 seconds to complete. One of the conditions to start the alarm or appointment search is when the primary time zone data was changed by the user. Since the search is initiated through the background handler and taking 10 seconds to complete, the user will perceive the watch freezing its display for 10 seconds before the tod seconds begins ticking again. To prevent such delayed perception, the appointment and alarm applications are designed to make use of the background task execution capability of the M851. The operation involves processing 10 records
at a time, saving the current results of the partial search and requesting the system to call back the background handler when the system is not busy with other higher priority task. When the system is not busy, it will continue processing the background task reloading the previous results and starts processing the next 10 records. If not yet complete, it will continue requesting a background task.

To request for a background task, the following macros are used:

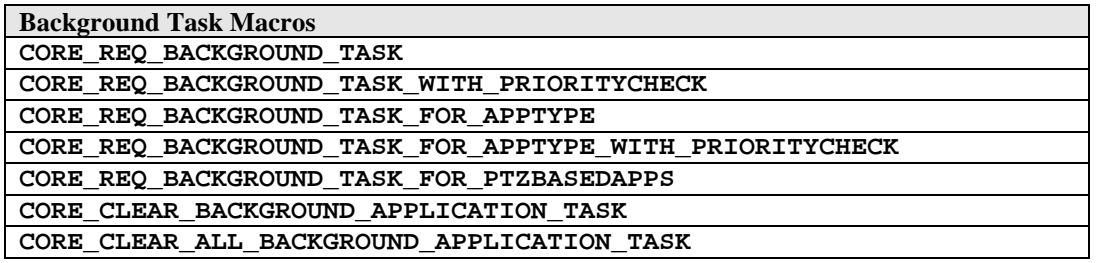

The following are the events that can be used to request a background task:

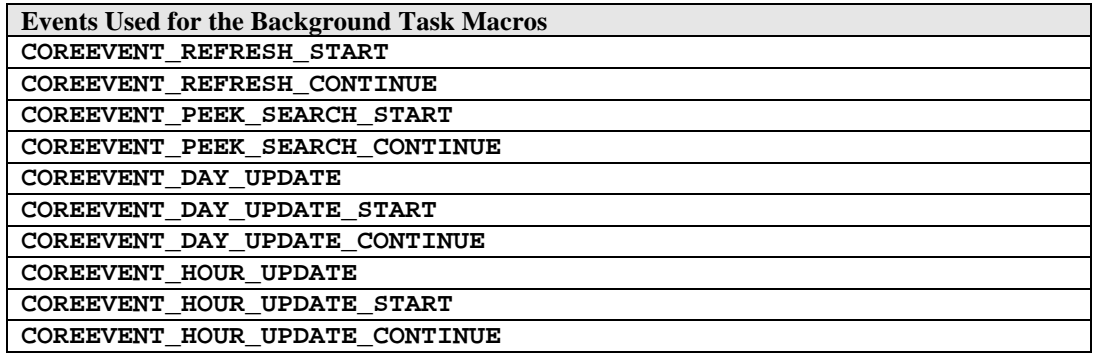

## *4.25 Application Requests*

During state handler processing, an application can send out a system request to the kernel. These requests will be acknowledged and processed by the kernel in either two places: during state processing or after state processing. The table below shows the system requests available to the application.

State Transition:

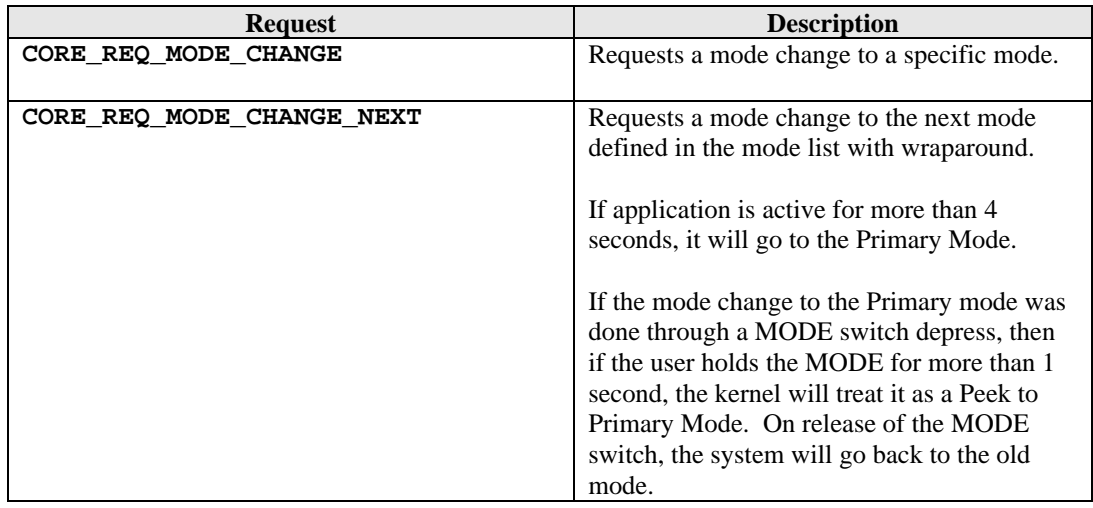

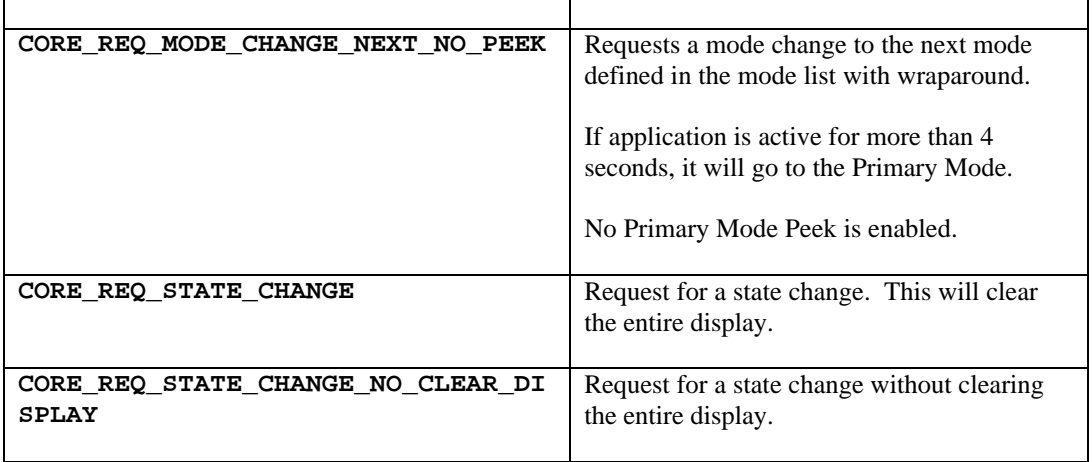

Timeouts:

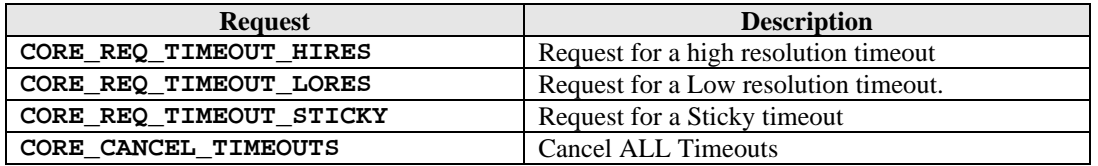

Popup and Peek Operation:

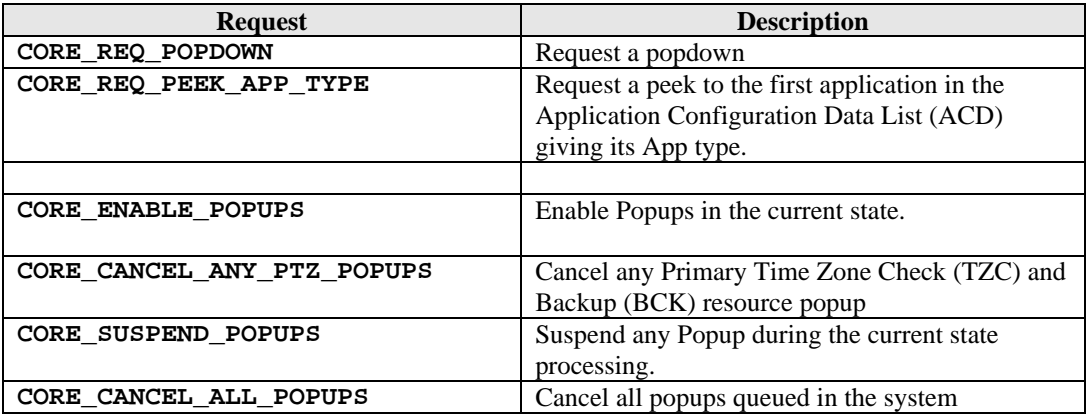

Blink and Scroll Services:

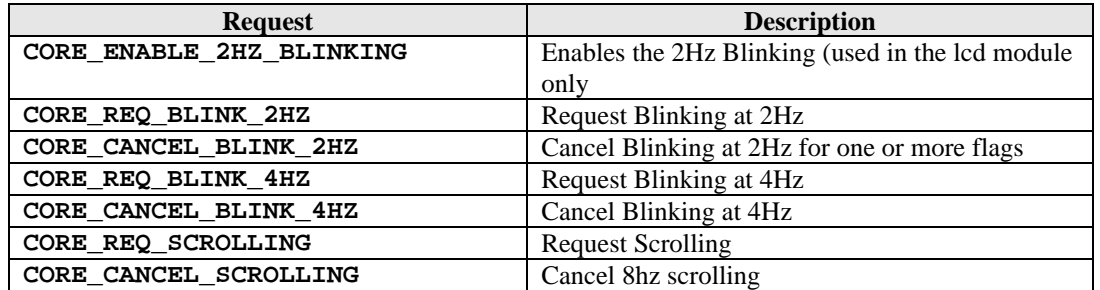

NightMode and Hourly Chime:

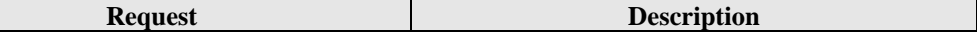

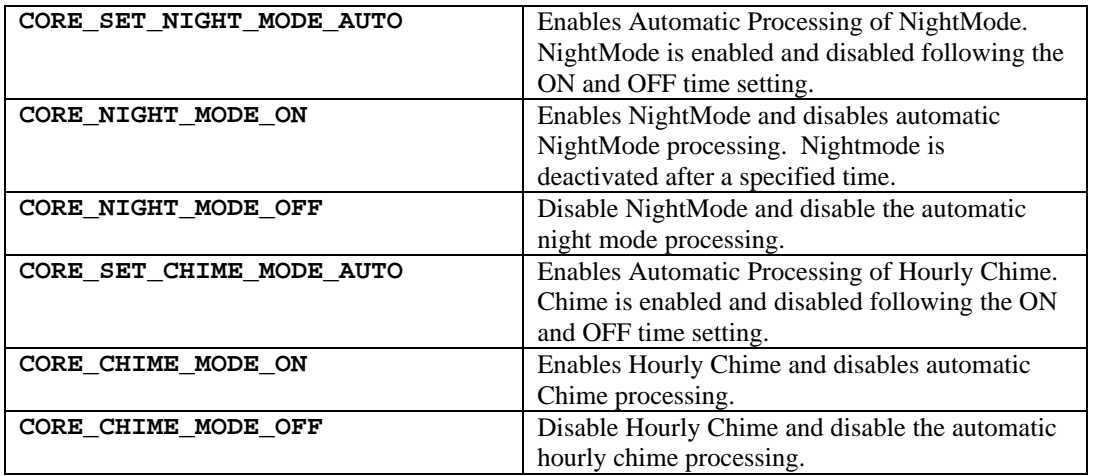

Switches and Crown:

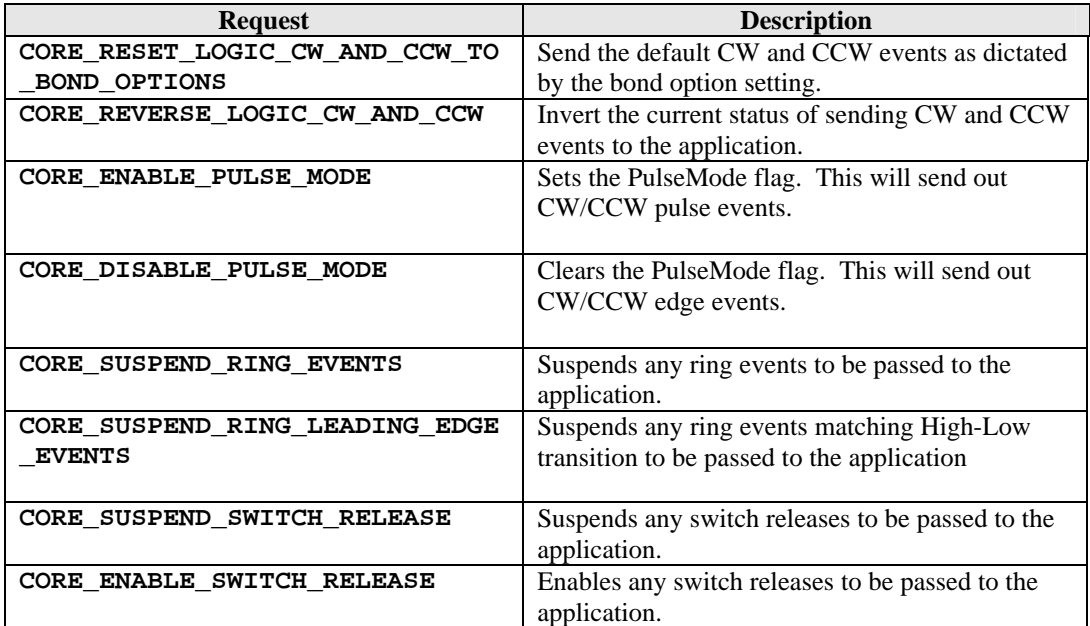

#### Communications:

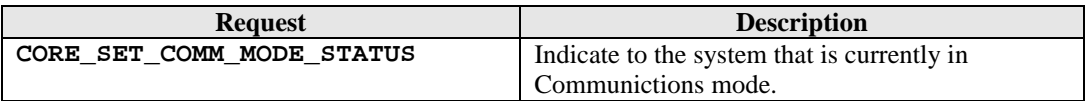

Miscellaneous:

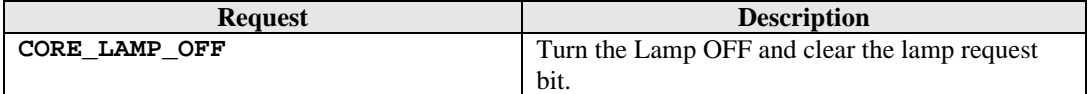

## *4.26 Using Database Files Located in EEPROM*

The kernel provides utilities to access records in databases stored in EEPROM. This is intended to minimize the application code size by providing utilities to access records in the database.

The application is responsible for setting aside memory in the Application System Data to serve as a buffer to hold a record from the database.

### **4.26.1 Database Structures and Access**

The database provides utilities to handle 4 type of database structures. The database structure to use is dependent on the requirements of the application.

## **4.26.1.1 Sequential Database Structure**

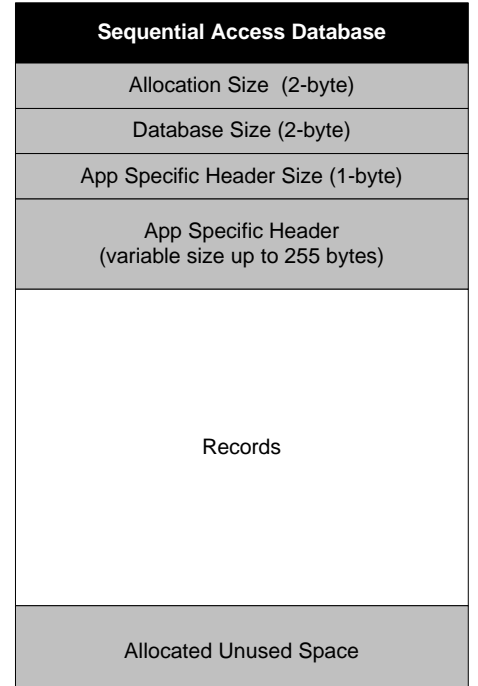

The following section details how the fields in the database structures are computed. The diagram below shows an example of a sequential access database.

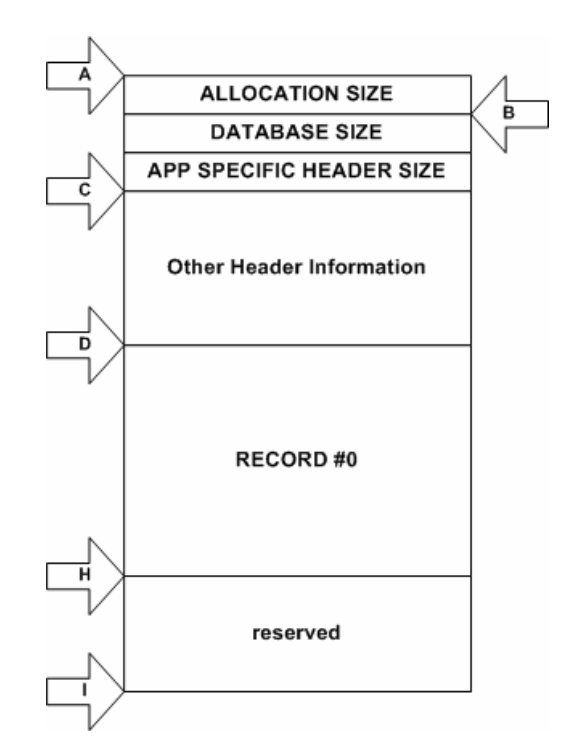

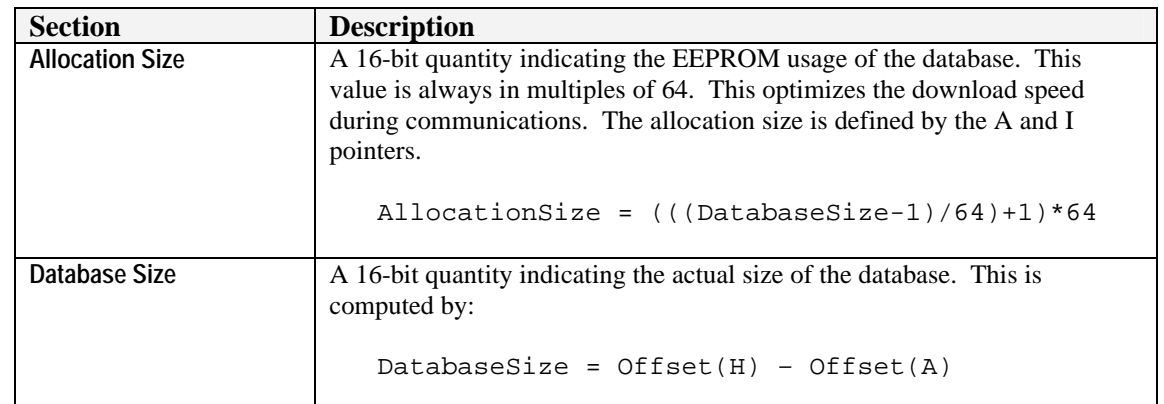

## **4.26.1.2 Fixed-Sized Random Database Structure**

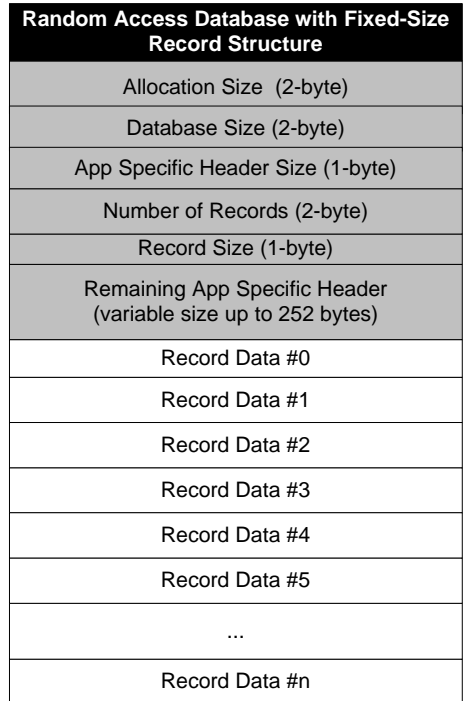

The following section details how the fields in the database structures are computed. The diagram below shows an example of a fixed-sized random access database with 4 records.

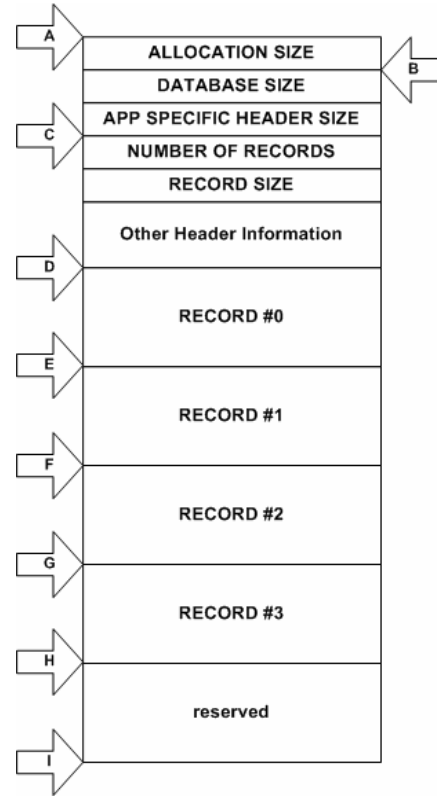

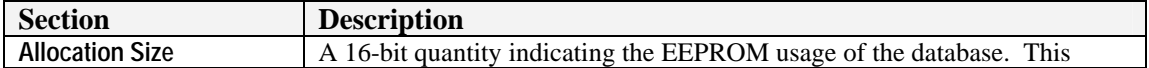

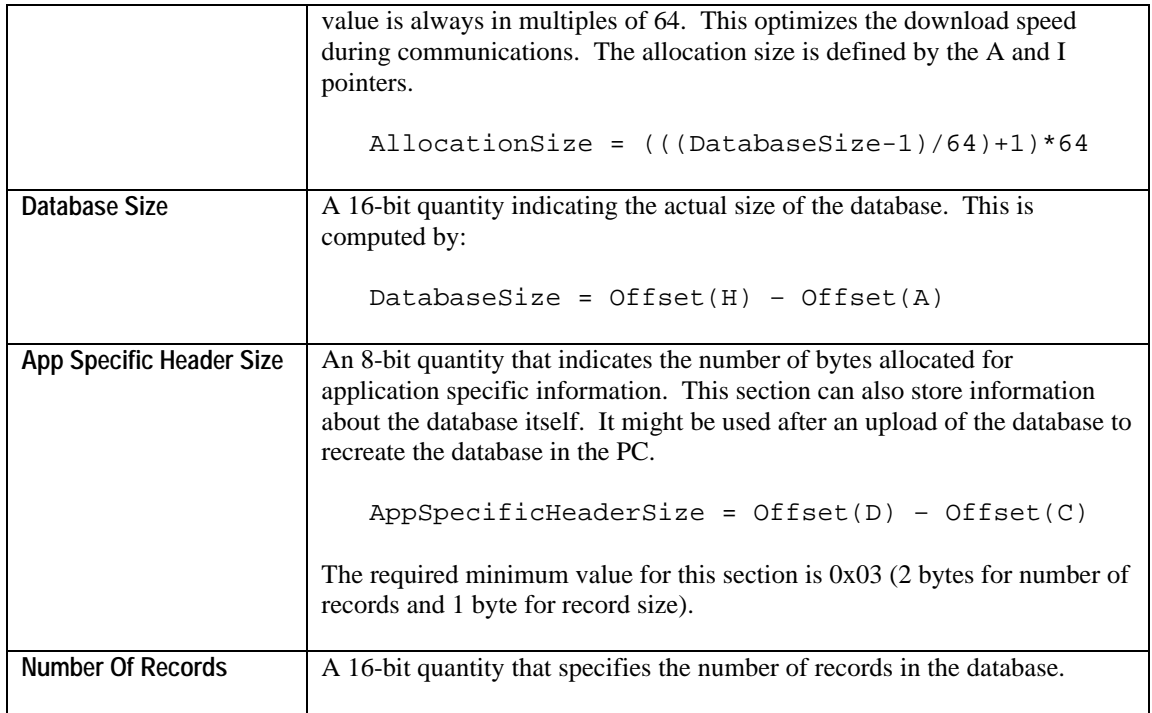

## **4.26.1.3 Variable-Sized Random Database Structure**

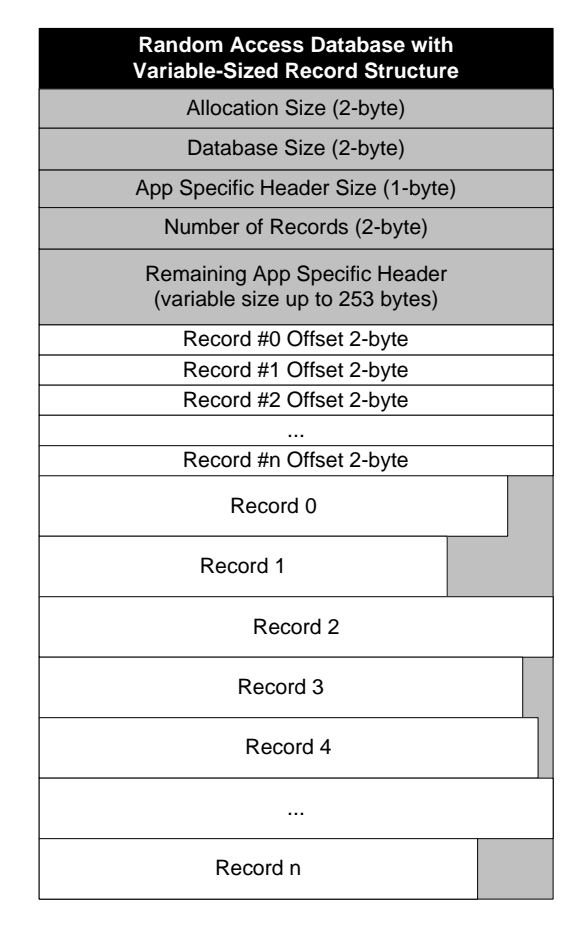

The following section details how the fields in the database structures are computed. The diagram below shows an example of a variable size random access database with 4 records.

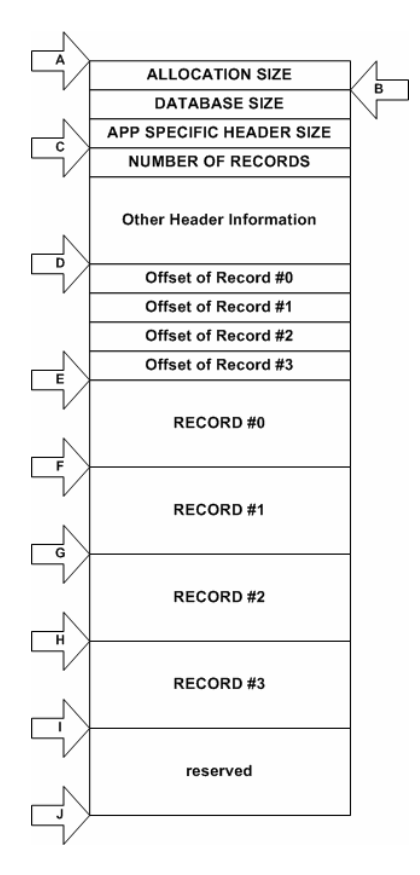

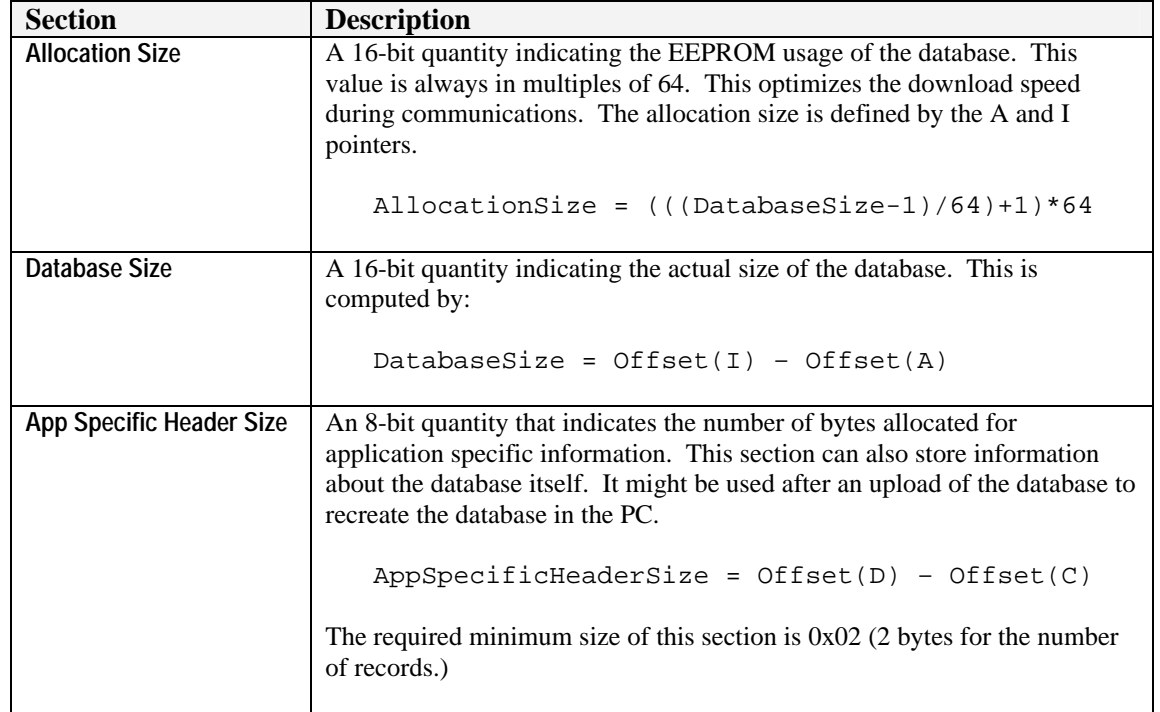

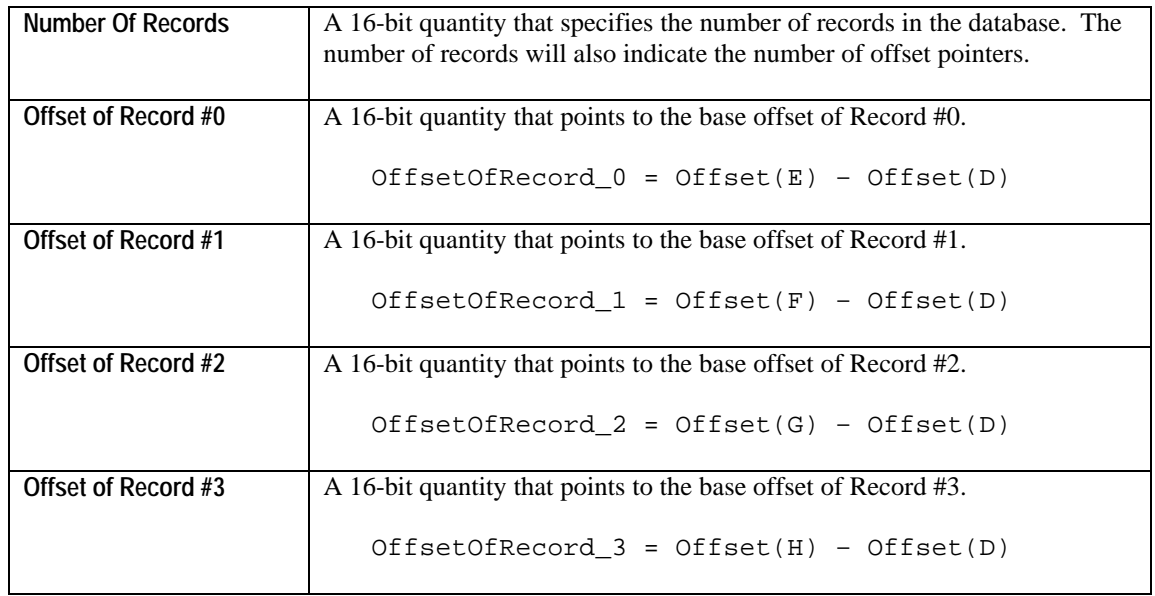

## **4.26.1.4 Link-List Database Structure**

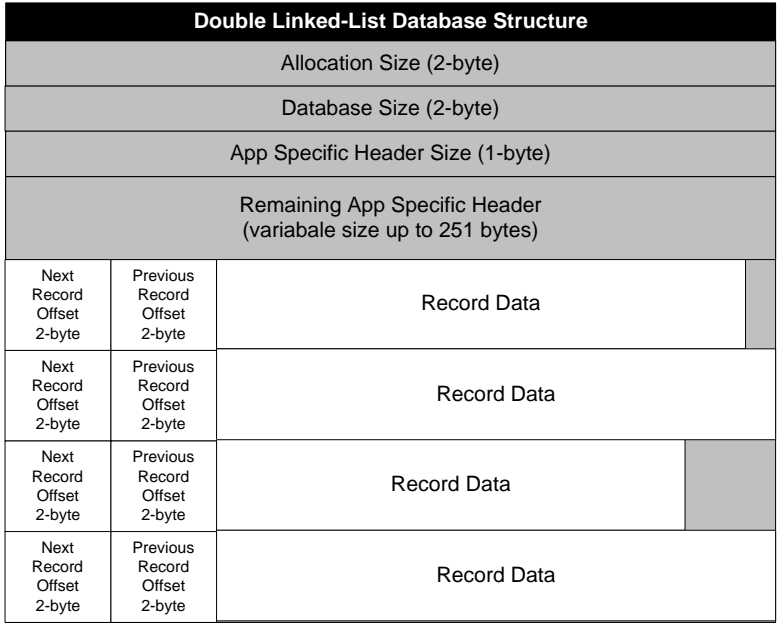

The following section details how the fields in the database structures are computed. The diagram below shows an example of a link-list access database with 3 records.

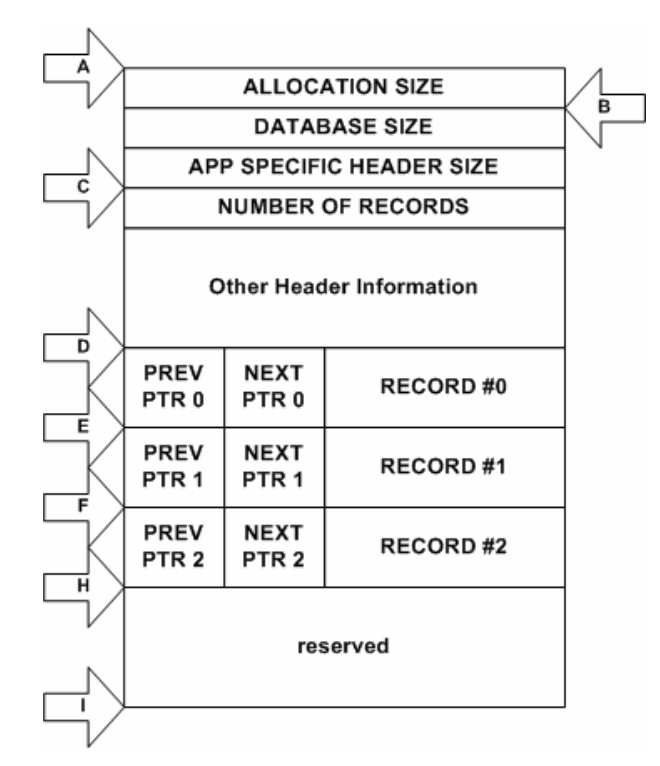

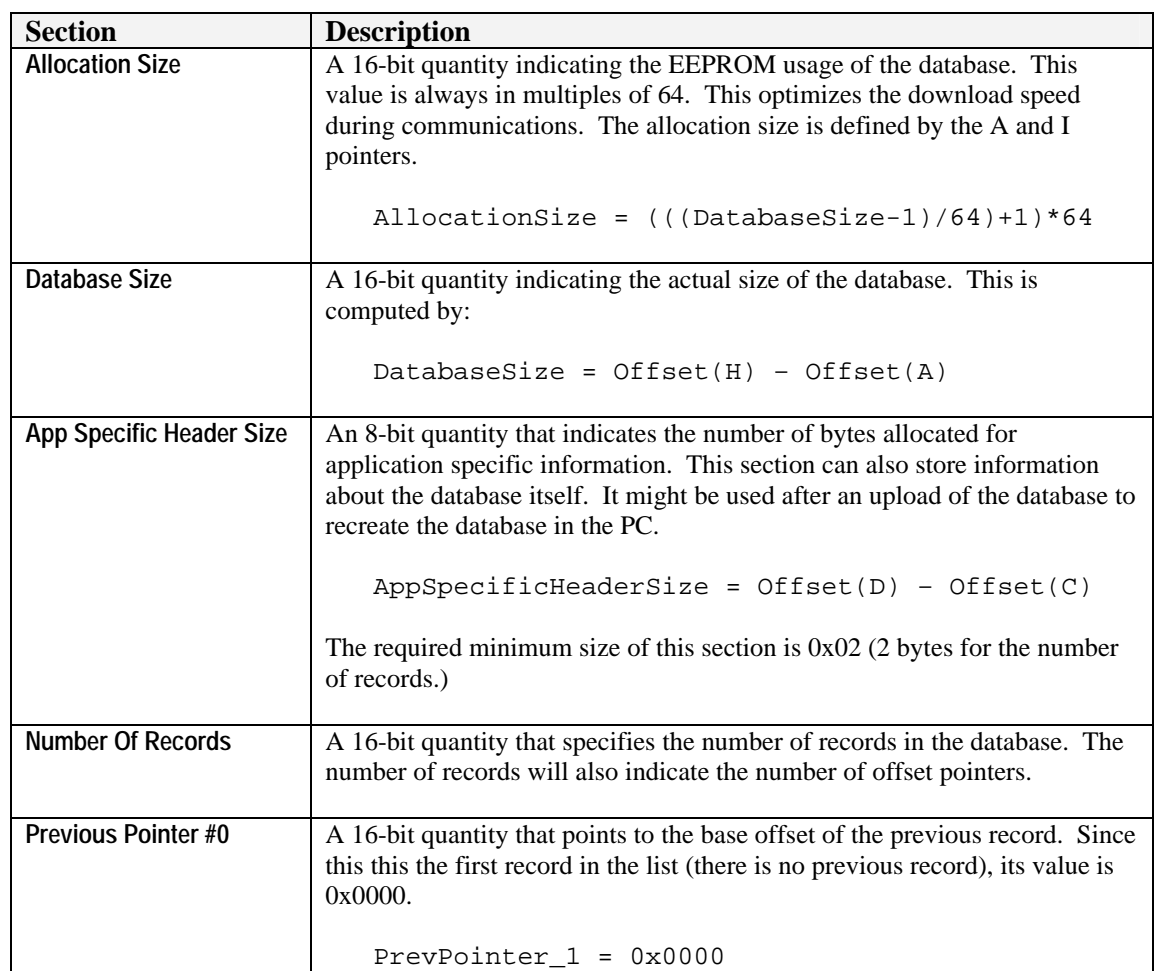

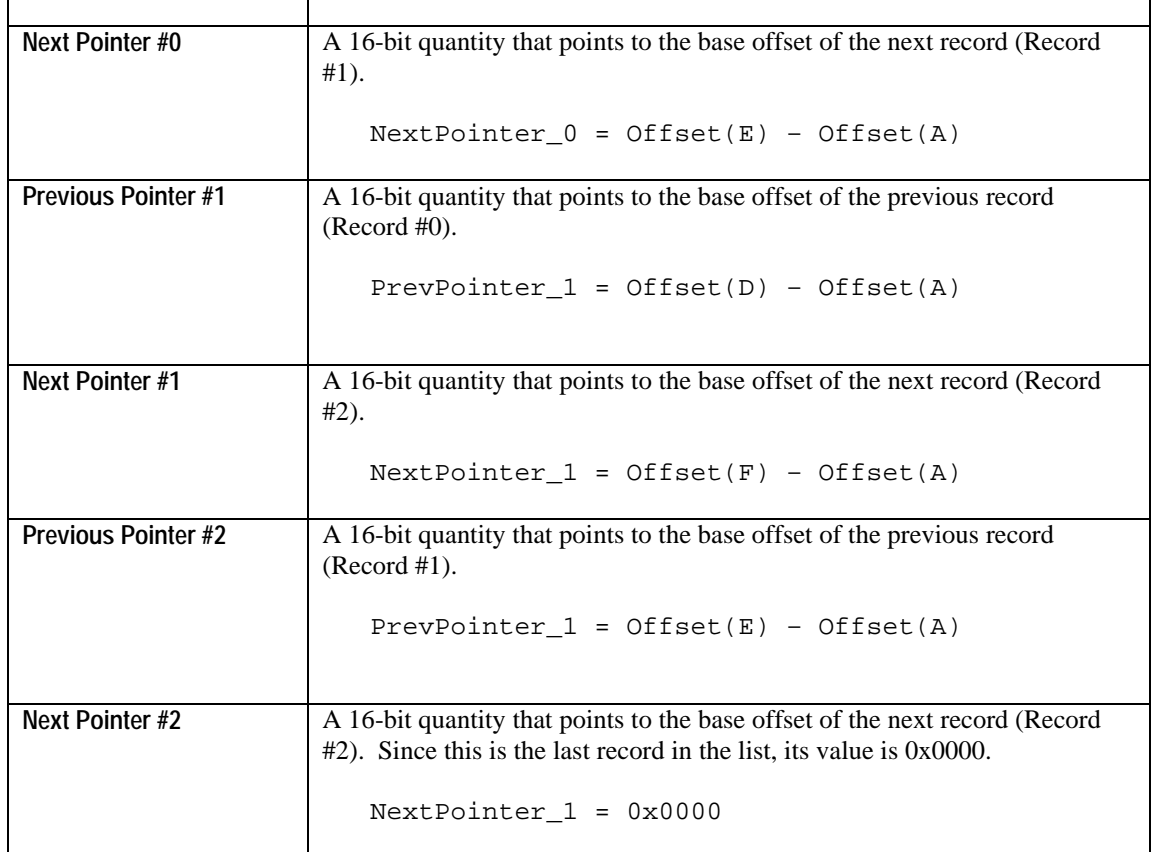

### **4.26.2 Database Usage Macros**

For opening and closing a database file:

**DB\_OPEN\_FILE DB\_OPEN\_FILE\_LINK\_LIST DB\_CLOSE\_FILE**

For writing to a sequential access or to a link list database record:

**DB\_WRITE\_RECORD DB\_WRITE\_RECORD\_WITHOFFSET DB\_READ\_RECORD DB\_READ\_RECORD\_WITHOFFSET**

For writing to a fixed-sized random access database record:

**DB\_WRITE\_RECORD\_RANDOMFIX DB\_WRITE\_RECORD\_WITHOFFSET\_RANDOMFIX DB\_READ\_RECORD\_RANDOMFIX DB\_READ\_RECORD\_WITHOFFSET\_RANDOMFIX**

For writing to a variable-sized random access database record:

**DB\_WRITE\_RECORD\_RANDOMVAR** DB\_WRITE\_RECORD\_WITHOFFSET\_RANDOMVAR **DB\_READ\_RECORD\_RANDOMVAR**

#### **DB\_READ\_RECORD\_WITHOFFSET\_RANDOMVAR**

For double linked list record manipulation:

```
DB_LOCATE_INSERTION_BYSIZE_LINKLIST
DB_REMOVE_RECORD_LINKLIST
DB_INSERT_RECORD_LINKLIST
```
To determine the absolute address in EEPROM where a record is located:

```
DB_GET_ABSOLUTE_ADDRESS_OF_RECORD_RANDOMVAR
DB_GET_ABSOLUTE_ADDRESS_OF_RECORD_RANDOMFIX
```
### **4.26.3 Opening and Closing a Database**

Executing the macro **DB** OPEN FILE opens a database file for read or write access. It also powers up the EEPROM. The macro also sets up database specific variables so it can properly execute the macros provided to access the different type of database structures.

It is required that when the database access has been completed during state execution, it should call the macro **DB\_CLOSE\_FILE** to power down the EEPROM.

### **4.26.4 Upload and Download of Database**

When a database is downloaded by the PC to the watch, the database is contains all the information required by an application using the database in the Application Specific Header Block.

When a download is complete, the kernel will execute the applications Resource Handler with the event **COREEVENT** INIT. This gives the application the opportunity to check the database being downloaded. Since the information in the Application Specific Header Block is the information that the application requires in the ASD, it can copy the information from the database into the ASD through the macro:

#### **DB\_READ\_APPLICATION\_INFOHEADER**

The application will use the data now present in the ASD for database manipulation and access.

When a database upload is required by the PC, the kernel will execute the Resource Handler of the database owner with the event **COREEVENT\_UPDATEDATABASEHEADER**. This will copy ASD data specific to the database. This allows the PC to interpret the database. The application can use the macro to upload ASD data to the database header.

#### **DB\_WRITE\_APPLICATION\_INFOHEADER**

### **4.26.5 PC Synchronization of Watch Data**

The PC software requires status flags of the database and the record for synchronization purposes.

The kernel provides a status flag is stored in the Application Configuration Data to indicate that a database record has been modified. Only database that has been marked modified will be uploaded to the PC. When the application modifies an entry in the record, it should call the macro below to mark the database as modified.

#### **CORE\_DATABASE\_MODIFIED\_BY\_USER**

The application is also responsible to make it a part of the record two status flags required by the PC. This is the Record Modified and Record Deleted Flag.

#### **APPLICATION NOTES:**

• It is required to close a database file after using it. Opening a file for access will also power the EEPROM. Closing a file will deactivate power to the EEPROM.

### *4.27 Melody Services*

The kernel provides ten system melodies for use by the application. Nine are predefined as system melodies. One is defined for a custom melody. The kernel also provides macros to activate and deactivate any melody. The user can change the melodies by downloading the new melody pattern from the PC.

The following are the macros used for manipulating the melodies.

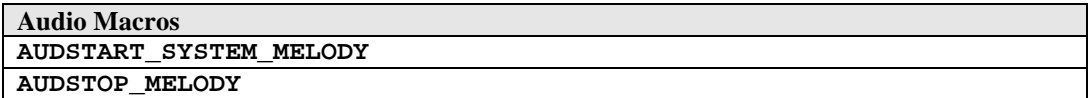

The available system melody indexes are:

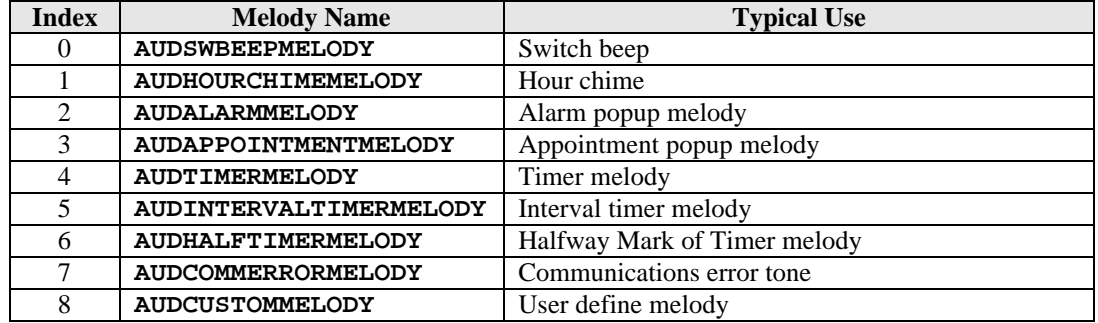

These system melodies are activated by using the macro AUDSTART\_SYSTEM\_MELODY. The application can specify whether a COREEVENT\_MELODY\_DONE is sent to the foreground application when the melody is completed.

The melody done action parameters are:

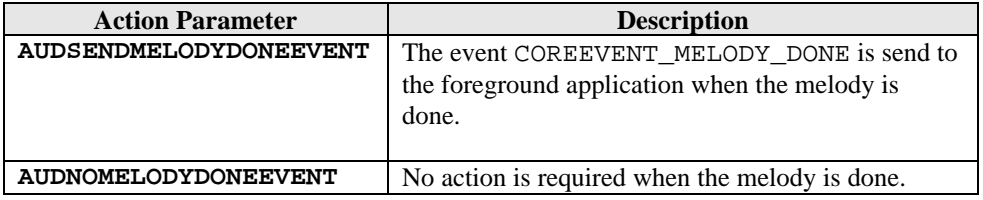

Below is a sample code to activate a system melody.

// begin alarm system melody and generate melody done event AUDSTART\_SYSTEM\_MELODY AUDALARMMELODY,AUDSENDMELODYDONEEVENT

An application can define a melody table located in its own code space. The table must conform with the Melody Table Structure discussed in the next section. To activate the user melody table, use the macro

### **4.27.1 Melody Table Structure**

A melody table consists of one or more melody patterns. A melody pattern contains a repetition count, frequency and duration codes, and a control code. The control code is used to indicate the end of a melody pattern. For a melody pattern that is repeated more than once, the control code signals the audio driver to repeat the melody pattern. When the repetition count of the melody pattern is complete, the control code indicates whether it is the end of the melody table or that another melody pattern exists. The maximum size for each pattern is 255 bytes.

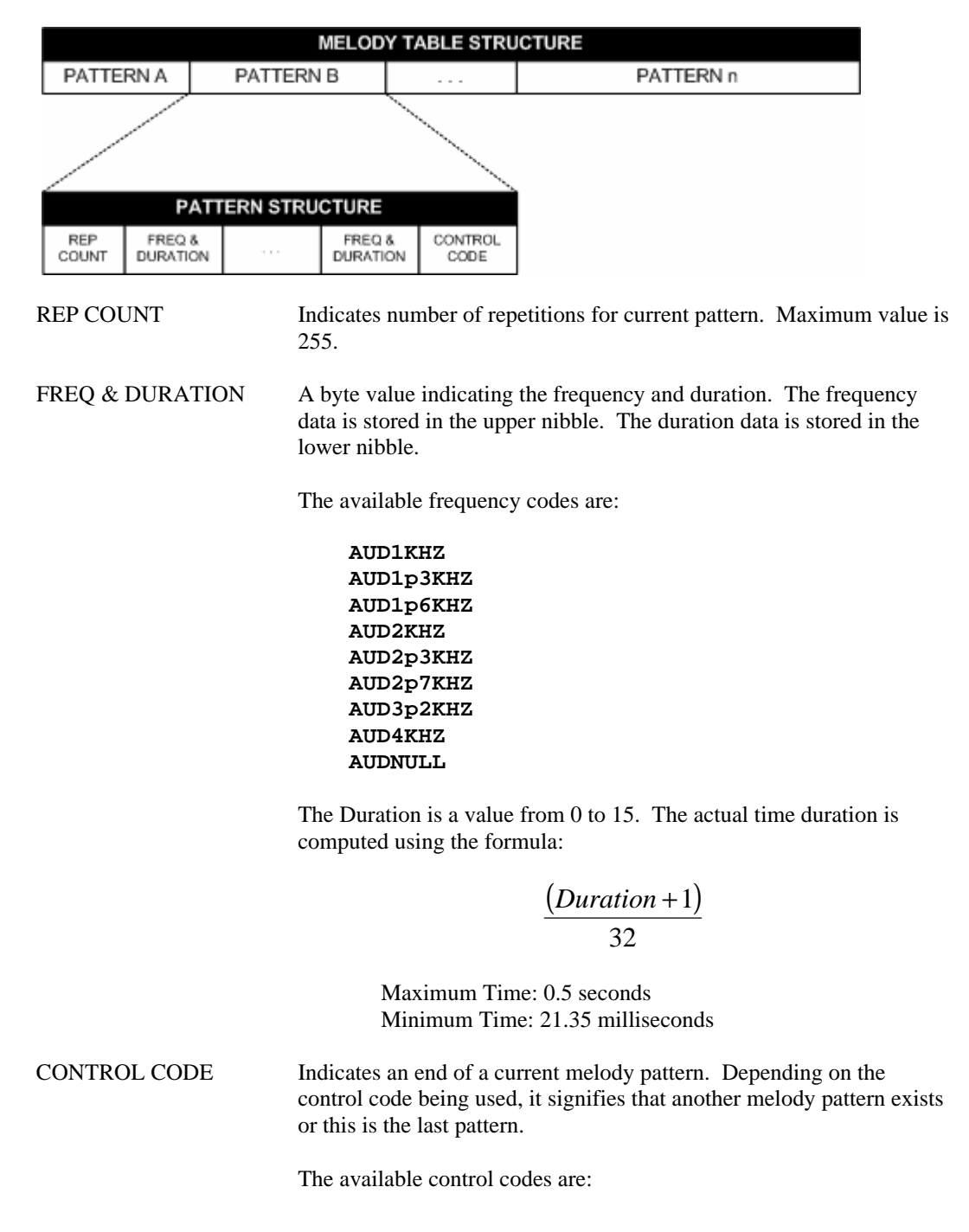

#### **AUDCONTINUEPATTERN AUDENDMELODYPATTERN**

A sample melody pattern used to generate the Timex Step Tone.

;;;;;;;;;;;;;;;;;;;;;;;;;;;;;;;;;;;;;; ; *ALARM MELODY TABLE* ;;;;;;;;;;;;;;;;;;;;;;;;;;;;;;;;;;;;;;

audSysAlarm:

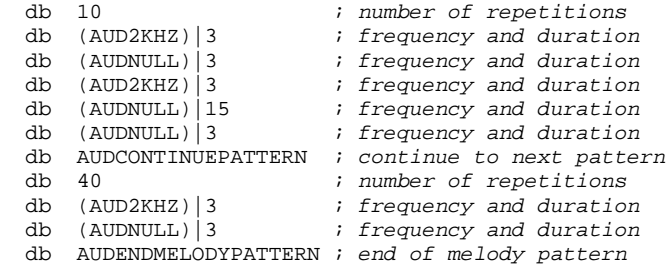

# **5 COUNTER WristApp: Putting it all together.**

This section will go through the process of building a wristapp – the Counter WristApp – from design, compile and downloading the application to the watch. This application is simple and does not require any database access.

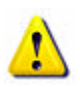

**WARNING**: *There is no debugging capability once the WristApp is downloaded into the watch. You will either have a fully operational wristapp or the watch resets during WristApp execution.*

## *5.1 Specification*

The diagram below shows how the counter wristapp operates and how it interacts with the user inputs.

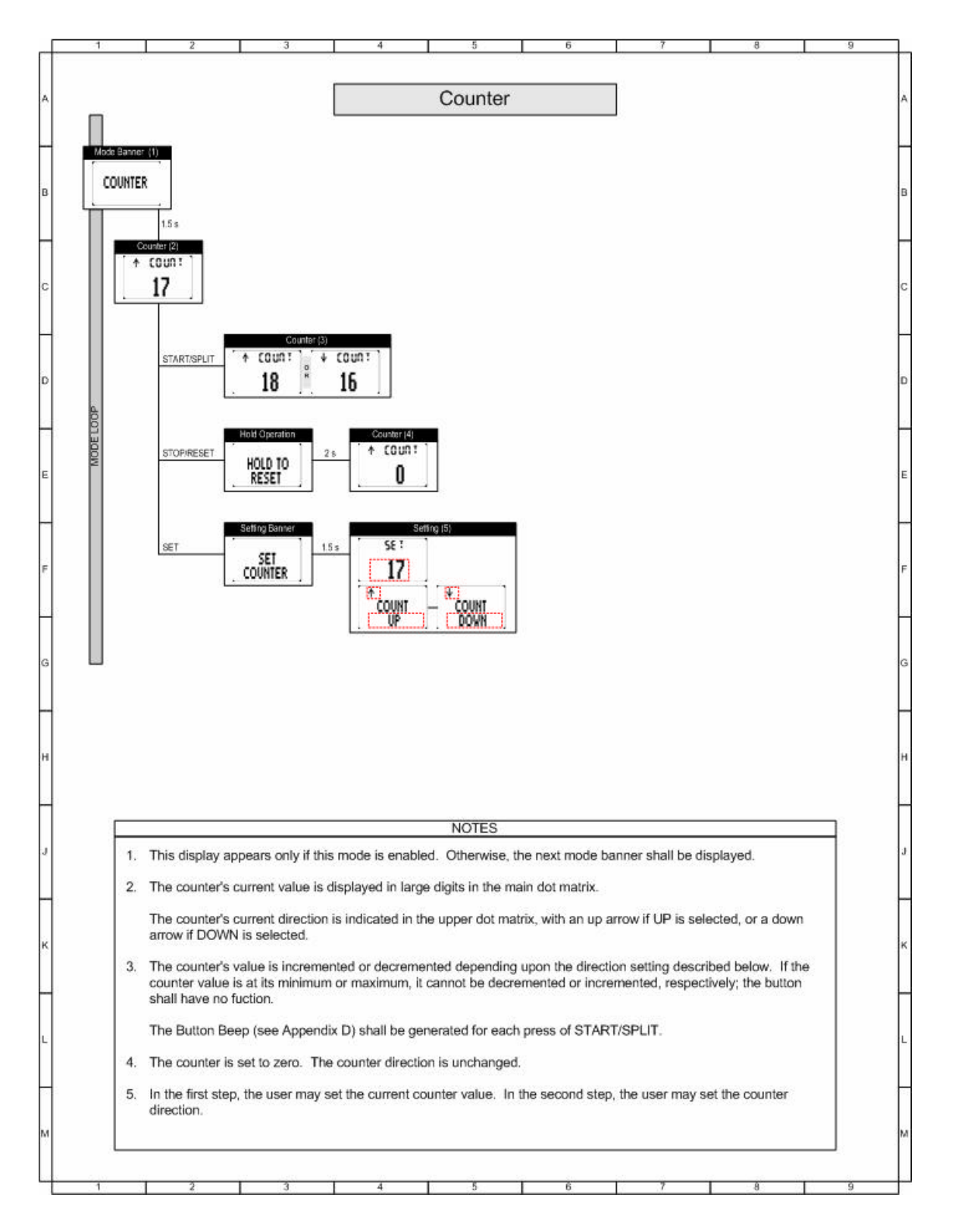

## *5.2 States*

### **5.2.1 State Transition Diagram**

The specification can be broken down into its basic components. The counter application can be grouped into 4 distinct operations: banner, default, set banner and set operations.

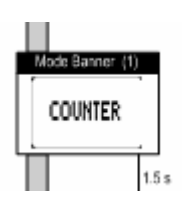

**The Banner State Handler.** This involves mainly displaying the name of the mode. We need to design this handler to allow the M851 PIM to display the user specified mode banner. Notice the required 1.5 second timeout prior to going into default mode.

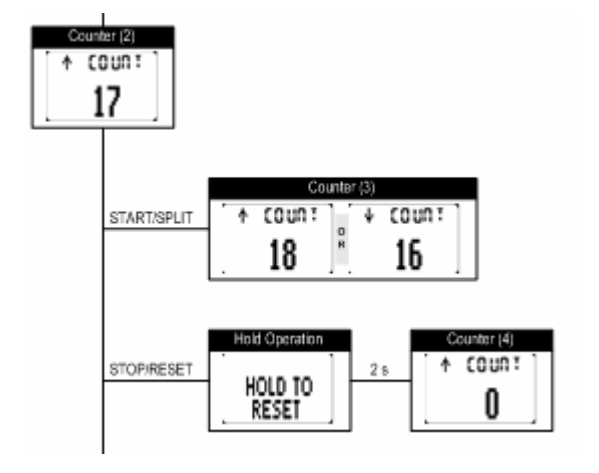

**The Default State Handler.** This is the main interface of the application.

NOTE: The hold-to-reset operation may be put into a different state handler to simplify the number of events the default state handler will process. Since this is a small application, putting the reset operation inside the default state handler is easily facilitated.

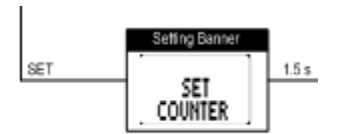

**The Set State Banner Handler.** By convention, this is a required state prior to going to the actual setting state. Notice the required 1.5 second timeout prior to going into the set state handler.

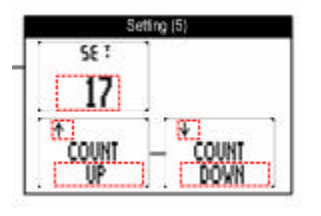

**The Set State Handler.** This will handle all aspects of setting for the application. The dotted rectangle shows blinking. Each display line represents the fields for setting. This first line shows setting of the counter initial value. The second line shows setting of the count direction.

The diagram shown below shows the operations involved to implement the wristapp. Most applications with a setting operation would usually use the basic four states: banner, default, set banner and set state. This allows the wristapp to conform with conventions used in the m851.

The diagram shows the inputs that should be handled by each state handler. This can also serve as a checklist to confirm that all system events are handled.

- Arrows pointing to a state is handled as a State Entry event in the pointed (destination) state.
- Arrows pointing away from a state indicates the event that is processed by the state handler. If it points back to the same state, it means that no state change is required. Lines and arrows pointing to another state indicates that the event should also request for a state change.
- Dotted lines indicate a watch activity that is not controlled by the application such as a popup operation. When a popup is complete through a popdown, the dotted line away from the popup state indicates where it should go back. States with no dotted lines indicates that popups are not allowed to occur. By convention, popups are suspended when the foreground state is either the set banner state or set state.
- Lines going to the state NEXT MODE is handled through a mode change.

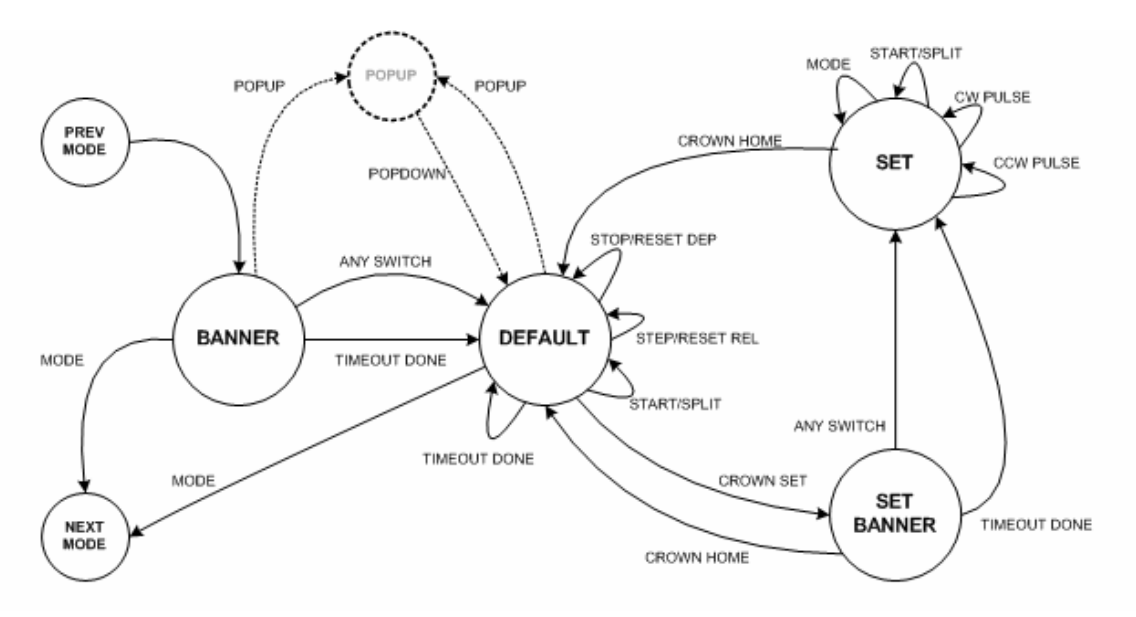

### **5.2.2 Banner State**

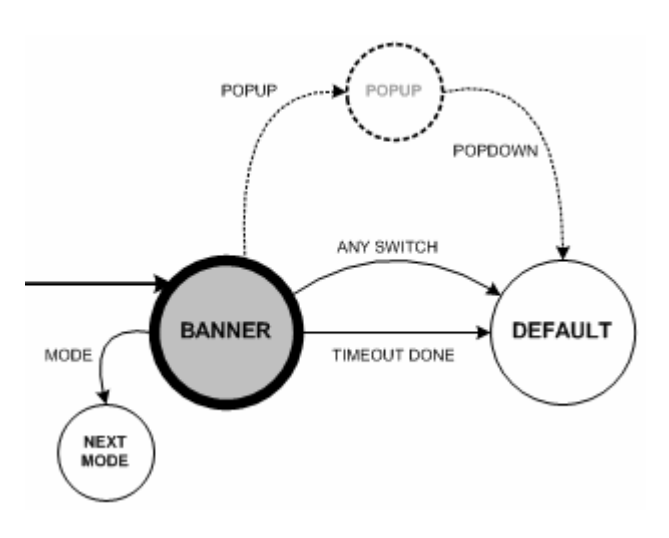

#### **The banner state should handle the following cases:**

- Handle the system event STATEENTRY and do the following:
	- Allow popups to occur. But popdown should directly proceed to the default state.
	- Request for a 1.5 second hi-res timeout
- Handle the MODESWITCHDEPRESS to go to the next mode.
- Handle STARTSPLITDEPRESS to go to the default state.
- Handle STOPRESETDEPRESS to go to the default state.
- When hi-res timeout expires, proceed to the default state.

### **5.2.3 Default State**

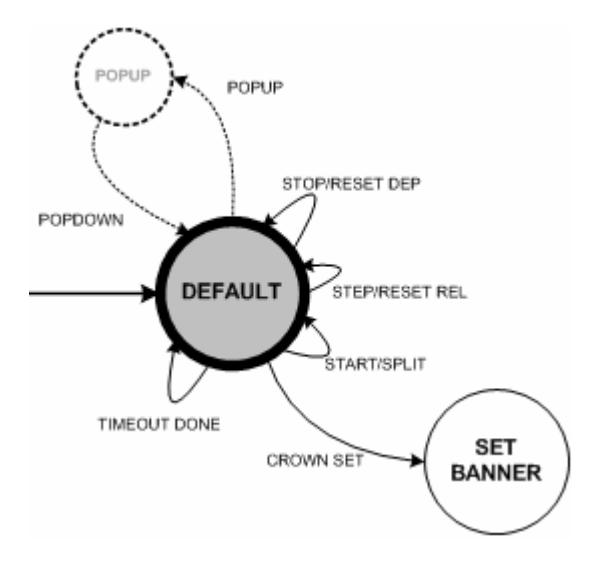

### **5.2.4 Set Banner State**

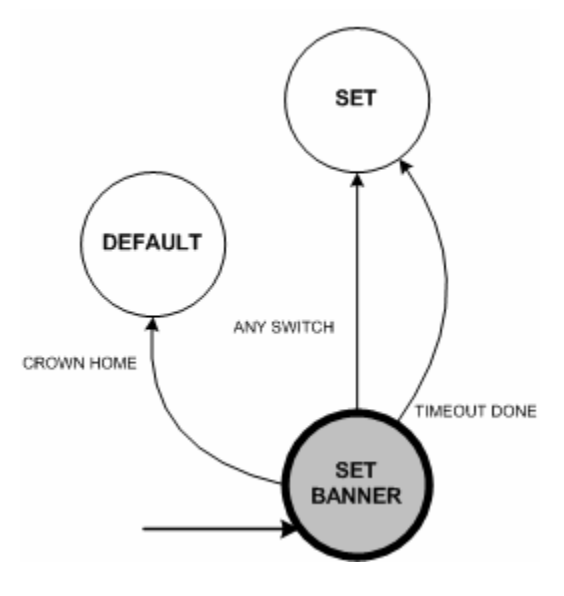

#### **The default state should handle the following cases:**

- Handle the system event STATEENTRY and do the following:
	- Display counter data
- Handle the MODESWITCHDEPRESS to go to the next mode.
- Handle STARTSPLITDEPRESS. This will either increment or decrement the counter. Stop when boundary conditions are reaced.
- Handle STOPRESETDEPRESS to go into a reset operation:
	- Display HOLD TO RESET
	- Allow switch releases to be passed as events
	- Request 2 second hi-res timeout
- Handle STOPRESETRELEASE:
	- Clear display
	- Display counter data
- Handle the event TIMEOUTDONE\_HIGHRES:
	- Clear current counter to 0.
	- Display counter data.
- Handle CROWN SET and request a state change to the set banner state index.

#### **The set banner state should handle the following cases:**

- Handle the system event STATEENTRY and do the following:
	- Do not allow popups to occur.
	- Request for a 1.5 second hi-res timeout
- Handle the MODESWITCHDEPRESS to go to the set state.
- Handle STARTSPLITDEPRESS to go to the set state.
- Handle STOPRESETDEPRESS to go to the set state.
- When hi-res timeout expires, proceed to the set state.
- Handle CROWN HOME and request a state change to the default state index.

### **5.2.5 Set State**

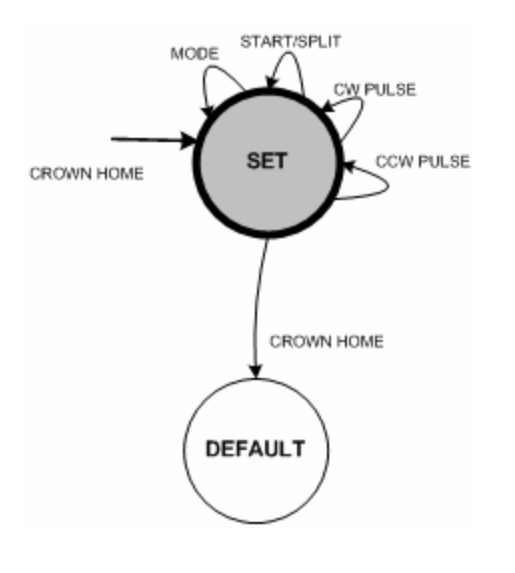

#### **The set state should handle the following cases:**

- Handle the system event STATEENTRY and do the following:
	- Initialize the first setting field position
	- Display current data to be set
	- Setup and request for 4hz blinking
	- Set the system into pulse mode to generate the PULSE events.
- Handle the MODESWITCHDEPRESS to go to the next field setting with wraparound.
- Handle the STOPRESETDEPRESS to go to the next field setting with wraparound.
- Handle the CW\_PULSES. Increment counter data (using acceleration) or toggle count direction.
- Handle the CCW\_PULSES. Decrement counter data (using acceleration) or toggle count direction.
- Handle CROWN\_HOME and request a state change to the default state index (after some data validation).

## *5.3 State Index*

The table below shows the index assigned to each state handler.

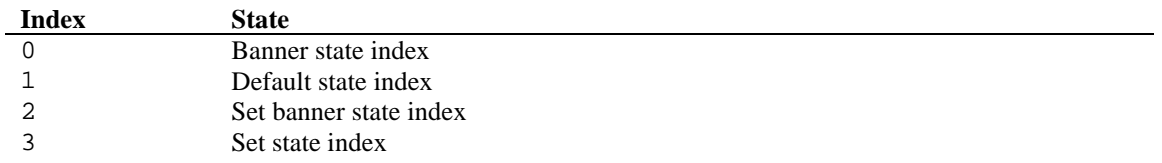

## *5.4 Using the WristApp Wizard to Create Templates*

The WristApp Wizard will facilitate in the creation of the required files for a project. The files generated are complete and can be assembled and linked and downloaded into the watch. The files will serve as a template to be modified to implement the WristApp.

## **5.4.1 Step 1 of 3**

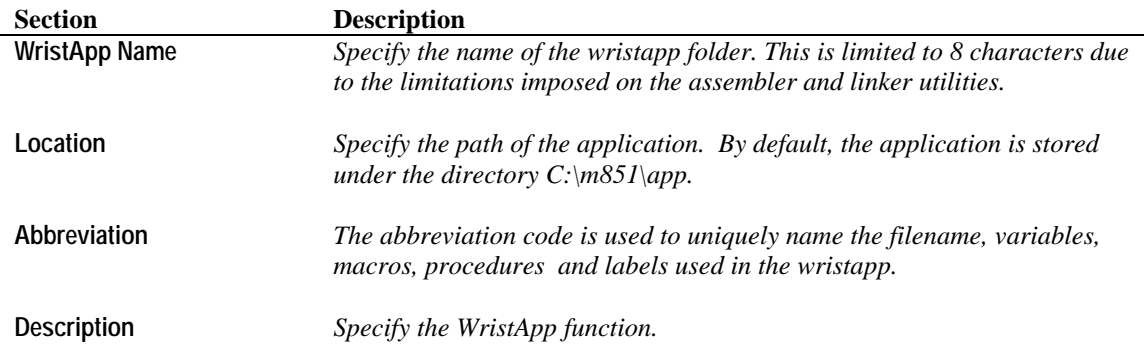

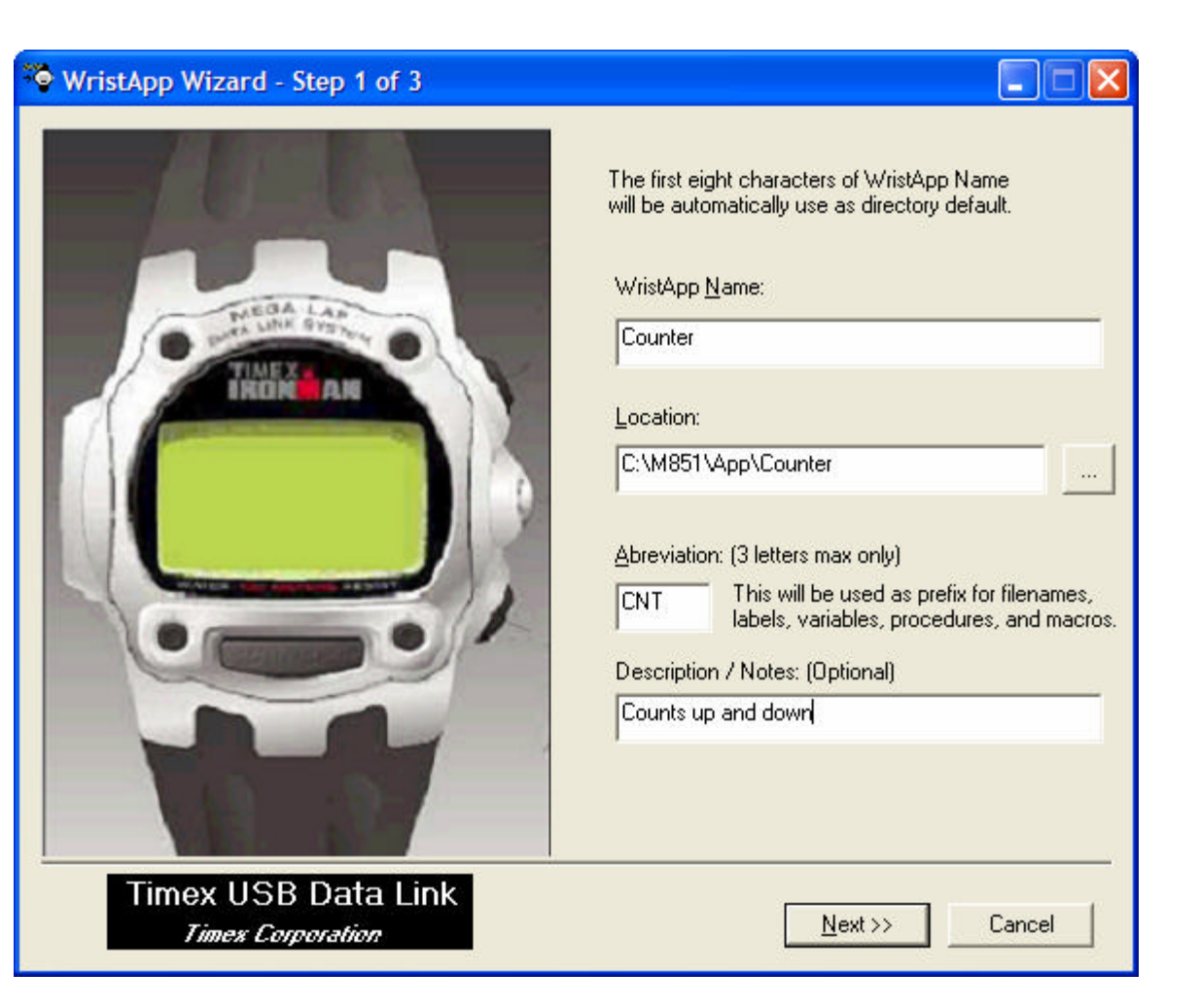

## **5.4.2 Step 2 of 3**

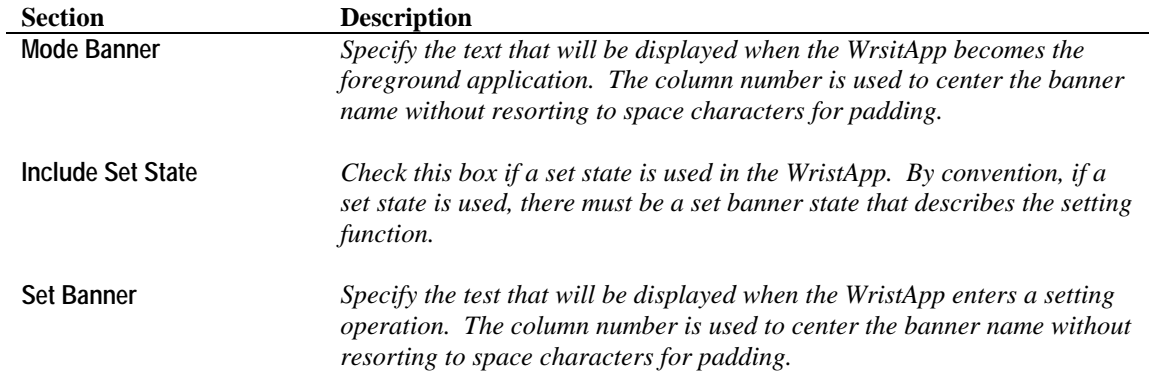

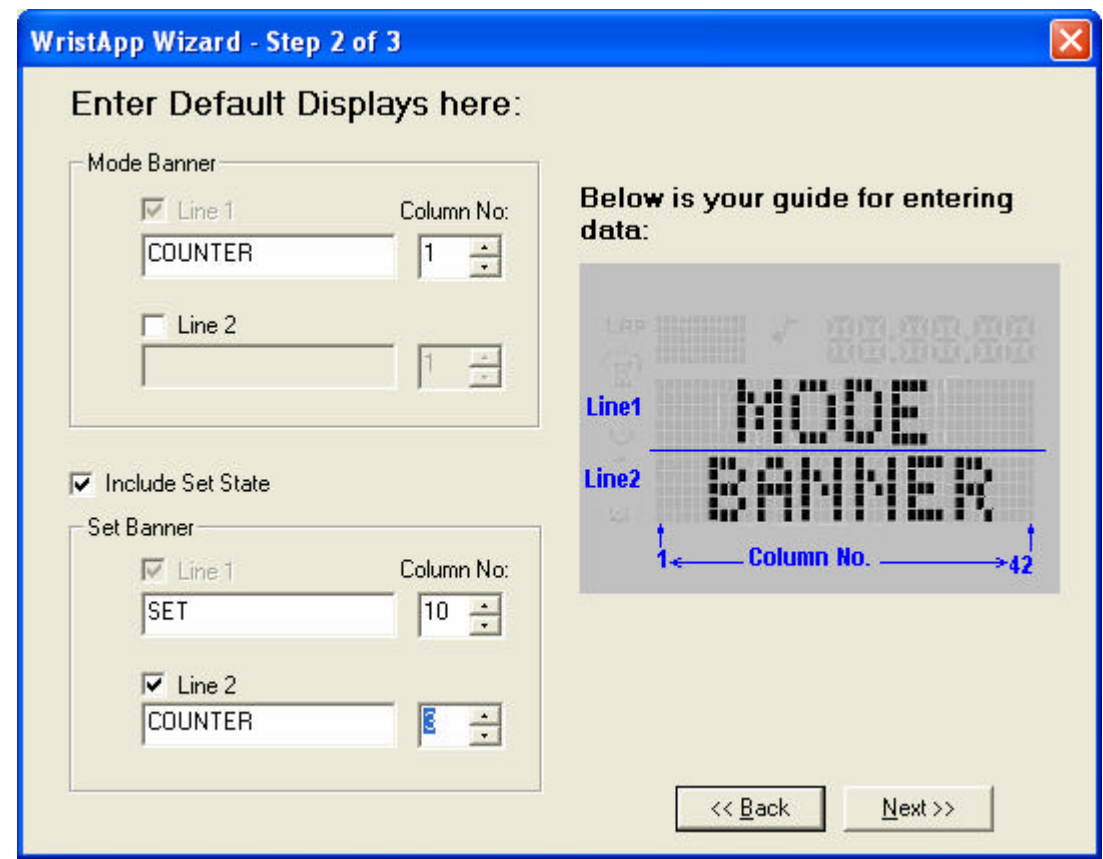

# **5.4.3 Step 3 of 3**

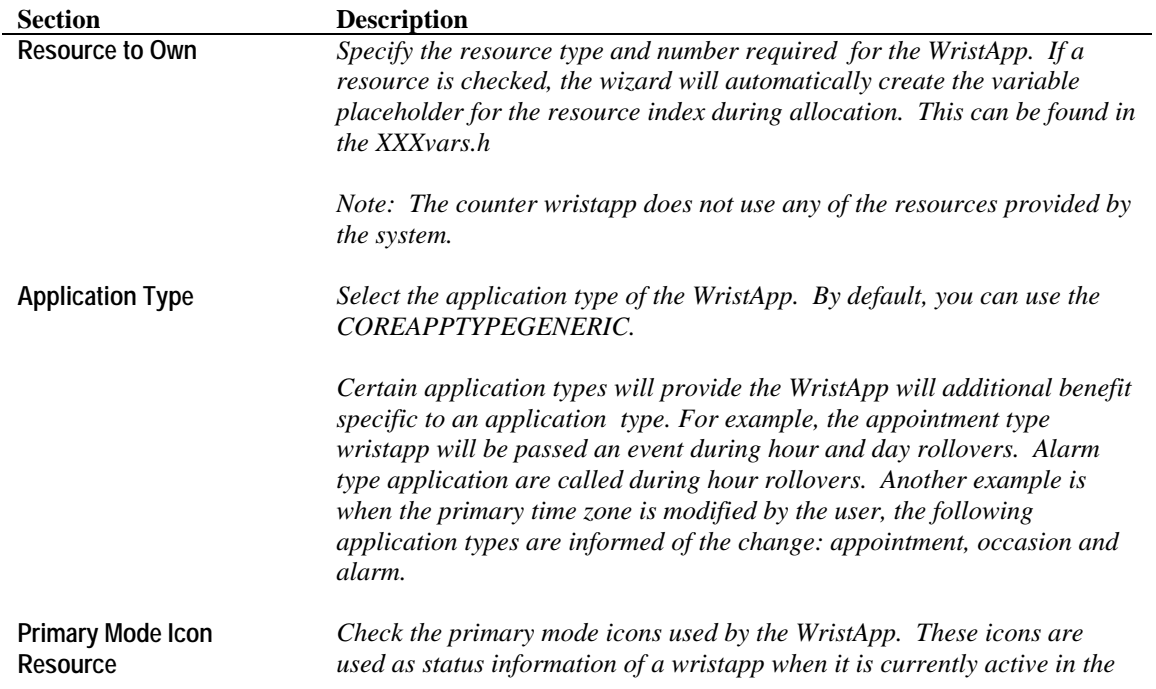

*For example, the Stopwatch icon is can be used by a chrono wristapp to indicate the state of the chrono: ON if chrono is running, OFF is chrono is stopped.*

*Another example could be that an alarm wristapp can use the Alarm Clock icon to indicate that an alarm is active and will popup within 12 hours. It could also be blinked to indicate that a backup alarm is pending.*

*Note: The counter application does not use any primary mode icons.*

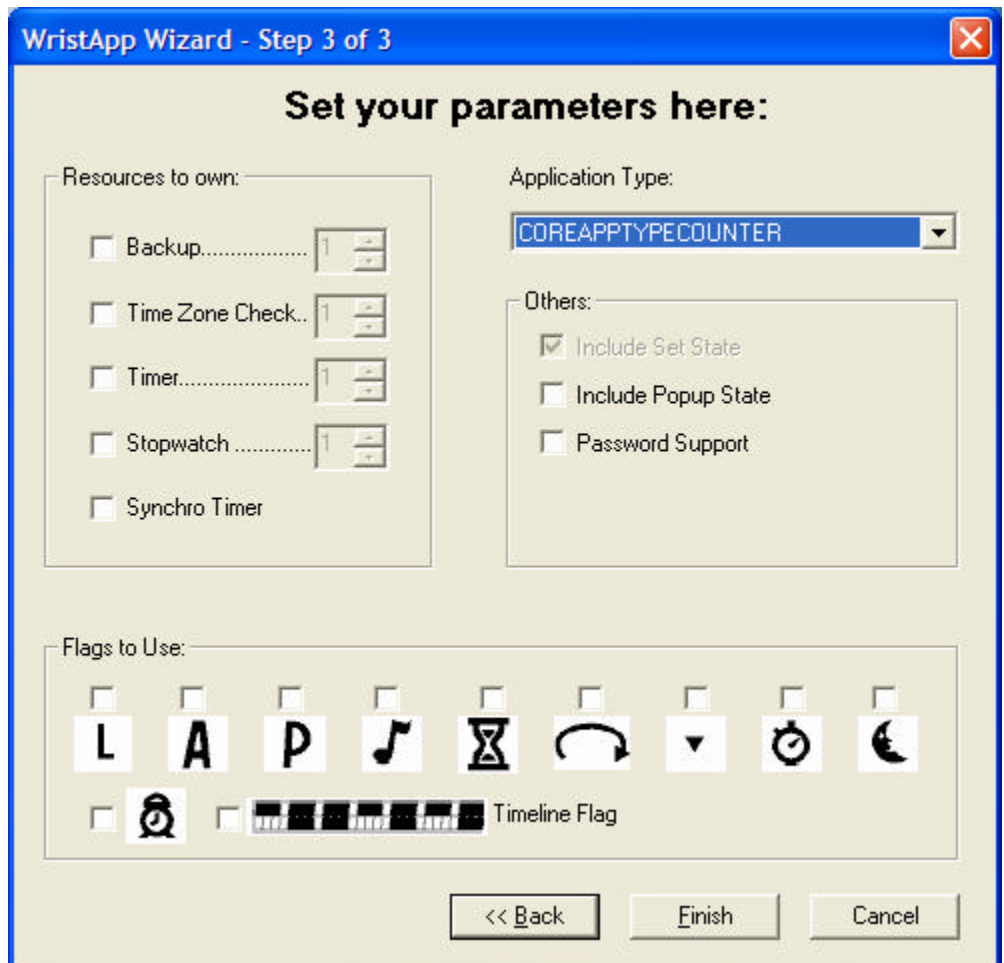

### **5.4.4 File Template Generation**

The following screen shows the files being generated by the WristApp wizard ready for modification. This wizrd will also generate the *appname*.SCR that can be opened by the M851 WristApp Builder utility.

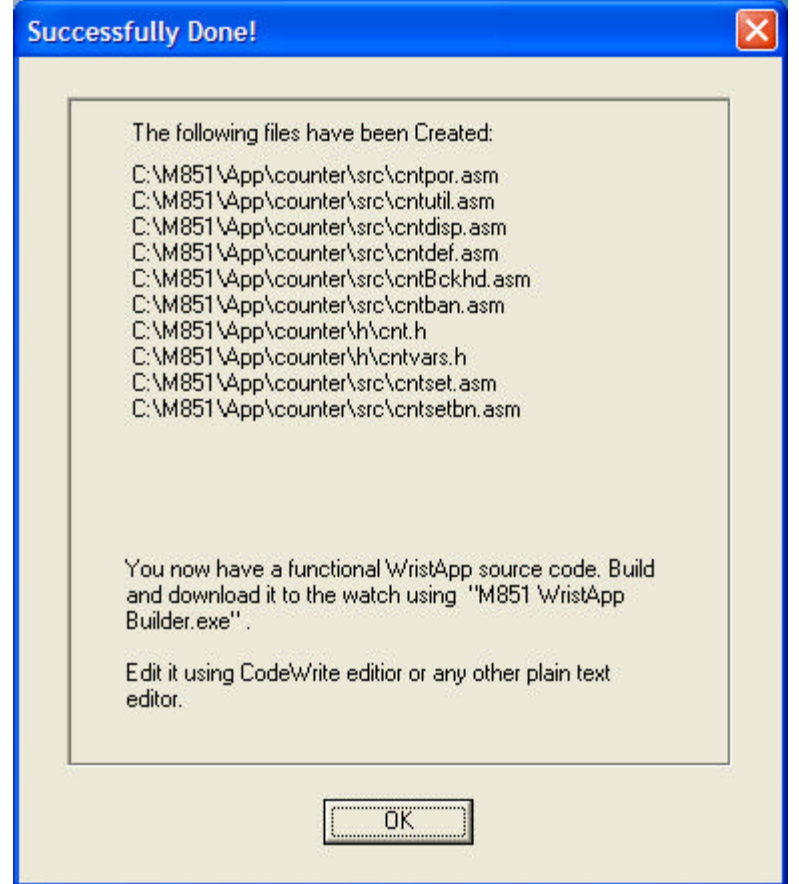

## *5.5 State Files*

The state handlers are to be coded in different files. This will allow the build scripts to properly place the correct state handler code to be loaded from eeprom during execution. In this example, we have the following files:

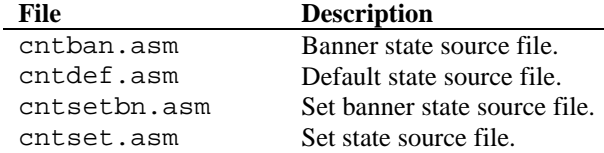

## *5.6 Background Handler*

All WristApps are required to handle these system events. In the counter application, most of these required system events are coded with just RET (RETurn from Subroutine) instructions. The background handler will be located at the start of the common section.

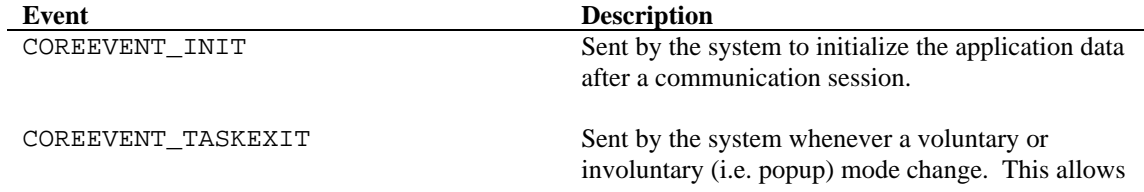

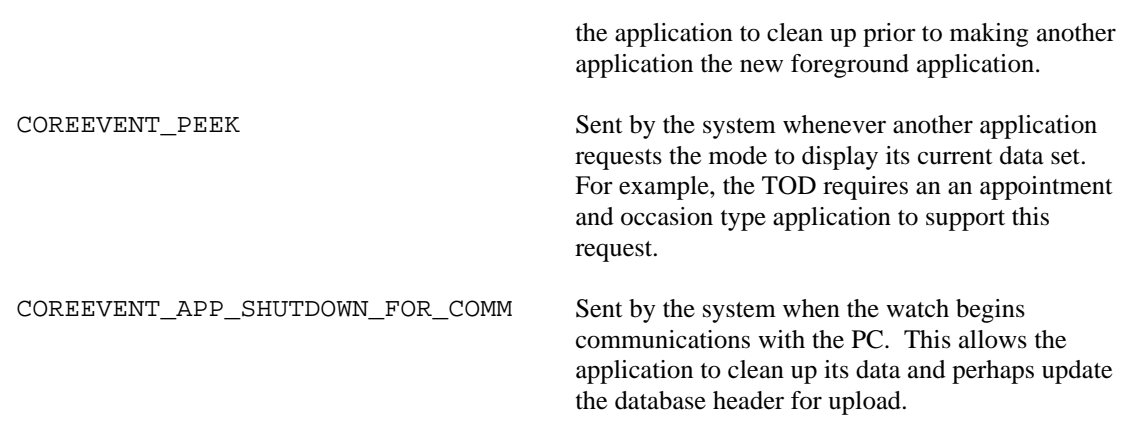

The background handler code will be coded into a separate file. This will allow the build scripts to locate the background handler code to be loaded into the overlay area.

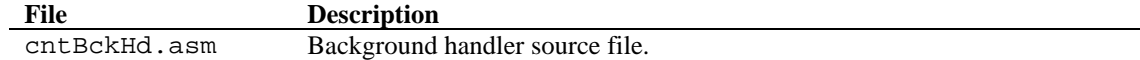

### *5.7 Parameter File*

The M851 requires information about the wristapp so it can be incorporated into the system. Below is the parameter file for the counter application:

```
;============================================================
; ACB offset mask.
;============================================================
; Application System Data is located in heap.
; Other ACB entries are located either in ROM or EEPROM.
        bCOREAppSystemDataOffset
;============================================================
; Number of resources required.
;============================================================
db 00h ; TOD
\begin{array}{ccc}\n\text{db} & 00\text{h} & & \\ \text{db} & 00\text{h} & & \\ \end{array}\n\quad \begin{array}{ccc}\n\text{d} & \text{Backup} \\
\text{d} & \text{rime Z} \\
\end{array}db 00h ; Time Zone Check
db 00h ; Timer Resource
db 00h ; Stopwatch Resource<br>db 00h ; Synchro Timer Resou
                                    ; Synchro Timer Resource
;============================================================
; Flag ownership.
;============================================================
db 0 ; LCD Flags 1<br>db 0 ; LCD Flags 2
                                    ; LCD Flags 2
;============================================================
; Heap size requirements.
;============================================================
dw 0000H ; Code
dw CNTSYSTEMDATASIZE ; ASD
dw CNTDATABASEDATASIZE ; ADD
;============================================================
; Application Configuration Data Byte.
;============================================================
```
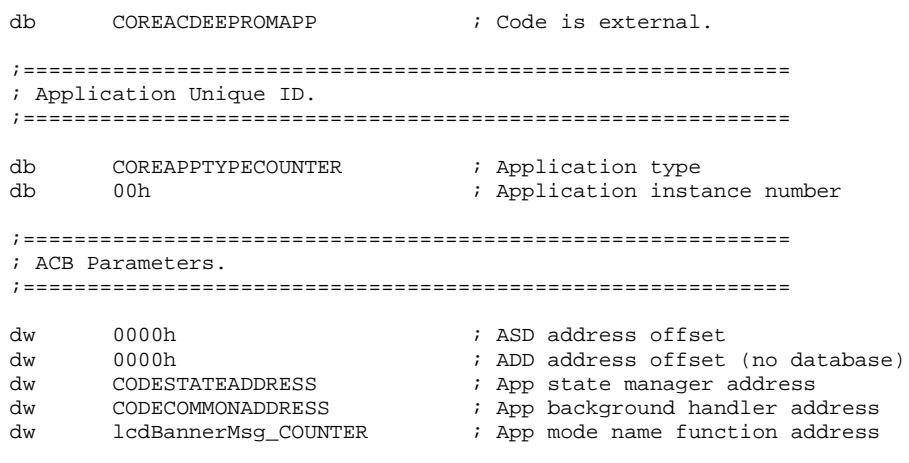

#### **Notes:**

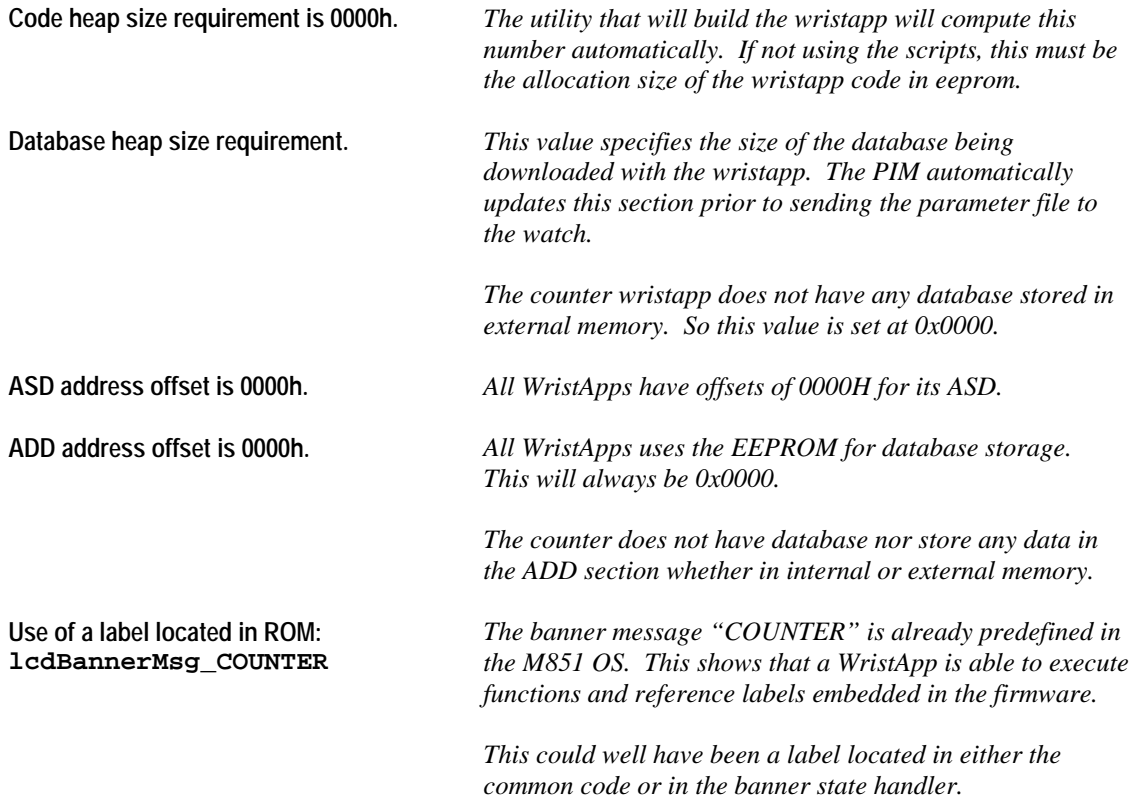

The parameter code will be coded into a separate file. This will allow the build scripts to locate the background handler to be used during application download to the watch.

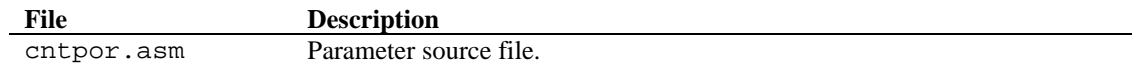

## *5.8 Miscellaneous Files*

There are application specific routines that may be used by two or more state handlers. Examples of which are the display routines. Though it can be coded inside the state handler code that uses it, it would be appropriate that it be located in the common section in the WristApp overlay area.

The Counter WristApp requires the following files to be stored in the common section.

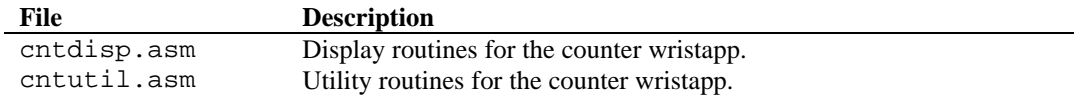

## *5.9 Directory Structure*

The build scripts requires a specific directory structure to facilitate location of required files. Create the required directories for the application prior to using the build utilities.

- All source files are to be stored under the C:\M851\APP\appname\SRC directory.
- All header files are to be stored under the  $C:\M851\APP\ap{approx\#W\}$  directory.
- All build scripts will be created under the  $C:\M851\APP\ap{}$ ppname\BUILD directory.
- Output files during wristapp creation will be in the C:\M851\APP\appname\BUILD directory.
- All executable files will be located in the  $C:\M851\BTM$  directory.
- All the M851 header and macro files will be in the  $C:\M851\IMCLUDE$  directory.
- The assembler, linker and locator executable will be located in the  $C:\C 88$  directory.

The figure below shows a snapshot of the counter wristapp directory structure:

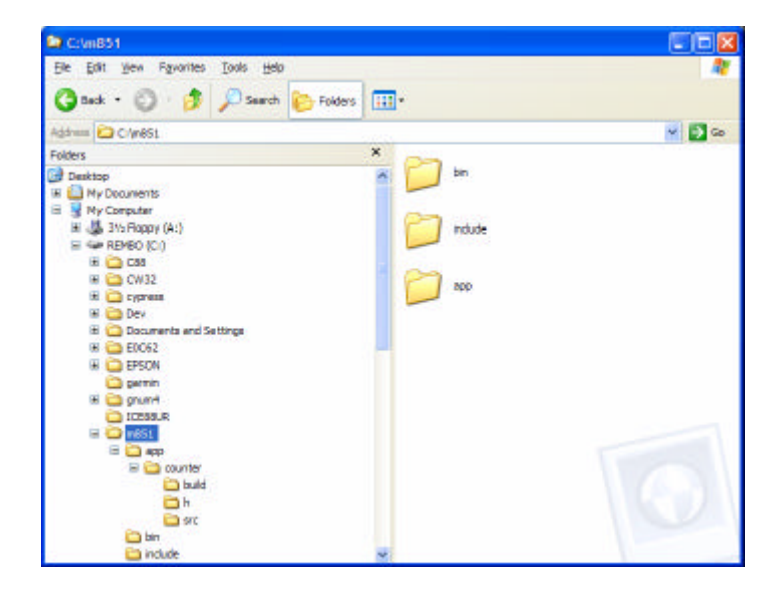

The figure below shows the file list for the counter wristapp header files:

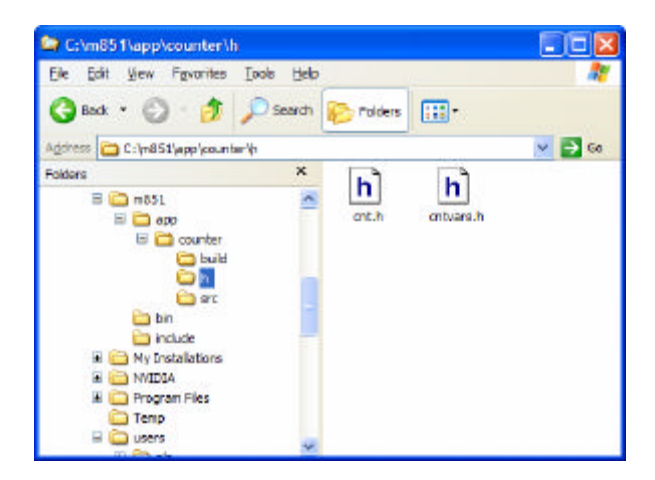

The figure below shows the file list for the counter wristapp source files:

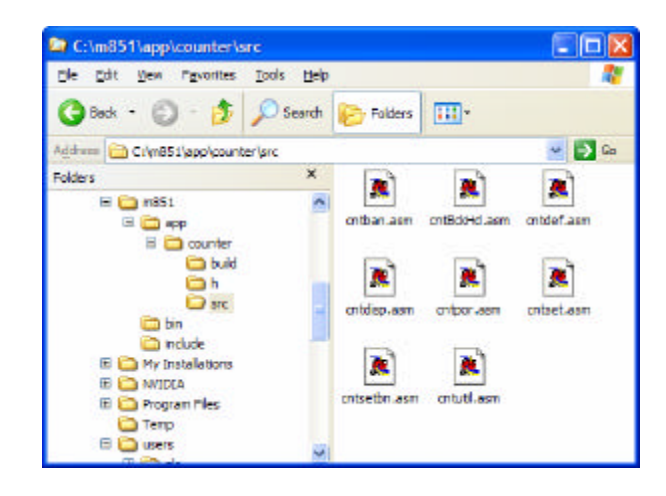

## *5.10 Coding the WristApp*

### **5.10.1 Header File**

Most of the items in the header files are redefinitions to the system equates provided by the M851 OS. The equates are redefined to make the label more descriptive of the operation or function. For example, the switch event equate COREEVENT\_SWITCH1DEPRESS in the counter set state handler could be redefined as CNT\_CHANGE\_TO\_NEXT\_FIELD\_SETTING to indicate a function to change to the next setting field position.

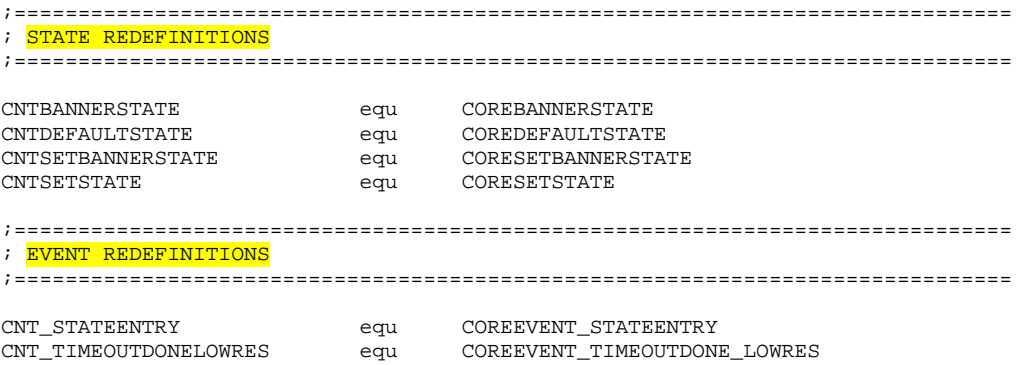

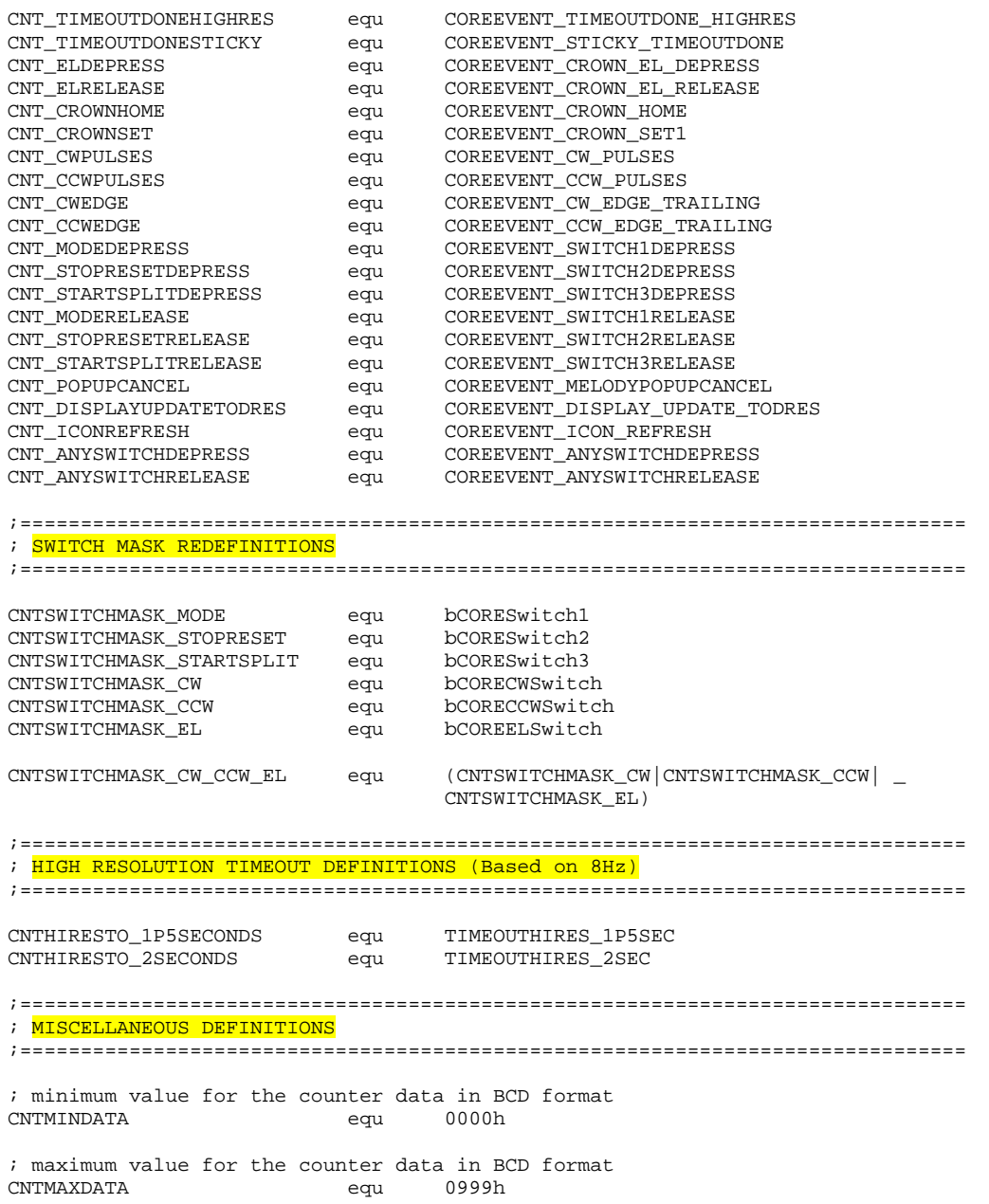

### **5.10.2 Variable File**

There is no requirement to separate the contents of the header and variable files. It is coded into separate files for maintenance purposes only.

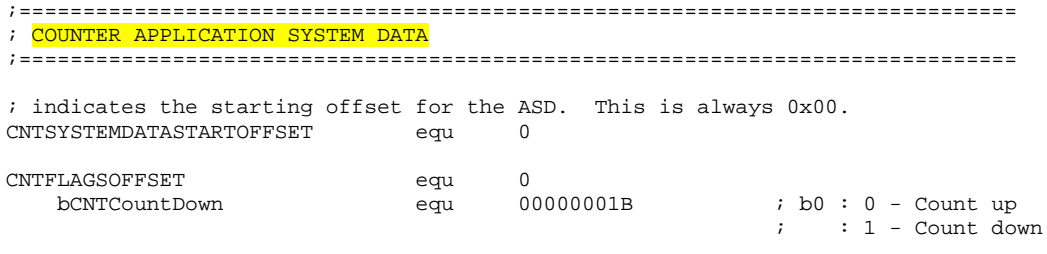

; Storage for counter data in BCD format.

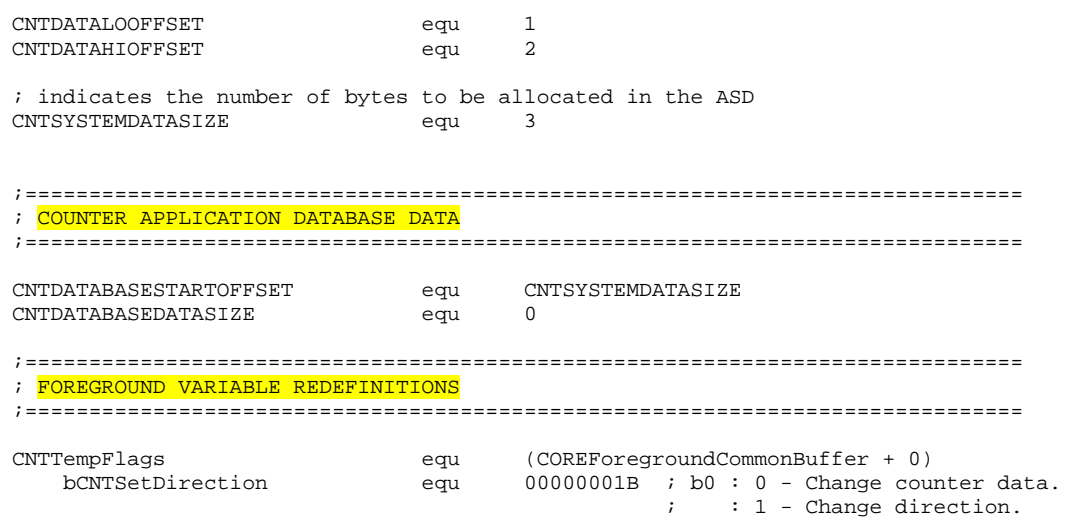

#### **NOTES:**

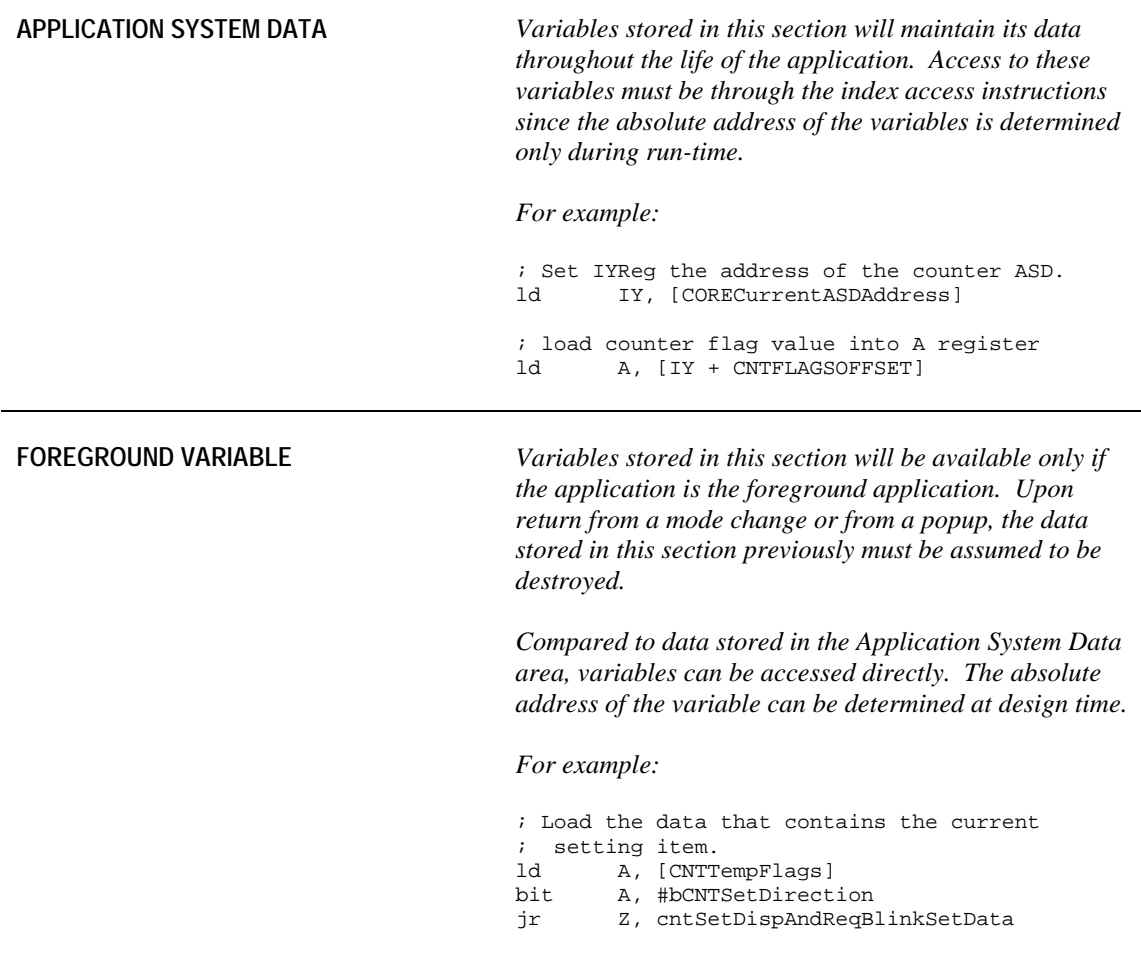

## **5.10.3 Banner State Handler**

The core provides a common code for the banner state handler. This handles all the requirements for a basic banner state handler.

```
 IF @DEF('SUBROUTINE')
           UNDEF SUBROUTINE
        ENDIF
        DEFINE SUBROUTINE "'cntwaBannerStateManager'"
        GLOBAL cntwaBannerStateManager
cntwaBannerStateManager:
                      coreCommonBannerStateHandler
                ret
```
#### **NOTES:**

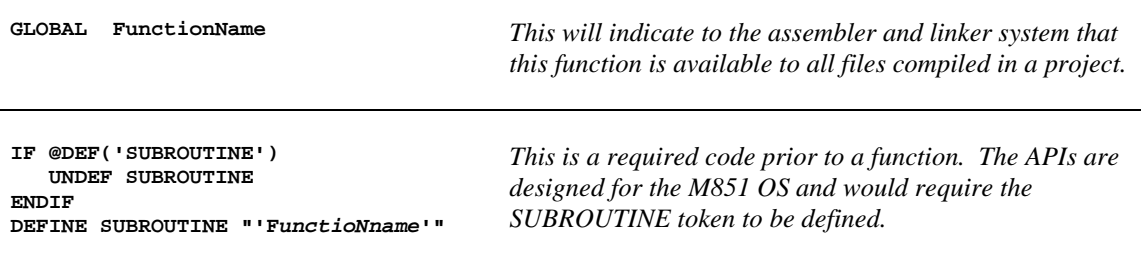

#### **5.10.4 Default State Handler**

The following is the code for the Counter default state handler.

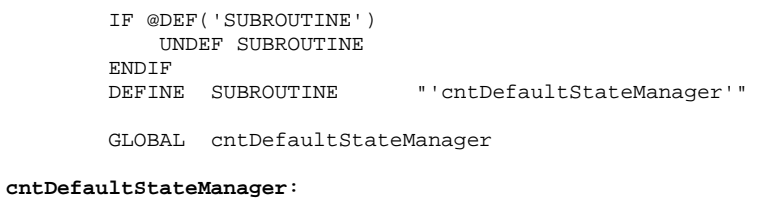

; Set IYReg the address of the counter ASD.<br>ld IY, [CORECurrentASDAddress] IY, [CORECurrentASDAddress] ; load in the system event to be processed A, [CORECurrentEvent] ; Check if state entry event. cp A, #**CNT\_STATEENTRY** jr Z, cntDefaultStateStateEntryEvent ; Check if start/split depress event. cp A, #CNT**\_STARTSPLITDEPRESS** jr Z, cntDefaultStateStartSplitDepressEvent ; Check if stop/reset depress event. cp A, #**CNT\_STOPRESETDEPRESS** jr Z, cntDefaultStateStopResetDepressEvent ; Check if stop/reset release event. cp A, #**CNT\_STOPRESETRELEASE** jr Z, cntDefaultStateStopResetReleaseEvent ; Check if mode depress event. cp A, #**CNT\_MODEDEPRESS**<br>jr Z, cntDefaultStateMe Z, cntDefaultStateModeDepressEvent ; Check if timeout hi-res done event. cp A, #**CNT\_TIMEOUTDONEHIGHRES**

jr Z, cntDefaultStateTimeoutHiResDoneEvent ; Check if crown set event. cp A, #**CNT\_CROWNSET** jr NZ, cntDefaultStateExit  **;\*\*\*\*\*\*\*\*\*\*\*\*\*\*\*\*\*\*\*\*\*\*\*\*\*\*\*\*\*\*\*\*\*\*\*\*\*\*\*\*\*\*\*\*\*\*\*\*\*\*\*\*\*\*\*\*\*\*\*\*\*\* ; CROWN SET ;\*\*\*\*\*\*\*\*\*\*\*\*\*\*\*\*\*\*\*\*\*\*\*\*\*\*\*\*\*\*\*\*\*\*\*\*\*\*\*\*\*\*\*\*\*\*\*\*\*\*\*\*\*\*\*\*\*\*\*\*\*\*** ; request a state change to the set banner state ld B, #CNTSETBANNERSTATE CORE\_REQ\_STATE\_CHANGE cntDefaultStateExit: ret **cntDefaultStateStateEntryEvent: ;\*\*\*\*\*\*\*\*\*\*\*\*\*\*\*\*\*\*\*\*\*\*\*\*\*\*\*\*\*\*\*\*\*\*\*\*\*\*\*\*\*\*\*\*\*\*\*\*\*\*\*\*\*\*\*\*\*\*\*\*\*\* ; STATE ENTRY ;\*\*\*\*\*\*\*\*\*\*\*\*\*\*\*\*\*\*\*\*\*\*\*\*\*\*\*\*\*\*\*\*\*\*\*\*\*\*\*\*\*\*\*\*\*\*\*\*\*\*\*\*\*\*\*\*\*\*\*\*\*\*** ; Suspend ring event. Not used in this state. CORE\_SUSPEND\_RING\_EVENTS ; allow switch releases to be passed to this current state CORE\_ENABLE\_SWITCH\_RELEASE ;------------------------------------------------------------- ; W A R N I N G !!! This is a fall through. Do not rearrange. ;------------------------------------------------------------ cntDefaultSubStateEntry: **cntDefaultStateStopResetReleaseEvent: ;\*\*\*\*\*\*\*\*\*\*\*\*\*\*\*\*\*\*\*\*\*\*\*\*\*\*\*\*\*\*\*\*\*\*\*\*\*\*\*\*\*\*\*\*\*\*\*\*\*\*\*\*\*\*\*\*\*\*\*\*\*\* ; STOP/RESET RELEASE ;\*\*\*\*\*\*\*\*\*\*\*\*\*\*\*\*\*\*\*\*\*\*\*\*\*\*\*\*\*\*\*\*\*\*\*\*\*\*\*\*\*\*\*\*\*\*\*\*\*\*\*\*\*\*\*\*\*\*\*\*\*\*** push IY ; display message count LCD\_CLR\_DISPLAY LCD\_DISP\_SEG\_MSG\_COUNT pop IY ;-------------------------------------------------------------- ; Displays an arrow on the small dot matrix. The position will ; depend on the count direction. ;------------------------------------------------------------- car cntDisplayArrowOnSDM ;-------------------------------------------------------------- ; Displays the counter data on the main dot matrix using ; large fonts. ;------------------------------------------------------------- jr cntDisplayCounterData **cntDefaultStateStartSplitDepressEvent:**

> **;\*\*\*\*\*\*\*\*\*\*\*\*\*\*\*\*\*\*\*\*\*\*\*\*\*\*\*\*\*\*\*\*\*\*\*\*\*\*\*\*\*\*\*\*\*\*\*\*\*\*\*\*\*\*\*\*\*\*\*\*\*\* ; START/SPLIT DEPRESS ;\*\*\*\*\*\*\*\*\*\*\*\*\*\*\*\*\*\*\*\*\*\*\*\*\*\*\*\*\*\*\*\*\*\*\*\*\*\*\*\*\*\*\*\*\*\*\*\*\*\*\*\*\*\*\*\*\*\*\*\*\*\***

 ; Cancel current switch release. Not needed in this state. HW\_KBD\_CANCEL\_CURRENT\_SWITCH\_RELEASE

 ; Get the current counter value. ld HL, IY add HL, #CNTDATALOOFFSET<br>ld HL, [HL] HL, [HL]

 ; Load AReg with the counter status flag data and check the  $;\qquad \text{counting direction.}$ <br>  $\begin{array}{ccc}\n1 & 1 & 1 \\
2 & 1 & 1 \\
3 & 1 & 2\n\end{array}$ ld A, [IY + CNTFLAGSOFFSET]<br>bit. A. #bCNTCountDown A, #bCNTCountDown jr Z, cntDefaultStartSplitDepressCountUp ;============================================================== ; COUNT DOWN OPERATION ;============================================================== ; Check whether it is in the minimum value. cp HL, #CNTMINDATA jr C, cntDefaultStartSplitDepressExit<br>jr Z, cntDefaultStartSplitDepressExit Z, cntDefaultStartSplitDepressExit ;-------------------------------------------------------------- ; Subtract 1 to the counter data. ;------------------------------------------------------------- car cntSubDataBy1

jr cntDefaultSSDispDataAndReqAlert

cntDefaultStartSplitDepressCountUp:

 ;============================================================== ; COUNT UP ;============================================================== ; Check whether it is in the minimum value. cp HL, #CNTMAXDATA jr NC, cntDefaultStartSplitDepressExit ;-------------------------------------------------------------- ; Add 1 to the counter data. ;------------------------------------------------------------- car cntAddDataBy1

cntDefaultSSDispDataAndReqAlert:

```
 ;--------------------------------------------------------------
 ; Displays the counter data on the main dot matrix using 
 ; large fonts.
 ;--------------------------------------------------------------
 car cntDisplayCounterData
 ;--------------------------------------------------------------
 ; Generate alert to indicated that it has successfully 
 ; decremented/incremented the counter.
```
 ;-------------------------------------------------------------- AUDSTART\_SYSTEM\_MELODY AUDSWBEEPMELODY, AUDNOMELODYDONEEVENT

cntDefaultStartSplitDepressExit: ret

**cntDefaultStateStopResetDepressEvent:**

 **;\*\*\*\*\*\*\*\*\*\*\*\*\*\*\*\*\*\*\*\*\*\*\*\*\*\*\*\*\*\*\*\*\*\*\*\*\*\*\*\*\*\*\*\*\*\*\*\*\*\*\*\*\*\*\*\*\*\*\*\*\*\* ; STOP/RESET DEPRESS ;\*\*\*\*\*\*\*\*\*\*\*\*\*\*\*\*\*\*\*\*\*\*\*\*\*\*\*\*\*\*\*\*\*\*\*\*\*\*\*\*\*\*\*\*\*\*\*\*\*\*\*\*\*\*\*\*\*\*\*\*\*\*** ; Get the current counter value and check whether it is in the ; minimum value. add IY, #CNTDATALOOFFSET<br>ld BA, [IY] BA, [IY] cp BA, #CNTMINDATA jr Z, cntDefaultStopResetDepressExit ; Not yet in its minimum.

```
 CORE_REQ_TIMEOUT_HIRES CNTHIRESTO_2SECONDS
                 LCD_CLR_DISPLAY
                 LCD_DISP_SMALL_DM_MSG_HOLD_TO_RESET
cntDefaultStopResetDepressExit:
                 ret
cntDefaultStateModeDepressEvent:
                 ;**************************************************************
                 ; MODE DEPRESS
                 ;**************************************************************
                 CORE_REQ_MODE_CHANGE_NEXT
                 ret
cntDefaultStateTimeoutHiResDoneEvent:
                 ;**************************************************************
                 ; TIMEOUT DONE HI-RES
                 ;**************************************************************
                 ; Cancel current switch release. Not needed in this state.
                 HW_KBD_CANCEL_CURRENT_SWITCH_RELEASE
                 AUDSTART_SYSTEM_MELODY AUDSWBEEPMELODY, AUDNOMELODYDONEEVENT
                 ; Clear counter data.
                ld A, #0<br>ld [IY +
                        [IY + CNTDATALOOFFSET], A
                 ld [IY + CNTDATAHIOFFSET], A
                 ; Redisplay everything.
```
jr cntDefaultSubStateEntry

; Request 2sec timeout.

### **5.10.5 Set Banner State Handler**

The core provides a common code for the set banner state handler. It requires application specific code to handle what to display during state entry. The rest of the code handles the basic requirements for the set banner state handler.

```
 IF @DEF('SUBROUTINE')
            UNDEF SUBROUTINE
        ENDIF<br>DEFINE SUBROUTINE
                                " 'cntSetBannerStateManager'"
         GLOBAL cntSetBannerStateManager
cntSetBannerStateManager:
                 ; Get the event to be processed.
                 ld A, [CORECurrentEvent]
                 ; Check if State Entry Event.
                cp A, \#CNT\_STATEENTRY jr NZ, utlSetBannerStateManager 
                 ;**************************************************************
                 ; STATE ENTRY
                 ;**************************************************************
                 LCD_DISP_SMALL_DM_MSG_SET_COUNTER
                      utlSetBannerStateManager
```
### **5.10.6 Set State Handler**

The following is the code for the Counter set state handler.

 IF @DEF('SUBROUTINE') UNDEF SUBROUTINE ENDIF DEFINE SUBROUTINE "'cntSetStateManager'" GLOBAL cntSetStateManager

cntSetStateManager:

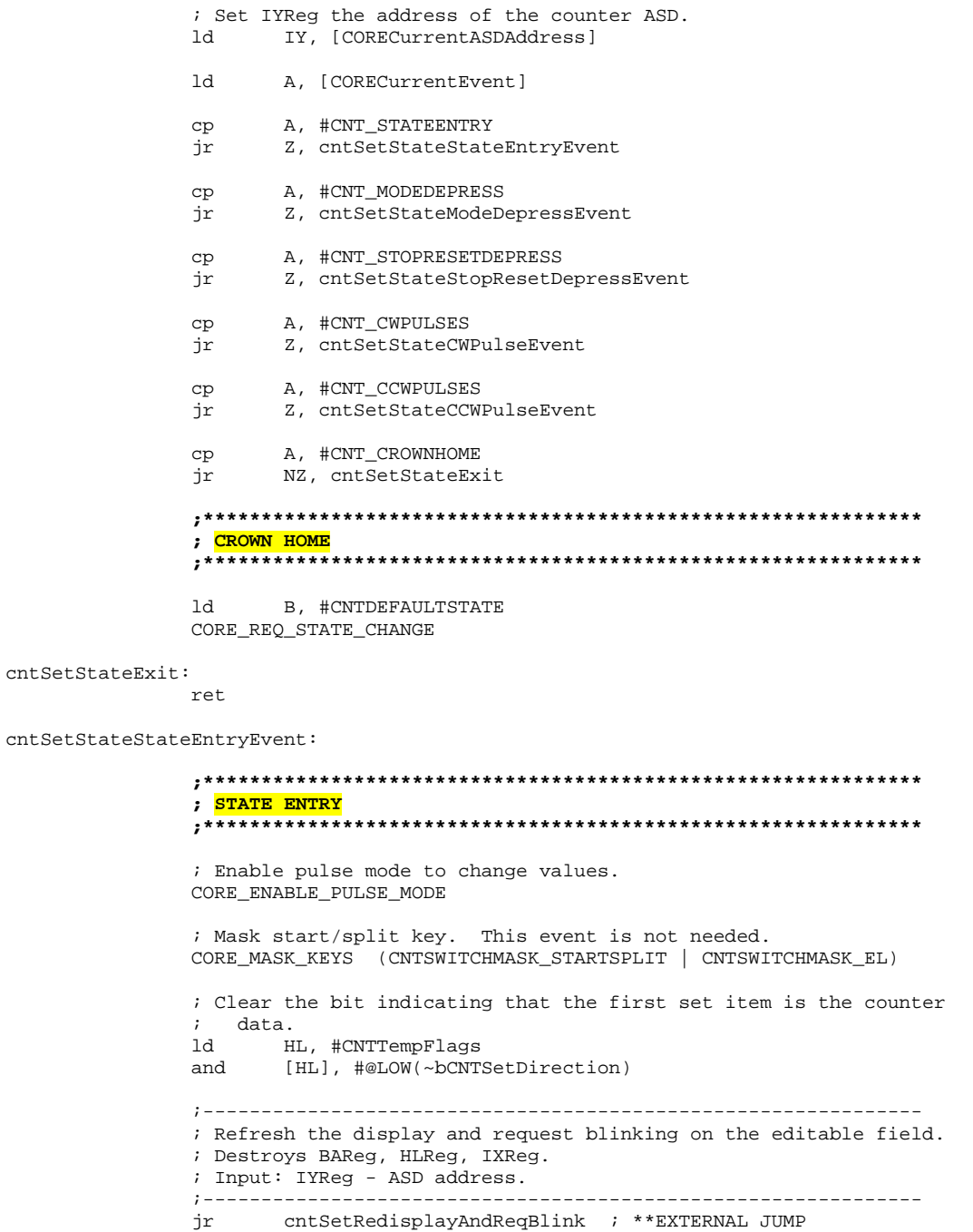
```
cntSetStateModeDepressEvent:
cntSetStateStopResetDepressEvent:
                  ;**************************************************************
                  ; STOP/RESET & MODE DEPRESS
                  ;**************************************************************
                  ; Load the address to HLReg and toggle the set direction flag.
                 ld HL, #CNTTempFlags
                 xor [HL], #bCNTSetDirection
                  ;--------------------------------------------------------------
                  ; Clear the entire display.
                                            ;--------------------------------------------------------------
                 LCD_CLR_DISPLAY
                  ;--------------------------------------------------------------
                  ; Refresh the display and request blinking on the editable field.
                  ;--------------------------------------------------------------
                  jr cntSetRedisplayAndReqBlink ; **EXTERNAL JUMP
cntSetStateCWPulseEvent:
                  ;**************************************************************
                  ; CW PULSE (Increment Field Value)
                  ;**************************************************************
                %; Check the item to be set.<br>1d HL, #CNTTempFlags
                       ld HL, #CNTTempFlags
                 bit [HL], #bCNTSetDirection
                 jr NZ, cntSetStateToggleDirection
                  ;--------------------------------------------------------------
                  ; Add counter data by acceleration value.
                 ; Destroys BAReg, IXReg, HLReg.
                  ; Input: IYReg - ASD address
                         ; COREEventArgument - Number of pulses
                 ;--------------------------------------------------------------
                 car cntAddDataByAcceleration
                 ;--------------------------------------------------------------
                 ; Refresh the display and request blinking on the editable field.
                  ; Destroys BAReg, HLReg, IXReg.
                 ; Input: IYReg - ASD address.
```
cntSetStateCCWPulseEvent:

 **;\*\*\*\*\*\*\*\*\*\*\*\*\*\*\*\*\*\*\*\*\*\*\*\*\*\*\*\*\*\*\*\*\*\*\*\*\*\*\*\*\*\*\*\*\*\*\*\*\*\*\*\*\*\*\*\*\*\*\*\*\*\* ; CCW PULSE (Decrement Field Value) ;\*\*\*\*\*\*\*\*\*\*\*\*\*\*\*\*\*\*\*\*\*\*\*\*\*\*\*\*\*\*\*\*\*\*\*\*\*\*\*\*\*\*\*\*\*\*\*\*\*\*\*\*\*\*\*\*\*\*\*\*\*\*** ; Check the item to be set. ld HL, #CNTTempFlags bit [HL], #bCNTSetDirection jr NZ, cntSetStateToggleDirection ;-------------------------------------------------------------- ; Subtract counter data by acceleration value. ; Destroys BAReg, IXReg. ; Input: IYReg - ASD address ; COREEventArgument - Number of pulses ;------------------------------------------------------------- car cntSubDataByAcceleration ;-------------------------------------------------------------- ; Refresh the display and request blinking on the editable field. ; Destroys BAReg, HLReg, IXReg.

;--------------------------------------------------------------

jr cntSetRedisplayAndReqBlink ; \*\*EXTERNAL JUMP

 <sup>;</sup> Input: IYReg - ASD address.

 ;------------------------------------------------------------- jr cntSetRedisplayAndReqBlink ; \*\*EXTERNAL JUMP cntSetStateToggleDirection: ; Toggle count-up/countdown bit. ld A, [IY + CNTFLAGSOFFSET] xor A, #bCNTCountDown<br>1d [IY + CNTFLAGSOFFS [IY + CNTFLAGSOFFSET], A ;-------------------------------------------------------------- ; Clear line 2 only so that the display would not look like ; garbage when changing from "DOWN" to "UP". ; Destroys AReg, IXReg. ;-------------------------------------------------------------- LCD\_CLR\_MAIN\_DM\_LINE2 ;-------------------------------------------------------------- ; Refresh the display and request blinking on the editable field. ; Destroys BAReg, HLReg, IXReg. ; Input: IYReg - ASD address.

;--------------------------------------------------------------

jr cntSetRedisplayAndReqBlink ; \*\*EXTERNAL JUMP

### **5.10.7 Background Handler**

The following code handles the events passed by the M851 OS to the counter wristapp background handler. Only the INIT event is seen processed here. The TASKEXIT, PEEK, and APP\_SHUTDOWN\_FOR\_COMM are handled only as return instructions.

```
 IF @DEF('SUBROUTINE')
                    UNDEF SUBROUTINE
                ENDIF<br>DEFINE SUBROUTINE
                                        " 'cntBackgroundHandler'"
                 GLOBAL cntBackgroundHandler
cntBackgroundHandler:
                 ; Load the event to be process to AReg.
                 ld A, [COREBackgroundEvent]
                 ; Check if INIT event.
                 cp A, #COREEVENT_INIT
                 jr NZ, cntBackgroundProcessExit
cntBackgroundInitEvent:
                 ;**************************************************************
                 ; INITIALIZATION THROUGH COMM MODE
                 ;**************************************************************
                 ;--------------------------------------------------------------
                 ; Counter initial data.
                 ; Data - 0
                 ; Count up
                               ;--------------------------------------------------------------
 ld A, #0
 ld IY, [CORECurrentASDAddress]
                ld [IY + CNTFLAGSOFFSET], A<br>ld [IY + CNTDATALOOFFSET], i
                       [IY + CNTDATALOOFFSET], A
                 ld [IY + CNTDATAHIOFFSET], A
cntBackgroundProcessExit:
                 ret
```
### **5.10.8 Display Routines**

The following is the code for the Counter display routines.

```
cntDisplayArrowOnSDM
cntDisplayArrowDownOnSDM
cntDisplayArrowUpOnSDM
```

```
 IF @DEF('SUBROUTINE')
    UNDEF SUBROUTINE
 ENDIF
 DEFINE SUBROUTINE "'cntDisplayArrowOnSDM'"
 GLOBAL cntDisplayArrowOnSDM
 GLOBAL cntDisplayArrowDownOnSDM
 GLOBAL cntDisplayArrowUpOnSDM
```
cntDisplayArrowOnSDM:

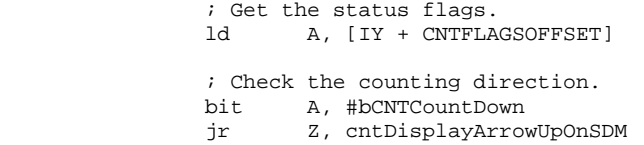

cntDisplayArrowDownOnSDM:

 ; Load the character to be displayed. ld L, #DM5\_DOWNARROW

jr cntDispArrowOnSDMDisplay

cntDisplayArrowUpOnSDM:

 ; Load the character to be displayed. ld L, #DM5\_UPARROW

cntDispArrowOnSDMDisplay:

```
 ;--------------------------------------------------------------
 ; Display proportional width character.
 ; Destroys BAReg, HLReg, IXReg.
 ; Input: LReg - Characer to be displayed.
 ; IXReg- Starting DM column.
 ;--------------------------------------------------------------
       ld IX, #LCDUPPERDMCOL1
 LCD_DISP_SMALL_PROP_WIDTH_DM_CHAR
 ret
```
#### **cntDisplayCounterData**

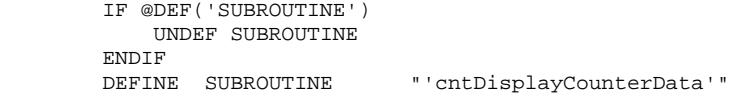

GLOBAL cntDisplayCounterData

cntDisplayCounterData:

 ;-------------------------------------------------------------- ; Display a large-font, 3-digit DM data with zero suppression ; on leading digit positions. ; Destroys BAReg, HLReg, IXReg. ; Input: BReg - 100's digit BCD data. ; AReg - Packed 10's and 1's digit BCD data. ; IXReg- Starting DM column.

 ;------------------------------------------------------------- ld IY, [CORECurrentASDAddress]<br>1d A. [IY + CNTDATALOOFFSET] ld A, [IY + CNTDATALOOFFSET] ld B, [IY + CNTDATAHIOFFSET] ld IX, #LCDBIGCHARDMCOL8 LCD\_DISP\_BIG\_3DIGIT\_DM\_DATA\_NO\_LSD\_SUP ret

#### **cntDisplayCountDirection**

 IF @DEF('SUBROUTINE') UNDEF SUBROUTINE ENDIF<br>DEFINE SUBROUTINE DEFINE SUBROUTINE "'cntDisplayCountDirection'" GLOBAL cntDisplayCountDirection cntDisplayCountDirection: ; Get the status flags and check the counting direction. ld IY, [CORECurrentASDAddress]<br>ld A, [IY + CNTFLAGSOFFSET]

bit A, #bCNTCountDown<br>jr Z, cntDisplayDireo Z, cntDisplayDirectionArrowUp ; Display "COUNT DOWN" on the main DM. LCD\_DISP\_SMALL\_DM\_MSG\_COUNT\_DOWN

ld A, [IY + CNTFLAGSOFFSET]

 ; Display arrow down on SDM. jr cntDisplayArrowDownOnSDM ; \*\*EXTERNAL JUMP

#### cntDisplayDirectionArrowUp:

 ; Display "COUNT UP" on the main DM. LCD\_DISP\_SMALL\_DM\_MSG\_COUNT\_UP

 ; Display arrow up on SDM. jr cntDisplayArrowUpOnSDM ; \*\*EXTERNAL JUMP

#### **cntClearL2AndSDM**

 IF @DEF('SUBROUTINE') UNDEF SUBROUTINE ENDIF DEFINE SUBROUTINE "'cntClearL2AndSDM'"

GLOBAL cntClearL2AndSDM

cntClearL2AndSDM:

 ; Clear SDM. LCD\_CLEAR\_UPPER\_DM

 ; Clear line 2. LCD\_CLR\_MAIN\_DM\_LINE2 ret

**cntSetRedisplayAndReqBlink**

 IF @DEF('SUBROUTINE') UNDEF SUBROUTINE ENDIF<br>DEFINE SUBROUTINE DEFINE SUBROUTINE "'cntSetRedisplayAndReqBlink'"

GLOBAL cntSetRedisplayAndReqBlink

cntSetRedisplayAndReqBlink:

CORE\_REQ\_BLINK\_4HZ

 ; Load the data that contains the current setting item. ld A, [CNTTempFlags]<br>bit A, #bCNTSetDirect A, #bCNTSetDirection jr Z, cntSetDispAndReqBlinkSetData ; Change the couting direction. ; Display "COUNT DOWN" or "COUNT UP" and "Arrow Down" or ; "Arrow Up" on main DM and SDM respectively. car cntDisplayCountDirection ; Setup the routines to be called for blinking. LCD\_WRITE\_4HZ\_GEN\_BLINK\_DISP\_ROUTINE\_ADDR cntDisplayCountDirection LCD\_WRITE\_4HZ\_GEN\_BLINK\_CLR\_ROUTINE\_ADDR cntClearL2AndSDM ret cntSetDispAndReqBlinkSetData: ; Change the counter value. ; Displays the counter data on the main dot matrix using large ; fonts. car cntDisplayCounterData ; Display "SET" on 9 segment. LCD\_DISP\_SEG\_MSG\_SET ; Setup the routines to be called for blinking. LCD\_WRITE\_4HZ\_GEN\_BLINK\_DISP\_ROUTINE\_ADDR cntDisplayCounterData LCD\_WRITE\_4HZ\_GEN\_BLINK\_CLR\_ROUTINE\_ADDR lcdClearMainDM

## **5.10.9 Utility Routines**

The following is the code for the Counter utility routines.

ret

```
cntAddDataBy1
```

```
 IF @DEF('SUBROUTINE')
                  UNDEF SUBROUTINE
              ENDIF
              DEFINE SUBROUTINE "'cntAddDataBy1'"
              GLOBAL cntAddDataBy1
     cntAddDataBy1:
                       push SC
                       ; Use decimal addition.
                       UTL_DECIMAL_MATH_MODE
                      ; Value to be added to the counter data.<br>1d A = #01h ld A, #01h
                       ; Compute the new counter data.
                       ; Popping of SCReg is done inside the routine.
                       jr cntAddDataBy1EntryPoint
cntAddDataByAcceleration
               IF @DEF('SUBROUTINE')
                  UNDEF SUBROUTINE
```
 GLOBAL cntAddDataByAcceleration cntAddDataByAcceleration: ; \*\*SUBROUTINE cntAddDataByAcceleration push SC ; Use decimal addition. UTL\_DECIMAL\_MATH\_MODE ;-------------------------------------------------------------- ; Determine the acceleration factor for COREEventArgument and write factor into AReg. ;-------------------------------------------------------------- ;-------------------------------------------------------------- ; Get starting address into the acceleration table then subtract ; it by 1 to get the exact acceleration data. Take note that ; the least number of pulses that the system will send is 1. ;------------------------------------------------------------- ld IX, #utlAccelerationTable1Min - 1 ; Get the number of pulses. ld L, [COREEventArgument] ; Get the acceleration factor.<br> $ld$  A,  $[IX + L]$  $A, [IX + L]$ cntAddDataBy1EntryPoint: ;-------------------------------------------------------------- ; Note for using this as the entry point. ; AReg - Value to be added to the current counter. IYReg- Counter ASD address. ; SCReg should be pushed. ; bDecimalFlag should be set. ;------------------------------------------------------------- push IY ; Set HLReg and IYReg to point to the data low address. add IY, #CNTDATALOOFFSET ld HL, IY ; Increment the counter. add [HL], A inc HL<br>adc [HI [HL], #0 ; Get the current counter data. ld HL, [IY] ;-------------------------------------------------------------- ; Check if counter data exceeds its maximum. If it exceeds ; then compute for the excess data so that it would look ; like it has wraparound. ;------------------------------------------------------------- cp HL, #CNTMAXDATA jr C, cntAddDataExit jr Z, cntAddDataExit ld HL, IY sub [HL], #@LOW(CNTMAXDATA+1) inc HL sbc [HL], #@HIGH(CNTMAXDATA) cntAddDataExit:

#### **cntSubDataBy1**

```
 IF @DEF('SUBROUTINE')
                 UNDEF SUBROUTINE
             ENDIF
             DEFINE SUBROUTINE "'cntSubDataBy1'"
             GLOBAL cntSubDataBy1
     cntSubDataBy1: ; **SUBROUTINE cntSubDataBy1
                     push SC
                     ; Use decimal addition.
                     UTL_DECIMAL_MATH_MODE
                     ; Value to be subtracted to the counter data.
                     ld A, #01h
                     ; Compute the new counter data.
                     ; Popping of SCReg is done inside the routine.
                     jr cntSubDataBy1EntryPoint
cntSubDataByAcceleration
              IF @DEF('SUBROUTINE')
                 UNDEF SUBROUTINE
            ENDIF<br>DEFINE SUBROUTINE
                                    " 'cntSubDataByAcceleration'"
             GLOBAL cntSubDataByAcceleration
     cntSubDataByAcceleration:
                     push SC
                     ; Use decimal addition.
                     UTL_DECIMAL_MATH_MODE
                     ;--------------------------------------------------------------
                     ; Determine the acceleration factor for COREEventArgument and
                     ; write factor into AReg.
                     ;--------------------------------------------------------------
                     ;--------------------------------------------------------------
```
 ; Get starting address into the acceleration table then subtract ; it by 1 to get the exact acceleration data. Take note that ; the least number of pulses that the system will send is 1. ;------------------------------------------------------------- ld IX, #utlAccelerationTable1Min - 1

 ; Get the number of pulses. ld L, [COREEventArgument] ; Get the acceleration factor.

ld A, [IX + L]

add IY, #CNTDATALOOFFSET

cntSubDataBy1EntryPoint:

 ;-------------------------------------------------------------- ; Note for using this as the entry point. ; AReg - Value to be added to the current counter. ; IYReg- Counter ASD address. ; SCReg should be pushed. ; bDecimalFlag should be set. ;------------------------------------------------------------- push IY ; Set HLReg and IYReg to point to the data low address.

```
 ld HL, IY
                 ; Decrement the counter.<br>sub [HL], A
                       [HL], A<br>HL
                 inc<br>sbc
                        [HL], #0
                  ; Get the current counter data.
                  ld HL, [IY]
                  ;--------------------------------------------------------------
                  ; Check if counter data exceeds its minumum. If it exceeds 
                  ; then compute for the excess data so that it would look 
                  ; like it has wraparound. 
                  ;--------------------------------------------------------------
                 cp HL, #CNTMAXDATA<br>jr C, cntSubDataEx:
                         C, cntSubDataExit
                 jr z, cntSubDataExit
                  ld HL, IY
                  add [HL], #@LOW(CNTMAXDATA + 1)
                  inc HL
                  adc [HL], #@HIGH(CNTMAXDATA)
cntSubDataExit:
                 pop IY<br>pop SC
                 \tt pop ret
```
# *5.11 Creating the WristApp*

This section will guide you to a series of steps to build a WristApp. At this point, it is assumed that all files required for the wristapp has been coded (and hopefully reviewed). A WristApp Builder utility is provided in the SDK package that will facilitate the process. The utility is located in the  $C:\M851\BTM$  directory.

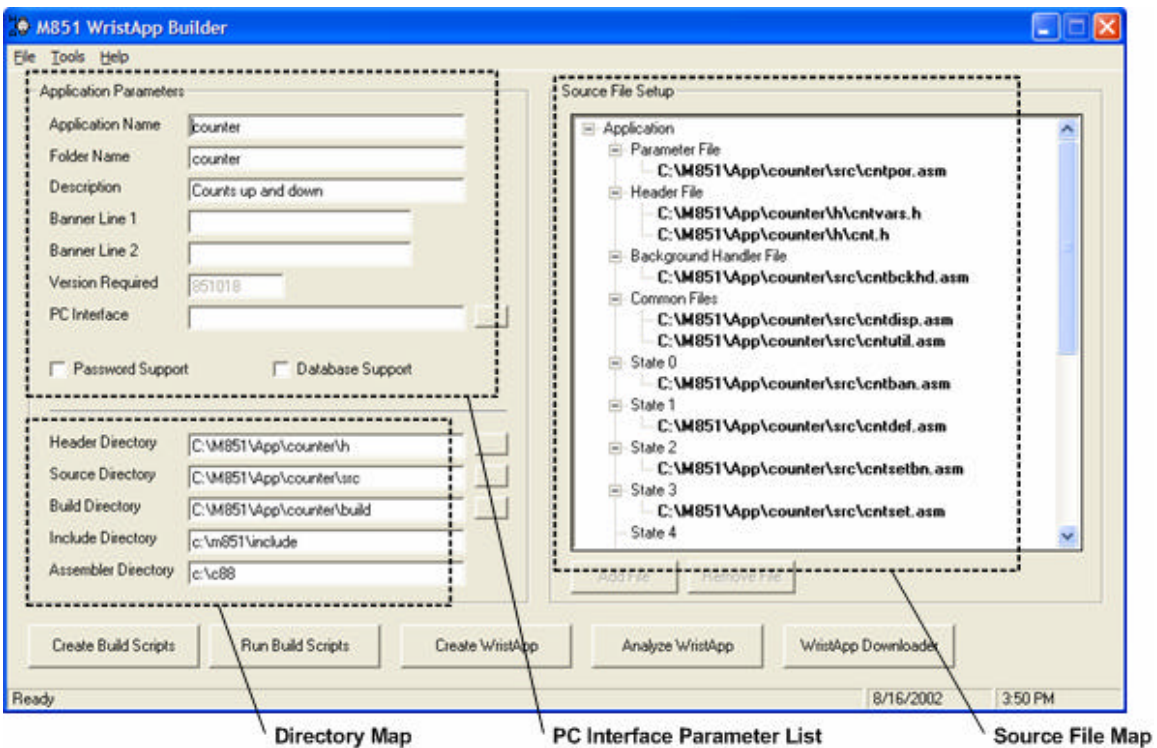

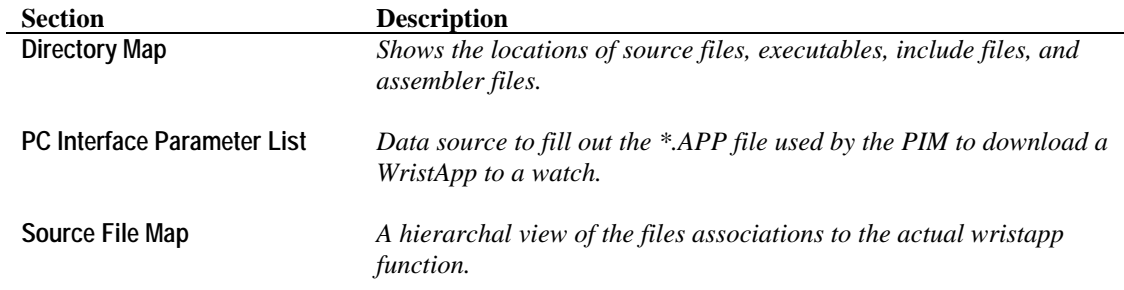

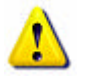

**NOTE**: The information displayed in the utility is stored in a file *appname*.SCR. The file is created when the build scripts are generated or it was saved through the **File**\Save menu. The file is stored in the build directory of the application.

# **5.11.1 PC Interface Parameter List**

Fill up all the required information in Application Parameter section.

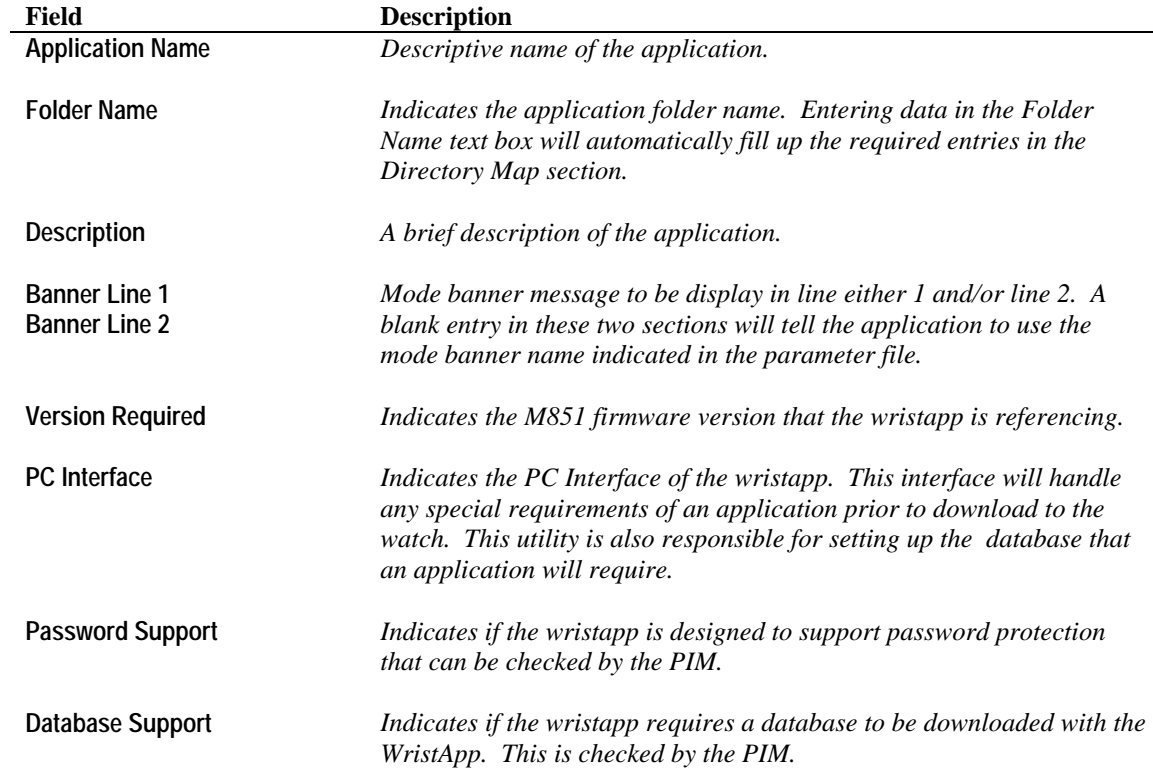

## **5.11.2 Source File Map**

Add the files associated with the different application sections.

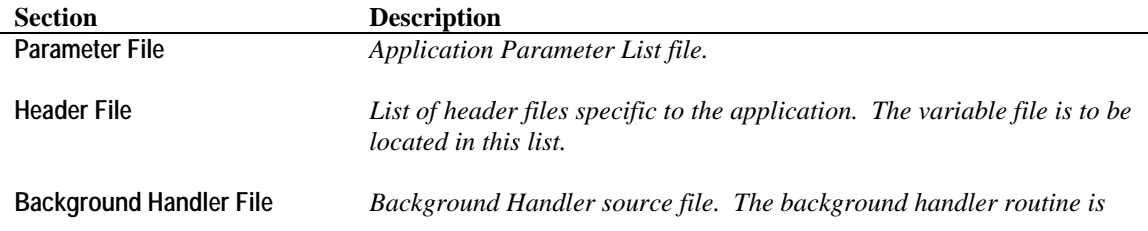

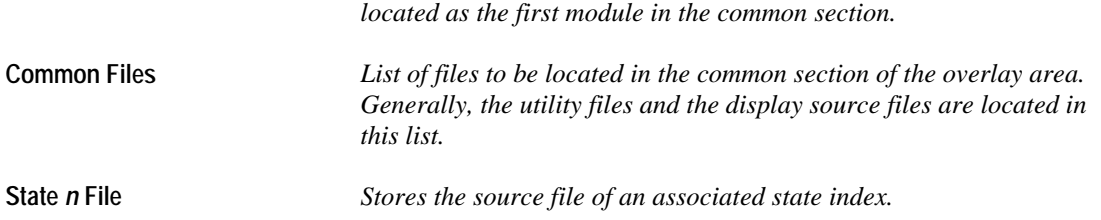

There are two procedures in adding files into each section of the Source File Map.

- Using the Add File button;
- Using Drag & Drop method from File Explorer.

#### **Adding a File using the Add File button**.

Click on a section where the new file is to be added (the figure shows the "Parameter File" being selected. Then click on the "**Add File**" button to open up the Open dialog window.

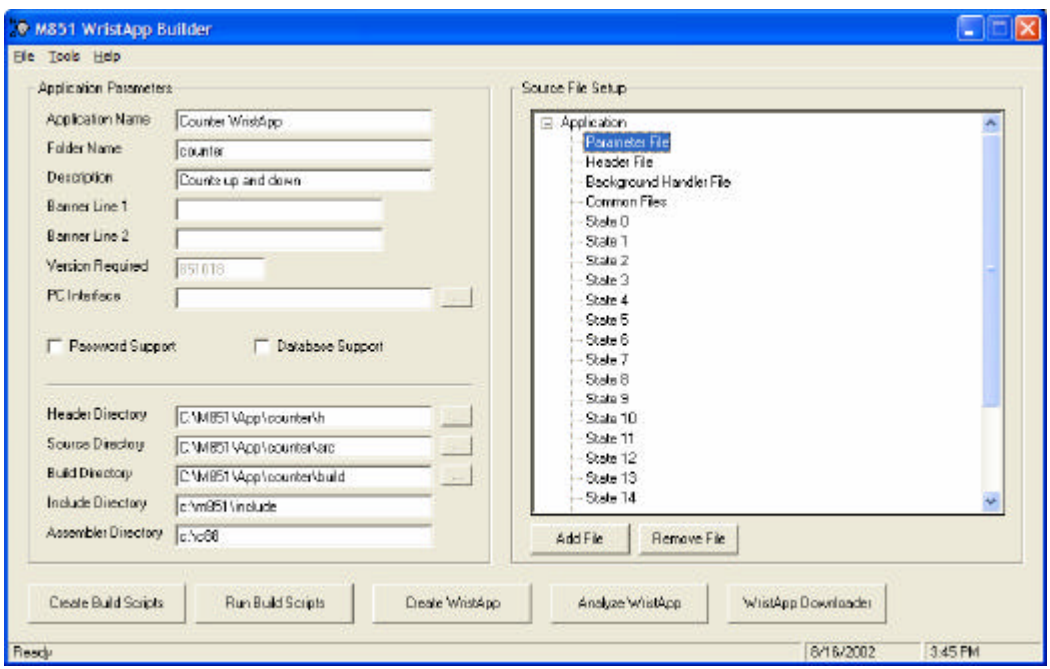

Select the file to be added in the section and click **Open**. The figure below shows the file "CNTPOR.ASM" selected.

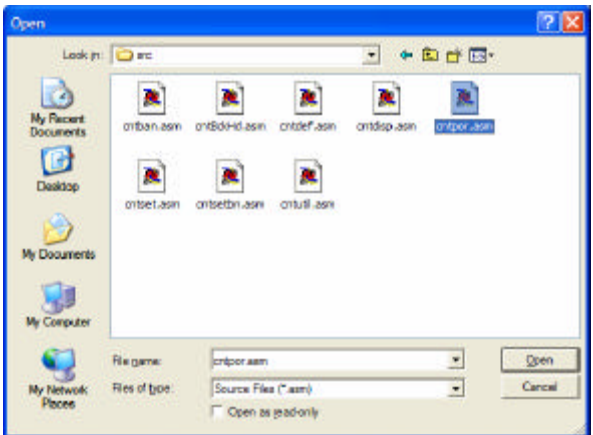

After this operation, the file CNTPOR.ASM will be added under the "Parameter File" section. See figure below.

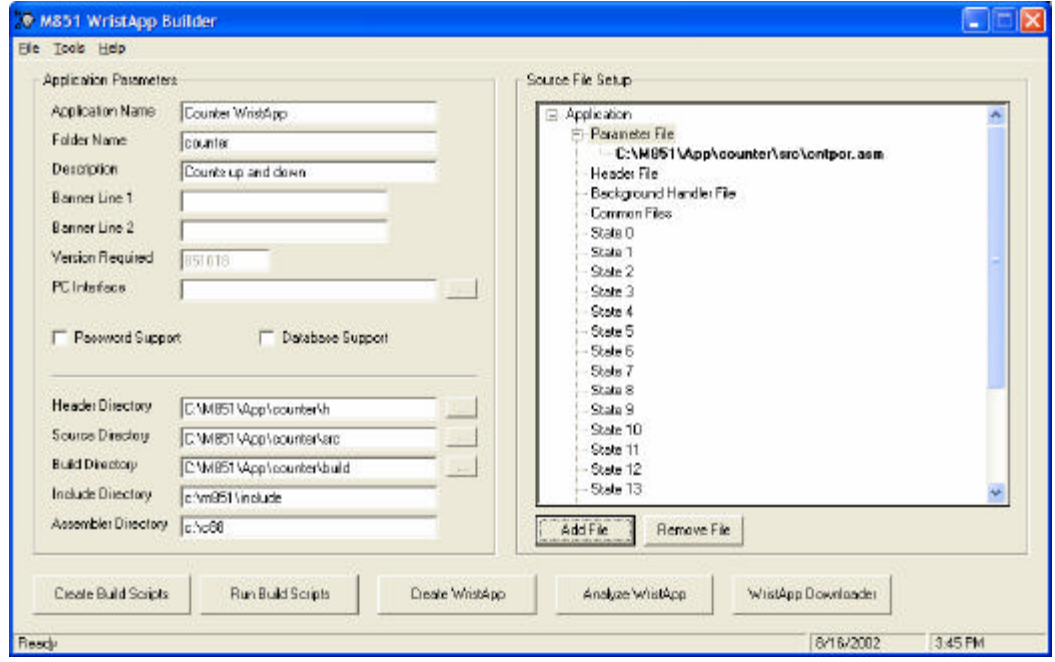

### **Adding a file using File Explorer**.

Click on a section where the new file is to be added (the figure shows the "Header File" being selected.

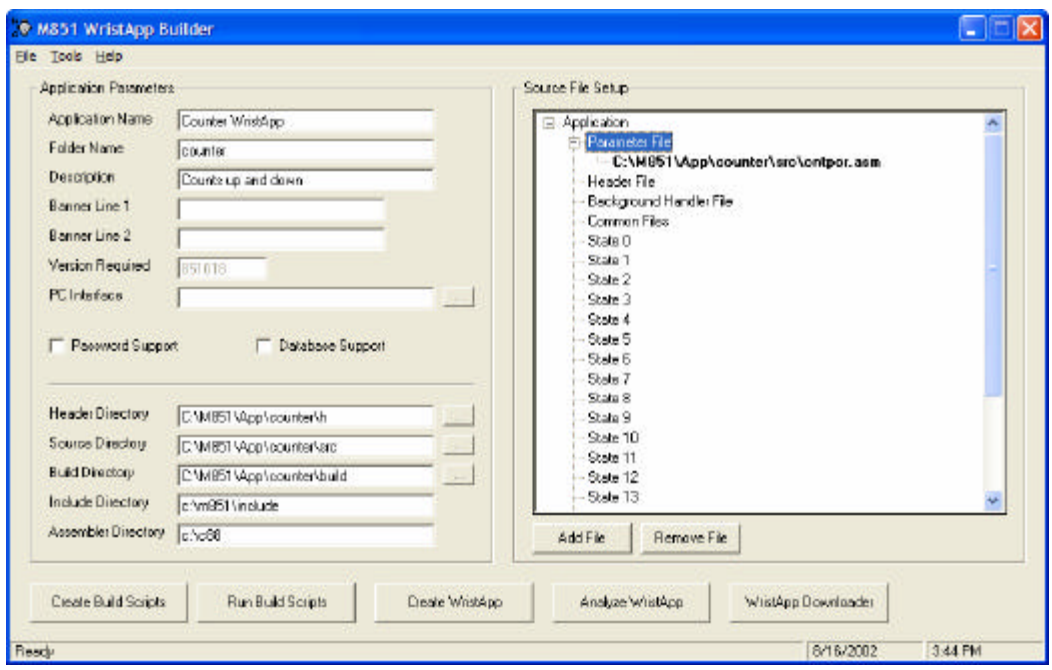

Open File Explorer and select the files to be added. Then click on the highlighted files and drag them over the Source File Setup List window.

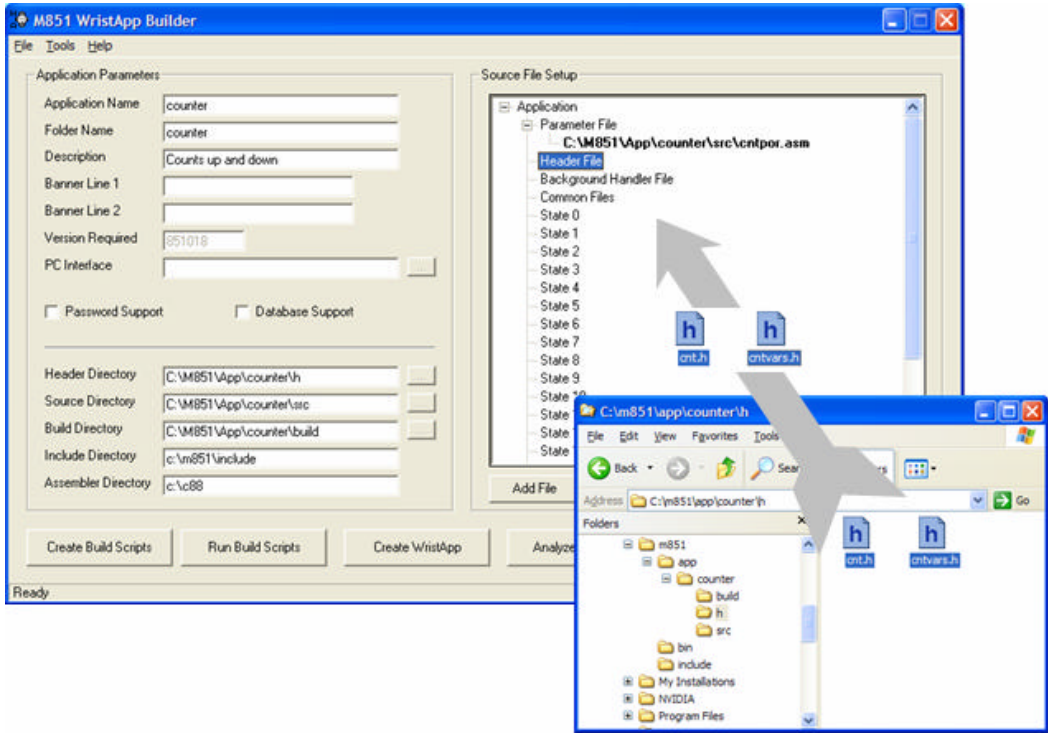

After this operation, the files CNT.H and CNTVARS.H will be added under the "Header File" section. See figure below.

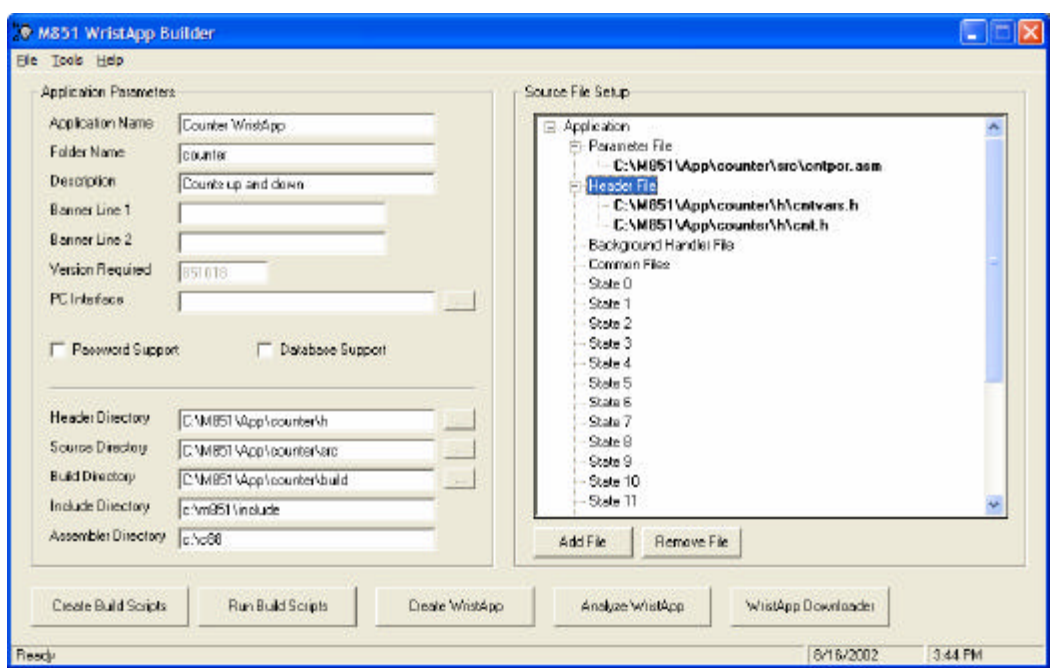

The figure below shows all the files added into their respective sections for the counter wristapp.

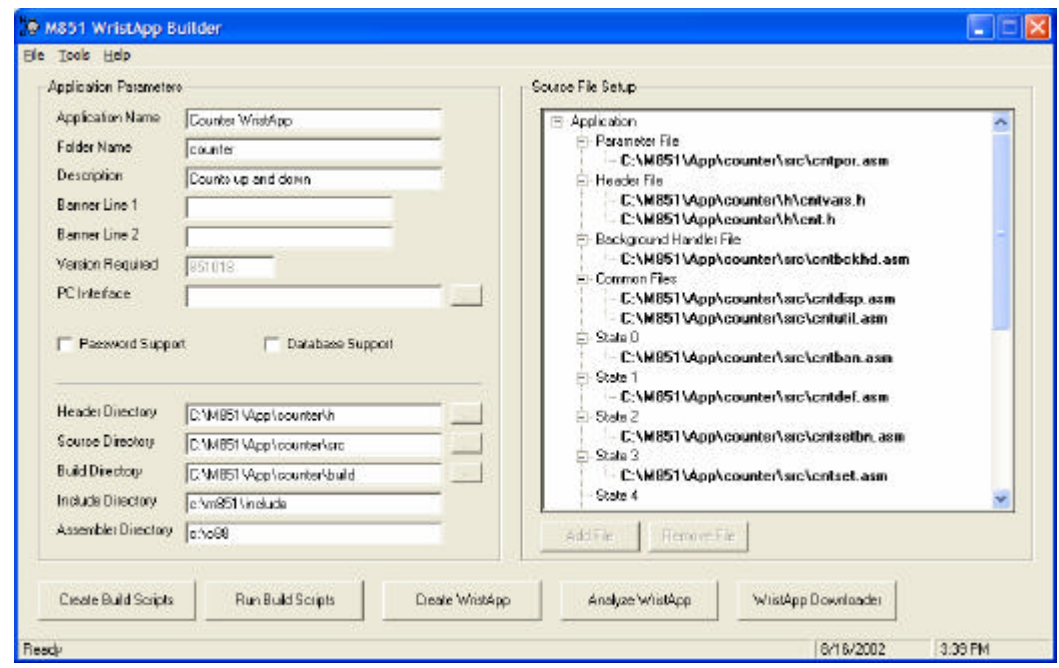

# **5.11.3 Saving the Current Workspace**

Selecting **File\Save** menu option will store the current workspace under the filename C:\M851\APP\*appname*\build\*appname*.scr. It can be loaded again by using the **File\Open** menu option.

# **5.11.4 Creating the Build Scripts**

Clicking on the "Create Build Scripts" button will create all the required scripts that automates the assembly and linking of the source files. All script files will be created under the

C:\M851\APP\*appname*\BUILD directory. This process will also save the current workspace under the filename C:\m851\app\*appname*\build\*appname*.scr.

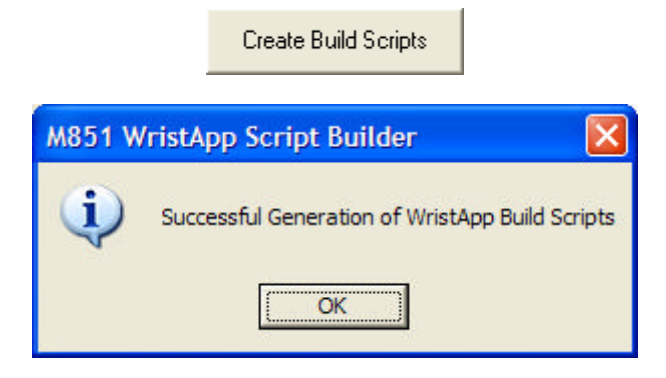

Once the build scripts are created, it is not required to create them again during the debugging process.

# **5.11.5 Executing the Build Scripts**

Clicking on the "Run Build Scripts" button will execute all the scripts generated in the previous section. This process will open up a command window where all the required scripts are executed. The build process will take some time to complete.

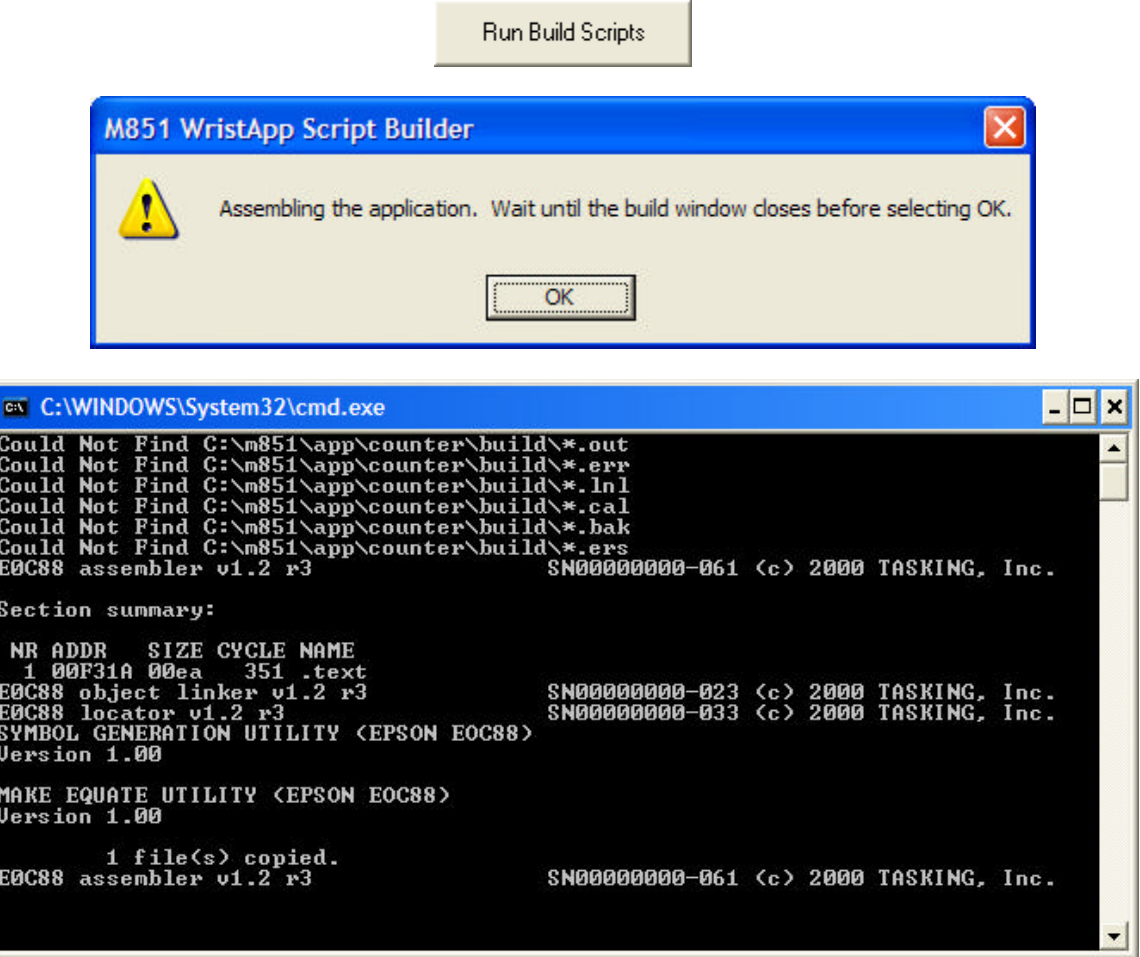

*Build Window*

A successful build of the code sections for the counter will generate the following SRE files:

- COMMON.SRE
- STATE0.SRE
- STATE1.SRE
- STATE2.SRE
- STATE3.SRE

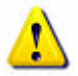

**NOTE:** Wait until the build process is complete. Do not click on the "Create WristApp" button until the command window is closed.

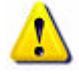

**WARNING:** Executing the build scripts does not nescessarily mean that all the code sections has been compiled properly.

# **5.11.6 Creating the WristApp Downloadable Files**

Clicking on the "Create WristApp" button will create the files that are downloaded to the watch.

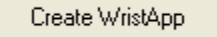

If all the code sections has been compiled properly with no compile and build errors, the distribution files are generated for download and testing.

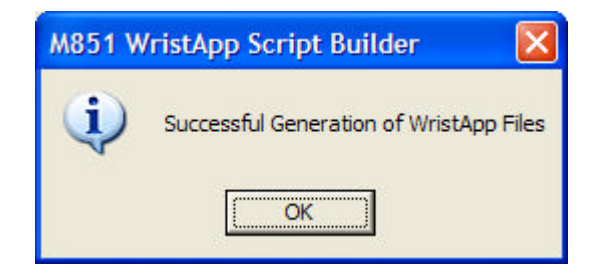

The distribution files are described below:

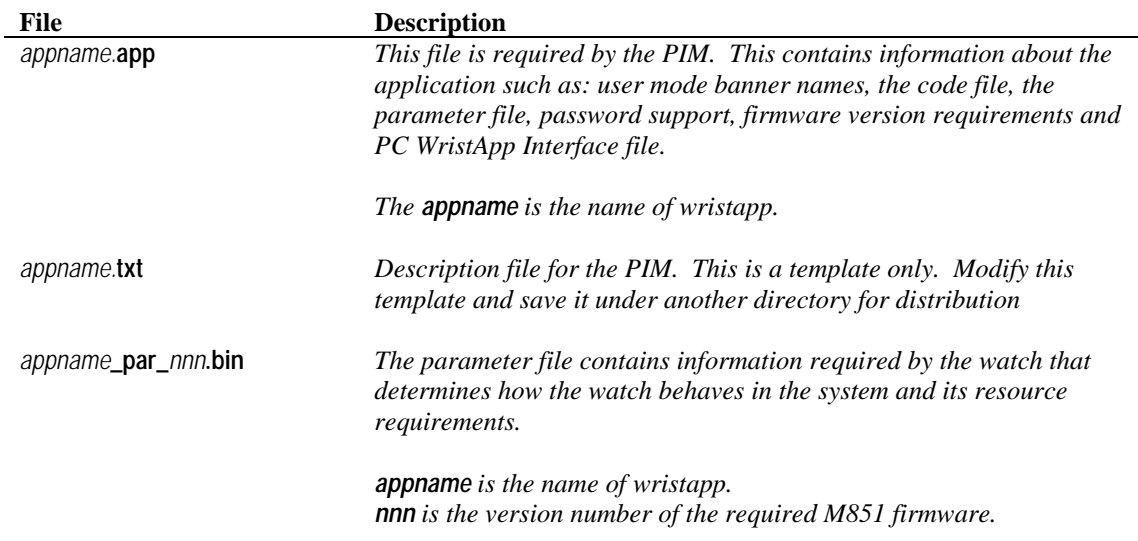

*appname***\_code\_***nnn***.bin** *This is the WristApp code stored in a format that the watch can readily grab the correct section to be loaded into the overlay area for execution.*

> *The appname is the name of wristapp. nnn is the version number of the required M851 firmware.*

For the counter wristapp, these are the following files generated:

- counter.app
- counter.txt
- counter\_par\_018.bin
- counter\_code\_018.bin

If there are no errors in the source files, all the required files to build the downloadable file will be available and executing the Create WristApp Downloadable Files would be completed.

If the Create WristApp button displays a message indicating that a ?????????.SRE is not found (as shown in the screen snapshots below), this indicates that the build script was unable to complete compiling the section due to errors in the source files attached to a section.

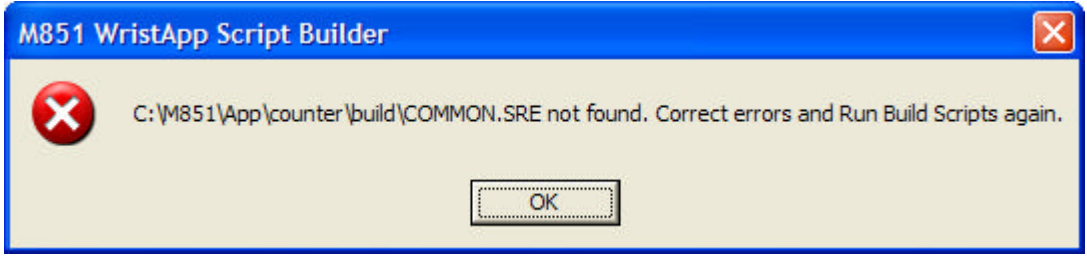

*Source files attached to the COMMON section have errors.*

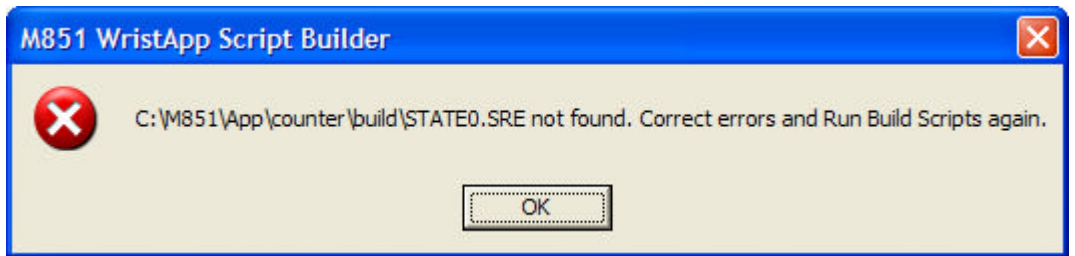

*Source files attached to the STATE0 section have errors.*

If an error exists then you can view the source of the errors by opening the following files:

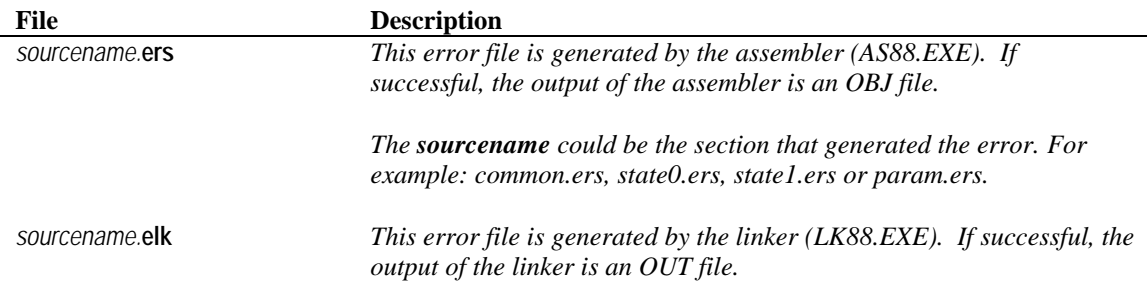

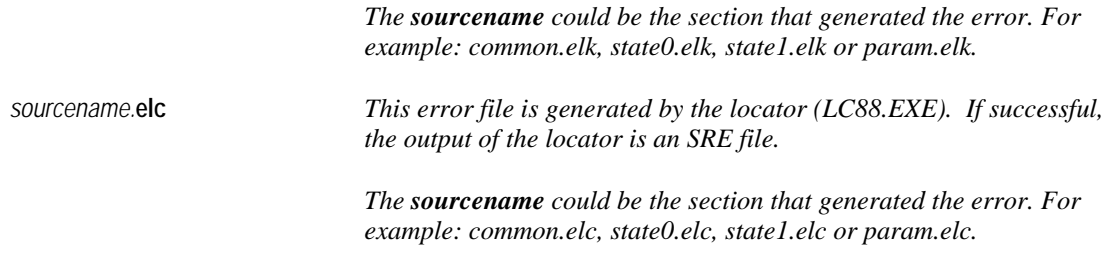

## **5.11.7 WristApp Memory Usage Analysis**

Clicking on the "Analyze WristApp" button will open up a window that shows the memory usage of the wristapp and determines if it can fit in the overlay memory area of the M851. A sample display is shown below. The maximum overlay usage must be within the 900 byte limitation.

> Analyze WristApp **WristApp Memory Usage Analysis** × Code File: counter\_code\_018.bin **EEPROM Memory Usage** 640 Code Size 586 Common Section Usage: 241 Maximum State Usage: 188 429 Maximum Overlay Usage: 900 Overlay Size: Section Memory Usage Common 241 State 0  $\overline{7}$ State 1 188 State 2 18 State 3 115 **OK**

# **5.11.8 Downloading and Testing the WristApp**

Clicking on the "WristApp Downloader" button will execute the "**M851 WristApp Download Utility**". Once open, click on the "**Browse**" button and select the *appname***.app** indicated in the previous section.

WristApp Downloader

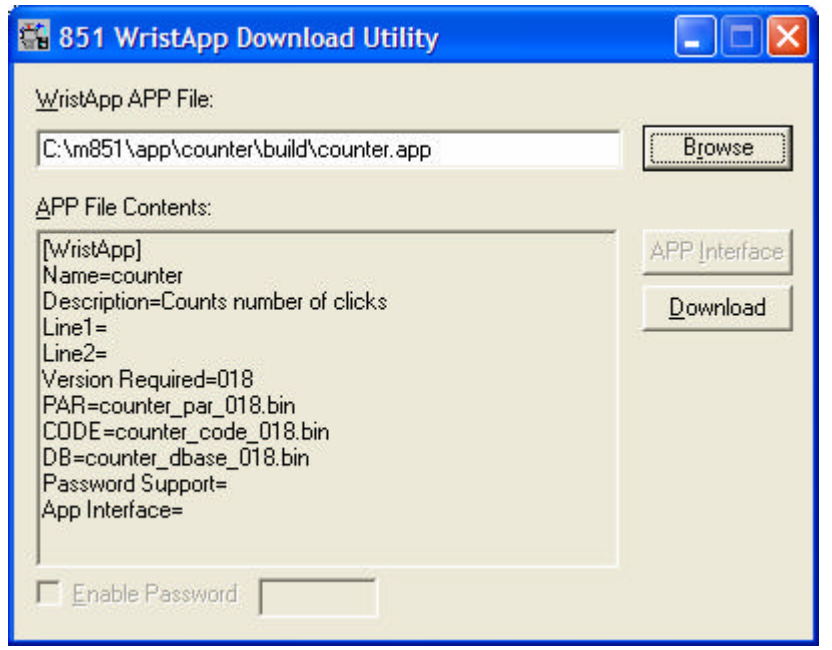

Connect the watch to the PC using the USB cable. Once the watch displays "COMM READY", click on the "**Download**" button of the utility.

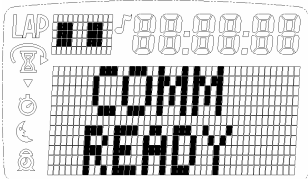

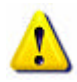

**NOTE**: The M851 WristApp Download Utility can be executed directly. It is located in the C:\M851\BIN directory.

If the downloaded WristApp has some execution errors, it may break the system by overwriting system variables or writing to hardware and LCD registers. This would lead to unpredictable operation on the watch. In most cases, the system can detect certain conditions and automatically initiate a reset of the watch. If the automatic detection does not work, then the following steps below can be taken to reset the watch.

- Initiate a software reset. This involves by first pushing the crown in, then holding all the three buttons (2 side pushers and 1 top pusher) down for 4 seconds (or whatever time the nightmode toggle duration was specified). The software reset will work only if the watch OS is still working. If this procedure does not work, then the hardware reset described next is the only procedure that will work.
- Hardware reset. This requires a jewelers screwdriver to open up the case back (4 screws) and shorting the two pads indicated by the battery label marking (RESET or A/C) and an arrow pointing to the reset pads.

### **5.11.9 Creating a Description File**

Prepare a description file that will be used by the PIM to describe the wristapp. The filename is the same as the app file name. In this example, the description file is: COUNTER.TXT. The text below shows a sample entry for the description file in a regular text format. The PIM will be searching for an HTML formatted file (\*.HTML) first. If not available, it will search for a regular text file (\*.TXT) or an HTML formatted file (\*.HTML).

```
WRISTAPP: COUNTER
Description:
------------
 The wristapp simulates a mechanical counter. The user can select either a
 count up or count down operation.
Usage:
------
 Default State:
 --------------
   The arrow in the upper dot matrix region indicates the operation of the
   wristapp. Arrow-Up indicates a count-up. Arrow-Down indicates a count
   down operation.
   The digit in the main dot matrix region indicates the current count.
   Switches:
   MODE - proceed to the next mode or primary time zone
   START/SPLIT - increment or decrement the count depending on direction
   STOP/RESET - hold to reset the counter
   CROWN-SET - pull crown to set to set the counter start value and direction
  Set State:
 ----------
   There are two fields that can be set in this setting operation:
    (1) counter start value;
    (2) counter direction
   Switches:
   MODE - proceed to the next setting field position with wrap around
 STOP/RESET - proceed to the previous setting field position with wrap around
 CROWN-HOME - push crown to home to complete setting operation
   CROWN-CW/CCW - change value of the current setting field.
Files:
------
  counter.app - application info
 counter.txt - application description (this file)
 counter par 018.bin - application initialization parameter list
  counter_code_018.bin - application code
```
# **5.11.10 Distributing the WristApp**

The following files generated by the system and one manually created by the user will be used for distribution of the wristapp.

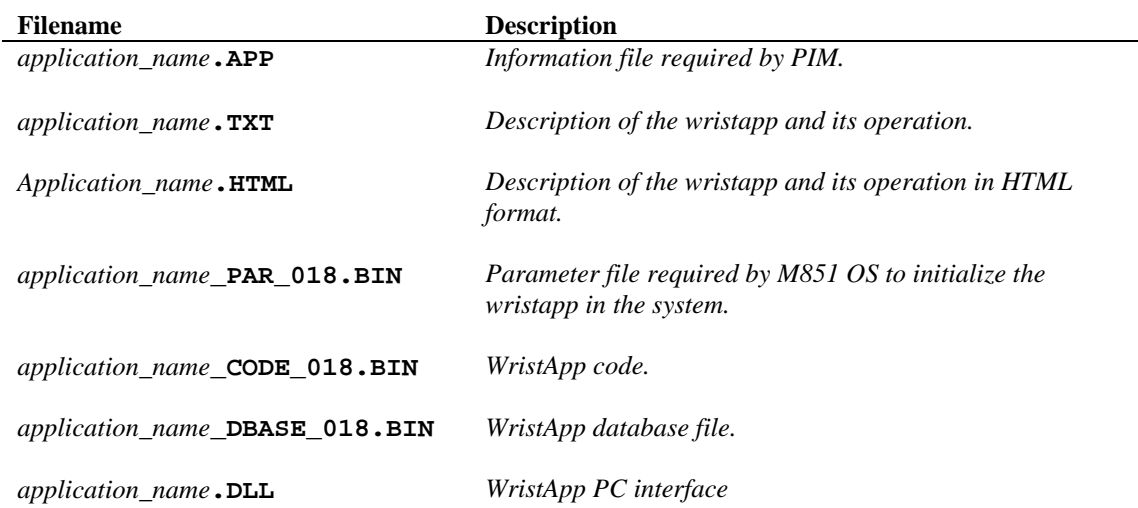

The counter wristapp distribution files:

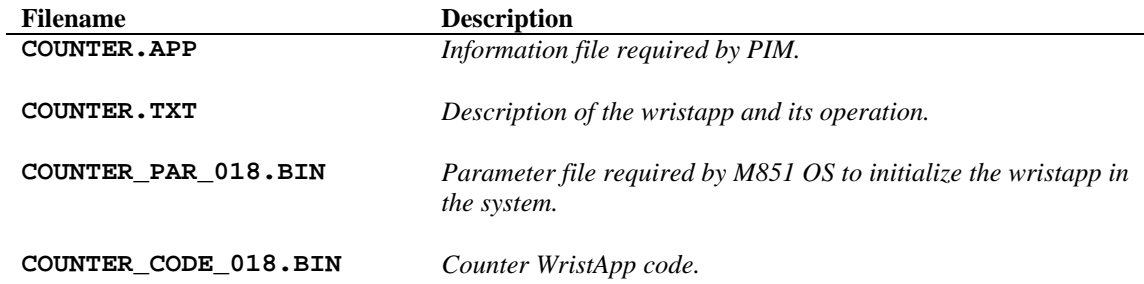

The distribution files can be copied into the APP directory of the Timex Data Link USB PIM. Use the Add Mode button to select the WristApp for download into the watch.

# **6 Trademarks**

TIMEX is a registered trademark and service mark of Timex Corporation. TIMEX DATA LINK and WristApp are trademarks of Timex Corporation in the U.S. and other countries.

Night-Mode is a registered trademark of Timex Corporation. INDIGLO is a registered trademark of Indiglo Corporation.